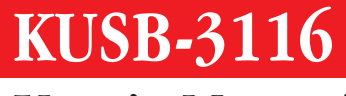

# **User's Manual**

KUSB3116-900-01 Rev. A / January 2005

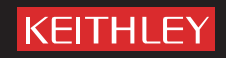

A GR EATER MEASURE OF CONFIDENCE

## **WARRANTY**

Keithley Instruments, Inc. warrants this product to be free from defects in material and workmanship for a period of 3 years from date of shipment.

Keithley Instruments, Inc. warrants the following items for 90 days from the date of shipment: probes, cables, rechargeable batteries, diskettes, and documentation.

During the warranty period, we will, at our option, either repair or replace any product that proves to be defective.

To exercise this warranty, write or call your local Keithley representative, or contact Keithley headquarters in Cleveland, Ohio. You will be given prompt assistance and return instructions. Send the product, transportation prepaid, to the indicated service facility. Repairs will be made and the product returned, transportation prepaid. Repaired or replaced products are warranted for the balance of the original warranty period, or at least 90 days.

#### **LIMITATION OF WARRANTY**

This warranty does not apply to defects resulting from product modification without Keithley's express written consent, or misuse of any product or part. This warranty also does not apply to fuses, software, non-rechargeable batteries, damage from battery leakage, or problems arising from normal wear or failure to follow instructions.

THIS WARRANTY IS IN LIEU OF ALL OTHER WARRANTIES, EXPRESSED OR IMPLIED, INCLUDING ANY IMPLIED WARRANTY OF MERCHANTABILITY OR FITNESS FOR A PARTICULAR USE. THE REMEDIES PROVIDED HEREIN ARE BUYER'S SOLE AND EXCLUSIVE REMEDIES.

NEITHER KEITHLEY INSTRUMENTS, INC. NOR ANY OF ITS EMPLOYEES SHALL BE LIABLE FOR ANY DIRECT, INDIRECT, SPECIAL, INCIDENTAL OR CONSEQUENTIAL DAMAGES ARISING OUT OF THE USE OF ITS INSTRU-MENTS AND SOFTWARE EVEN IF KEITHLEY INSTRUMENTS, INC., HAS BEEN ADVISED IN ADVANCE OF THE POSSIBILITY OF SUCH DAMAGES. SUCH EXCLUDED DAMAGES SHALL INCLUDE, BUT ARE NOT LIMITED TO: COSTS OF REMOVAL AND INSTALLATION, LOSSES SUSTAINED AS THE RESULT OF INJURY TO ANY PERSON, OR DAMAGE TO PROPERTY.

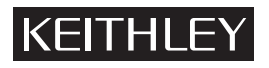

A GREATER MEASURE OF CONFIDENCE

#### **Keithley Instruments, Inc.**

**Corporate Headquarters** • 28775 Aurora Road • Cleveland, Ohio 44139 440-248-0400 • Fax: 440-248-6168 • 1-888-KEITHLEY (534-8453) • www.keithley.com

## KUSB-3116 User's Manual

©2005, Keithley Instruments, Inc. All rights reserved. First Printing, January 2005 Cleveland, Ohio, U.S.A. Document Number: KUSB3116-900-01A Rev. A

# **Manual Print History**

The print history shown below lists the printing dates of all Revisions and Addenda created for this manual. The Revision Level letter increases alphabetically as the manual undergoes subsequent updates. Addenda, which are released between Revisions, contain important change information that the user should incorporate immediately into the manual. Addenda are numbered sequentially. When a new Revision is created, all Addenda associated with the previous Revision of the manual are incorporated into the new Revision of the manual. Each new Revision includes a revised copy of this print history page.

Revision A (Document Number KUSB3116-900-01A)...................................................................... January 2005

#### **KEITHLEY Safety Precautions**

The following safety precautions should be observed before using this product and any associated instrumentation. Although some instruments and accessories would normally be used with non-hazardous voltages, there are situations where hazardous conditions may be present.

This product is intended for use by qualified personnel who recognize shock hazards and are familiar with the safety precautions required to avoid possible injury. Read and follow all installation, operation, and maintenance information carefully before using the product. Refer to the manual for complete product specifications.

If the product is used in a manner not specified, the protection provided by the product may be impaired.

The types of product users are:

**Responsible body** is the individual or group responsible for the use and maintenance of equipment, for ensuring that the equipment is operated within its specifications and operating limits, and for ensuring that operators are adequately trained.

**Operators** use the product for its intended function. They must be trained in electrical safety procedures and proper use of the instrument. They must be protected from electric shock and contact with hazardous live circuits.

**Maintenance personnel** perform routine procedures on the product to keep it operating properly, for example, setting the line voltage or replacing consumable materials. Maintenance procedures are described in the manual. The procedures explicitly state if the operator may perform them. Otherwise, they should be performed only by service personnel.

**Service personnel** are trained to work on live circuits, and perform safe installations and repairs of products. Only properly trained service personnel may perform installation and service procedures.

Keithley products are designed for use with electrical signals that are rated Measurement Category I and Measurement Category II, as described in the International Electrotechnical Commission (IEC) Standard IEC 60664. Most measurement, control, and data I/O signals are Measurement Category I and must not be directly connected to mains voltage or to voltage sources with high transient overvoltages. Measurement Category II connections require protection for high transient over-voltages often associated with local AC mains connections. Assume all measurement, control, and data I/O connections are for connection to Category I sources unless otherwise marked or described in the Manual.

Exercise extreme caution when a shock hazard is present. Lethal voltage may be present on cable connector jacks or test fixtures. The American National Standards Institute (ANSI) states that a shock hazard exists when voltage levels greater than 30V RMS, 42.4V peak, or 60VDC are present. **A good safety practice is to expect that hazardous voltage is present in any unknown circuit before measuring.**

Operators of this product must be protected from electric shock at all times. The responsible body must ensure that operators are prevented access and/or insulated from every connection point. In some cases, connections must be exposed to potential human contact. Product operators in these circumstances must be trained to protect themselves from the risk of electric shock. If the circuit is capable of operating at or above 1000 volts, **no conductive part of the circuit may be exposed.**

Do not connect switching cards directly to unlimited power circuits. They are intended to be used with impedance limited sources. NEVER connect switching cards directly to AC mains. When connecting sources to switching cards, install protective devices to limit fault current and voltage to the card.

Before operating an instrument, make sure the line cord is connected to a properly grounded power receptacle. Inspect the connecting cables, test leads, and jumpers for possible wear, cracks, or breaks before each use.

When installing equipment where access to the main power cord is restricted, such as rack mounting, a separate main input power disconnect device must be provided, in close proximity to the equipment and within easy reach of the operator.

For maximum safety, do not touch the product, test cables, or any other instruments while power is applied to the circuit under test. ALWAYS remove power from the entire test system and discharge any capacitors before: connecting or disconnecting cables or jumpers, installing or removing switching cards, or making internal changes, such as installing or removing jumpers.

Do not touch any object that could provide a current path to the common side of the circuit under test or power line (earth) ground. Always make measurements with dry hands while standing on a dry, insulated surface capable of withstanding the voltage being measured.

The instrument and accessories must be used in accordance with its specifications and operating instructions or the safety of the equipment may be impaired.

Do not exceed the maximum signal levels of the instruments and accessories, as defined in the specifications and operating information, and as shown on the instrument or test fixture panels, or switching card.

When fuses are used in a product, replace with same type and rating for continued protection against fire hazard.

Chassis connections must only be used as shield connections for measuring circuits, NOT as safety earth ground connections.

If you are using a test fixture, keep the lid closed while power is applied to the device under test. Safe operation requires the use of a lid interlock.

If a  $\left(\frac{\perp}{\pm}\right)$  screw is present, connect it to safety earth ground using the wire recommended in the user documentation.

The  $\sqrt{\frac{1}{n}}$  symbol on an instrument indicates that the user should refer to the operating instructions located in the manual.

The  $\sqrt{f}$  symbol on an instrument shows that it can source or measure 1000 volts or more, including the combined effect of normal and common mode voltages. Use standard safety precautions to avoid personal contact with these voltages.

The  $\pi$  symbol indicates a connection terminal to the equipment frame.

The **WARNING** heading in a manual explains dangers that might result in personal injury or death. Always read the associated information very carefully before performing the indicated procedure.

The **CAUTION** heading in a manual explains hazards that could damage the instrument. Such damage may invalidate the warranty.

Instrumentation and accessories shall not be connected to humans.

Before performing any maintenance, disconnect the line cord and all test cables.

To maintain protection from electric shock and fire, replacement components in mains circuits, including the power transformer, test leads, and input jacks, must be purchased from Keithley Instruments. Standard fuses, with applicable national safety approvals, may be used if the rating and type are the same. Other components that are not safety related may be purchased from other suppliers as long as they are equivalent to the original component. (Note that selected parts should be purchased only through Keithley Instruments to maintain accuracy and functionality of the product.) If you are unsure about the applicability of a replacement component, call a Keithley Instruments office for information.

To clean an instrument, use a damp cloth or mild, water based cleaner. Clean the exterior of the instrument only. Do not apply cleaner directly to the instrument or allow liquids to enter or spill on the instrument. Products that consist of a circuit board with no case or chassis (e.g., data acquisition board for installation into a computer) should never require cleaning if handled according to instructions. If the board becomes contaminated and operation is affected, the board should be returned to the factory for proper cleaning/servicing.

# *Table of Contents*

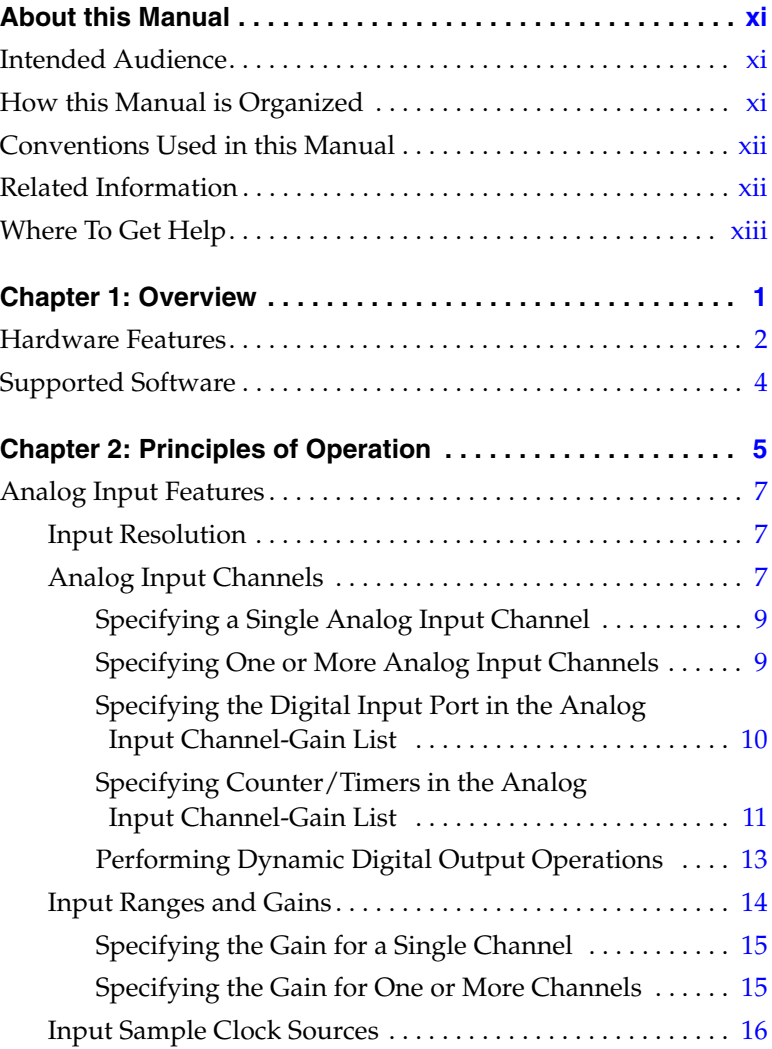

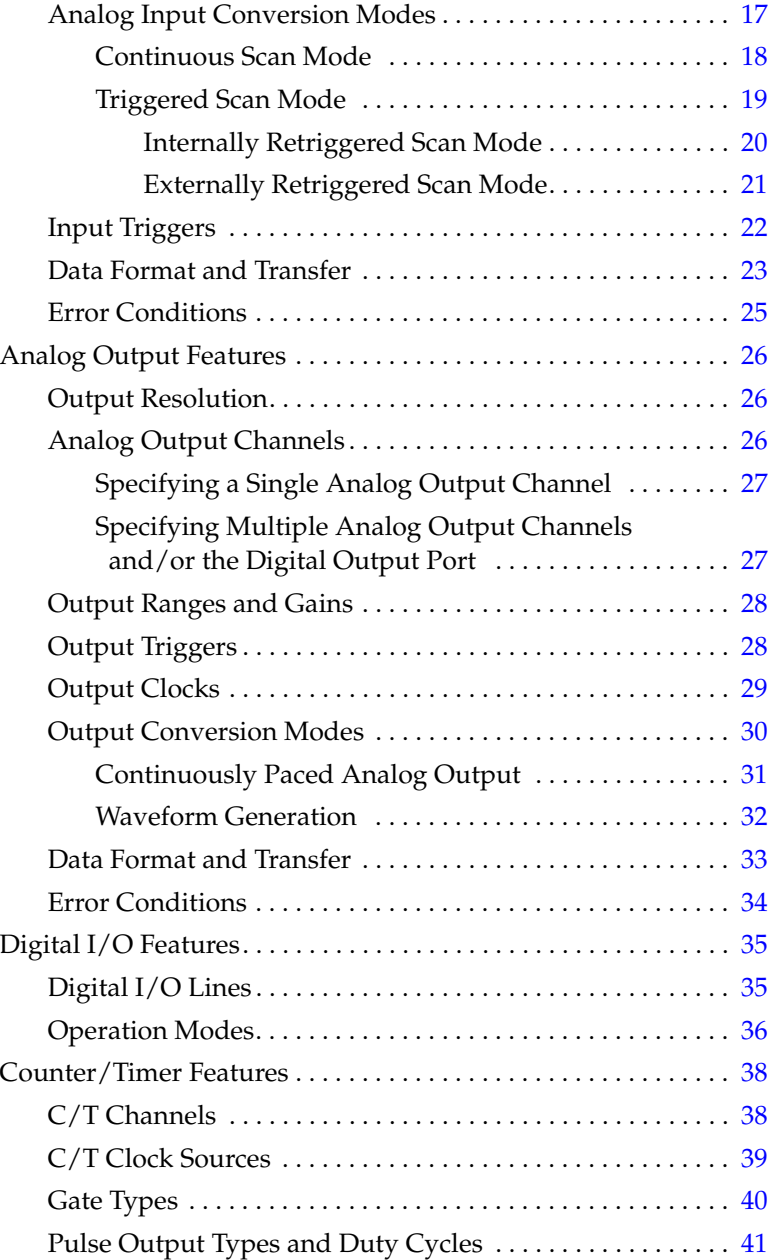

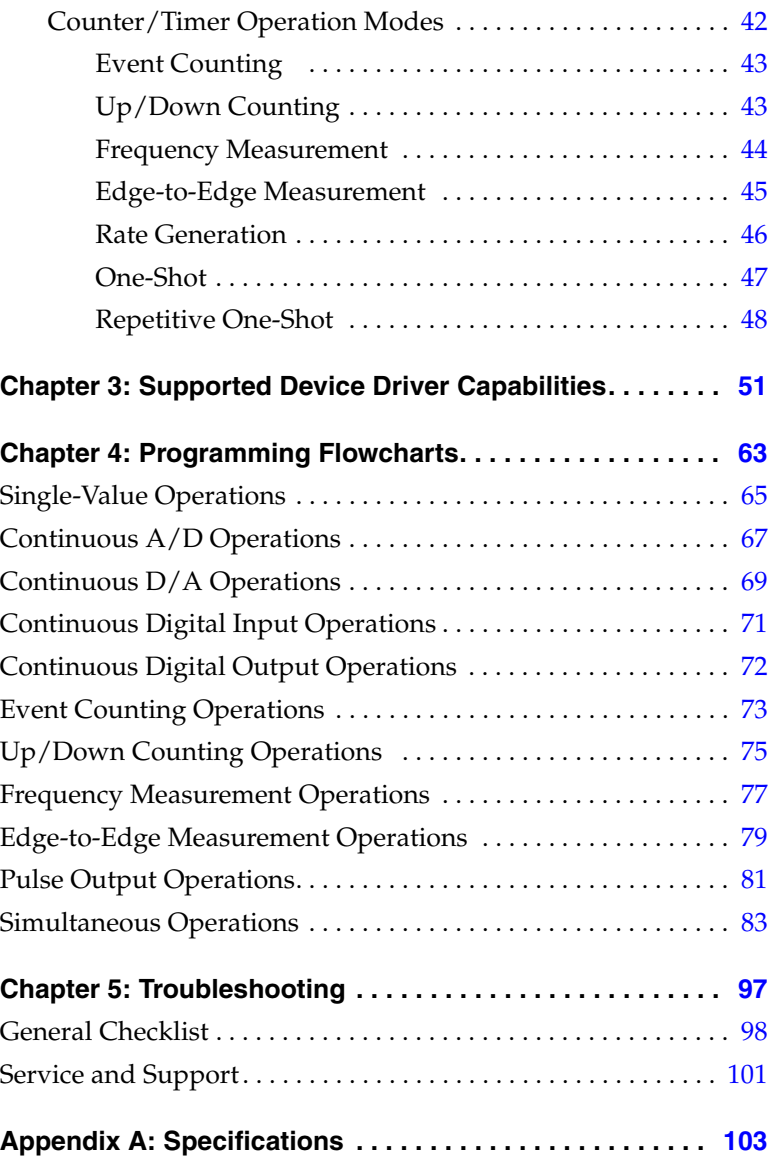

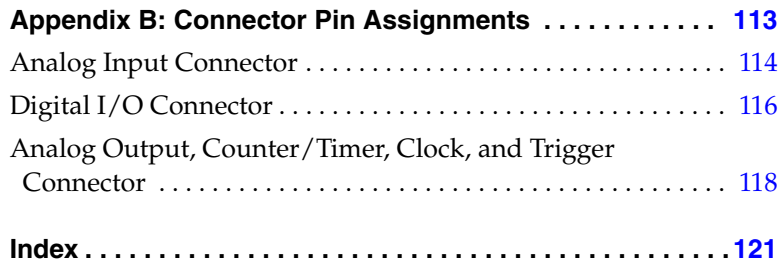

# *About this Manual*

<span id="page-10-0"></span>This manual describes the features of the KUSB-3116 module, the capabilities of the device driver, and how to program the KUSB-3116 module using DT-Open Layers™ software. Troubleshooting information is also provided.

#### <span id="page-10-1"></span>**Intended Audience**

This document is intended for engineers, scientists, technicians, or others responsible for using and/or programming the KUSB-3116 module for data acquisition operations in the Microsoft® Windows® 2000 or Windows XP operating system. It is assumed that you have some familiarity with data acquisition principles and that you understand your application.

#### <span id="page-10-2"></span>**How this Manual is Organized**

This manual is organized as follows:

- [Chapter 1](#page-14-1), ["Overview,"](#page-14-2) describes the major features of the KUSB-3116 module, as well as the supported software and accessories for the modules.
- [Chapter 2](#page-18-1), ["Principles of Operation,"](#page-18-2) describes all of the features of the KUSB-3116 module and how to use them in your application.
- [Chapter 3](#page-64-1), ["Supported Device Driver Capabilities," l](#page-64-2)ists the data acquisition subsystems and the associated features accessible using the device driver.
- [Chapter 4](#page-76-1), ["Programming Flowcharts," d](#page-76-2)escribes the processes you must follow to program the subsystems of the KUSB-3116 module using DT-Open Layers-compliant software.
- [Chapter 5](#page-110-1), ["Troubleshooting,"](#page-110-2) provides information that you can use to resolve problems with the KUSB-3116 module and device driver, should they occur.
- [Appendix A,](#page-116-1) ["Specifications," l](#page-116-2)ists the specifications of the KUSB-3116 module.
- [Appendix B](#page-126-1), ["Connector Pin Assignments,"](#page-126-2) shows the pin assignments for the connectors on the KUSB-3116 module.
- An index completes this manual.

#### <span id="page-11-0"></span>**Conventions Used in this Manual**

The following conventions are used in this manual:

- Notes provide useful information or information that requires special emphasis, cautions provide information to help you avoid losing data or damaging your equipment, and warnings provide information to help you avoid catastrophic damage to yourself or your equipment.
- Items that you select or type are shown in **bold**.

#### <span id="page-11-1"></span>**Related Information**

Refer to the following documents for more information on using the KUSB-3116 module:

- *KUSB-3116 Getting Started Manual*. This manual, included on the CD that is shipped with the module, describes the how to install the KUSB-3116 module and related software.
- *DataAcq SDK User's Manual*. For programmers who are developing their own application programs using the Microsoft C compiler, this manual describes how to use the DT-Open Layers™ DataAcq SDK™ in Windows 2000 or Windows XP to access the capabilities of your module.
- *DTx-EZ Getting Started Manual*. This manual describes how to use the ActiveX controls provided in DTx-EZ™ to access the capabilities of your module in Microsoft Visual Basic® or Visual  $C++ $\circledR$ .$
- *DT-LV Link Getting Started Manual.* This manual describes how to use DT-LV Link™ with the LabVIEW® graphical programming language to access the capabilities of your module.
- Microsoft Windows 2000 or Windows XP documentation.
- USB web site (http://www.usb.org).

#### <span id="page-12-0"></span>**Where To Get Help**

Should you run into problems installing or using your KUSB-3116 module, please call the Keithley Technical Support Department.

# <span id="page-14-1"></span>1

# <span id="page-14-2"></span>*Overview*

<span id="page-14-0"></span>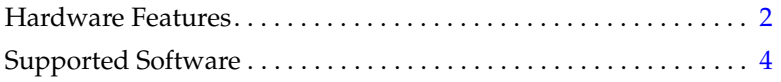

## <span id="page-15-0"></span>*Hardware Features*

The KUSB-3116 is a high-performance, multifunction data acquisition modules for the USB (Ver. 2.0 or Ver. 1.1) bus. The key hardware features of the KUSB-3116 module are as follows:

- Installed in a metal BNC box to provide easy connections.
- Simultaneous operation of analog input, analog output, digital I/O, and counter/timer subsystems.
- Analog input subsystem:
	- − 16-bit A/D converter.
	- Throughput rate up to 500 kSamples/s.
	- − 16 single-ended or 8 differential analog input channels.
	- Programmable gain of 1, 2, 4, or 8 provides input ranges of ±10, ±5, ±2.5, and ±1.25 V.
	- − 1024-location channel-gain list. You can cycle through the channel-gain list using continuous scan mode or triggered scan mode. The maximum sampling rate when using the channel-gain list is 500 kSamples/s.
- Analog output subsystem:
	- − Four 16-bit D/A converters.
	- − Output rate up to 500 kSamples/s.
	- Output range of  $\pm 10$  V.
	- − The DACs are deglitched to prevent noise from interfering with the output signal.
	- − Output channel list. You can cycle through the output channel list using continuous output mode or waveform mode. For waveform generation mode, you can simultaneously update all four DACs at 500 kS/s per channel; for continuous output mode, you can simultaneously update all four DACs at 250 kS/s per channel.

1

- Digital I/O subsystem:
	- − One digital input port, consisting of 16 digital input lines. You can program any of the first eight digital input lines to perform interrupt-on-change operations. You can read the value of the digital input port using the analog input channel-gain list.
	- − One digital output port, consisting of 16 digital output lines. You can output the value of the digital output port using the output channel list.
	- − An additional dynamic digital output line that changes state whenever an analog input channel is read.
- Five 32-bit counter/timer  $(C/T)$  channels that perform event counting, up/down counting, frequency measurement, edge-to-edge measurement, continuous pulse output, one-shot, and repetitive one-shot operations. You can read the value of one or more of the C/T channels using the analog input channel-gain list.
- External or internal clock source.
- Trigger operations using a software command, an analog threshold value, or an external digital input value as the trigger event.
- 500 V galvanic isolation barrier that prevents ground loops to maximize analog signal integrity and protect your computer.

### <span id="page-17-0"></span>*Supported Software*

The following software is available for use with the KUSB-3116 module:

- **Device Driver** −This software is provided on the CD shipped with the module. The device driver allows you to use a KUSB-3116 module with any of the supported software packages or utilities. Refer to the *KUSB-3116 Getting Started Manual* for more information on loading and configuring the device driver.
- **Quick Data Acq application** − This application provides a quick way to get a KUSB-3116 module up and running. Using the Quick Data Acq application, you can verify the features of the module, display data on the screen, and save data to disk.
- **DataAcq SDK** − This DT-Open Layers Software Develop Kit (SDK) allows programmers to develop application programs for the KUSB-3116 using the Microsoft C compiler in Windows 2000 or Windows XP.
- **DTx-EZ** − This software package contains ActiveX controls that allow Microsoft Visual Basic® or Visual C++® programmers to access the capabilities of the KUSB-3116 module.
- DT-LV Link –This software package allows LabVIEW® programmers to access the capabilities of the KUSB-3116 module.

# <span id="page-18-1"></span>2

# <span id="page-18-2"></span>*Principles of Operation*

<span id="page-18-0"></span>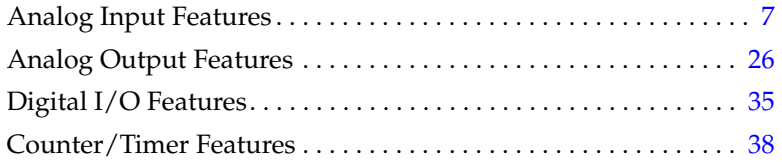

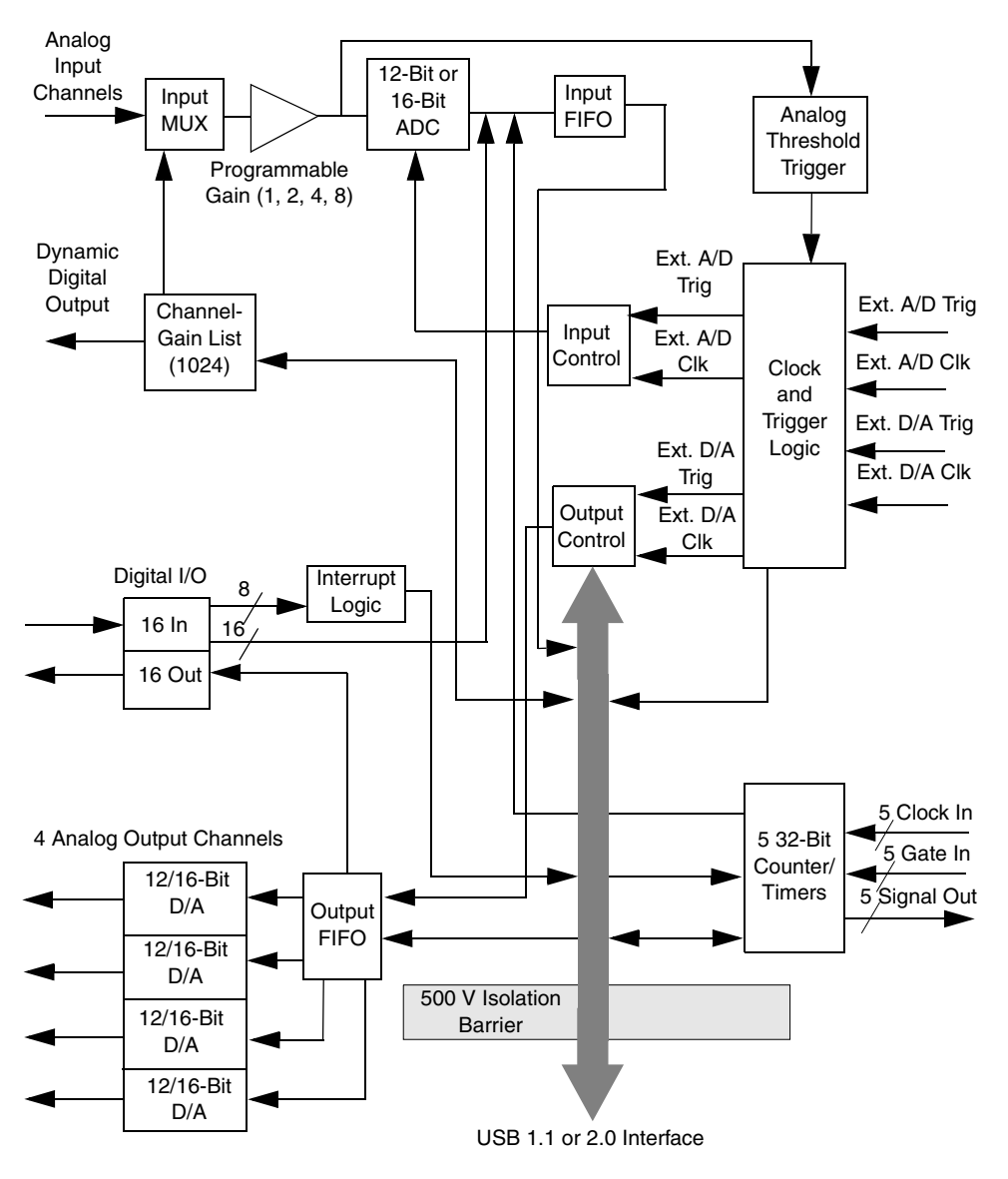

[Figure 1](#page-19-0) shows a block diagram of the KUSB-3116 module.

<span id="page-19-0"></span>**Figure 1: Block Diagram of the KUSB-3116 Module**

## <span id="page-20-0"></span>*Analog Input Features*

This section describes the following features of analog input (A/D) operations on the KUSB-3116 module:

- Input resolution, described on this page;
- Analog input channels, described on [page 7](#page-20-2);
- Input ranges and gains, described on [page 14;](#page-27-0)
- Input sample clock sources, described on [page 16](#page-29-0);
- Analog input conversion modes, described on [page 17;](#page-30-0)
- Input triggers, described on [page 22](#page-35-0);
- Data format and transfer, described on [page 23;](#page-36-0) and
- Error conditions, described on [page 25](#page-38-0).

#### <span id="page-20-1"></span>**Input Resolution**

The resolution of the KUSB-3116 module is fixed at 16 bits. You cannot specify the resolution in software.

#### <span id="page-20-2"></span>**Analog Input Channels**

You can use the analog input channels in one of the following configurations:

• **Single-ended** − Single-ended channels are useful when you are measuring high-level signals, when noise is not significant, when the source of the input is close to the module, and when all the input signals are referred to the same common ground.

## 2

- **Pseudo-Differential** − Pseudo-differential channels are useful when noise or common-mode voltage (the difference between the ground potentials of the signal source and the ground of the screw terminal panel or between the grounds of other signals) exists and when the differential configuration is not suitable for your application. This option provides less noise rejection than the differential configuration; however, more analog input channels are available.
- **Differential** −Differential channels are useful when you want to measure low-level signals, when noise is a significant part of the signal, or when common-mode voltage exists.

The BNC connectors on the KUSB-3116 module are configured in the single-ended channel configuration. To access the differential signals, you need to use the analog input connector.

**Note:** For pseudo-differential inputs, specify single-ended in software; in this case, how you wire these signals determines the configuration.

Using the Open Layers Control Panel applet, you can also select whether to use 10 kΩ termination resistance between the low side of each differential channel and isolated analog ground. This feature is particularly useful with floating signal sources. Refer to the *KUSB-3116 Getting Started Manual* for more information about wiring to inputs and configuring the driver to use bias return termination resistance.

The KUSB-3116 module can acquire data from a single analog input channel or from a group of analog input channels. Channels are numbered 0 to 31 for single-ended and pseudo-differential inputs, and 0 to 15 for differential inputs.

The following subsections describe how to specify the channels.

#### <span id="page-22-0"></span>*Specifying a Single Analog Input Channel*

The simplest way to acquire data from a single analog input channel is to specify the channel for a single-value analog input operation using software; refer to [page 17](#page-30-0) for more information about single-value operations.

You can also specify a single channel using the analog input channel-gain list, described in the next section.

#### <span id="page-22-1"></span>*Specifying One or More Analog Input Channels*

You can read data from one or more analog input channels using an analog input channel-gain list. You can group the channels in the list sequentially (starting either with 0 or with any other analog input channel) or randomly. You can also specify a single channel or the same channel more than once in the list.

Using software, specify the channels in the order you want to sample them. You can enter up to 1,024 entries in the channel-gain list. The channels are read in order (using continuously paced scan mode or triggered scan mode) from the first entry in the list to the last entry in the list. Refer to [page 17](#page-30-0) for more information about the supported conversion modes.

You can also use software to set up a channel-inhibit list. This feature is useful if you want to discard acquired values from specific entries in the channel-gain list. Using the channel-inhibit list, you can enable or disable inhibition for each entry in the channel-gain list. If enabled, the value is discarded after the channel is read; if disabled, the value is not discarded after the channel is read.

**Notes:** If you select an analog input channel as the analog threshold trigger source, the channel used for this trigger source must be the first channel specified in the channel-gain list; refer to [page 22](#page-35-0) for more information about this trigger source.

The maximum rate at which the module can read the analog input channels depends on the total number of analog input channels and/or counter/timer channels (see  $page 11$ ) in the list, and whether or not you are reading the digital input port (see the next section). For example, since the maximum throughput of the analog input subsystem is 500 kSamples/s, the module can read two analog input channels at a rate of 250 kSamples/s each or four analog input channels at a rate of 125 kSamples/s each.

#### <span id="page-23-0"></span>*Specifying the Digital Input Port in the Analog Input Channel-Gain List*

The KUSB-3116 module allows you to read the digital input port (all 16 digital input lines) using the analog input channel-gain list. This feature is particularly useful when you want to correlate the timing of analog and digital events.

To read the digital input port, specify channel 16 or channel 32 in the analog input channel-gain list. Use channel 16 for modules with 16 single-ended channels or eight differential channels; use channel 32 for modules with 32 single-ended channels or 16 differential channels. You can enter channel 16 or 32 anywhere in the list, and you can enter it more than once, if desired.

The digital input port is treated like any other channel in the analog input channel-gain list; therefore, all the clocking, triggering, and conversion modes supported for analog input channels are supported for the digital input port, if you specify them this way.

**Note:** The maximum rate at which the module can read the digital input port depends on the total number of analog input channels (see [page 9](#page-22-1)) and/or counter/timer channels (see the next section) in the channel-gain list. For example, since the maximum throughput of the analog input subsystem is 500 kSamples/s, the module can read one analog input channel and the digital input port (two channels/ports) at a rate of 250 kSamples/s each or three analog input channels and the digital input port (four channels/ports) at a rate of 125 kSamples/s each.

#### <span id="page-24-0"></span>*Specifying Counter/Timers in the Analog Input Channel-Gain List*

The KUSB-3116 module allows you to read the value of one or more of the five counter/timer channels using the analog input channel-gain list. This feature is particularly useful when you want to correlate the timing of analog and counter/timer events.

To read a counter/timer channel, specify the appropriate channel number in the analog input channel-gain list (refer to Table 1 on page [12\)](#page-25-0). You can enter a channel number anywhere in the list, and you can enter it more than once, if desired.

You need two channel-gain list entries to read one 32-bit counter value. The first entry stores the lower 16-bit word, and the second entry stores the upper 16-bit word. If you need only the lower 16-bit word, you do not have to include the second entry. The entire 32-bit count value is latched when the lower 16-bit word is stored. This prevents the counter/timer from incrementing between samples.

[Table 1](#page-25-0) lists the channel number(s) to use for each counter/timer.

| Counter/Timer<br><b>Channel</b> | <b>Description</b>                  | <b>Channel to Specify</b><br>in Channel-Gain List |  |
|---------------------------------|-------------------------------------|---------------------------------------------------|--|
| C/T 0 LOW                       | Lower 16 bits (0 to 15) of $C/T$ 0  | Channel 17                                        |  |
| $C/T$ 0 HI                      | Upper 16 bits (16 to 31) of $C/T$ 0 | Channel 18                                        |  |
| C/T 1 LOW                       | Lower 16 bits (0 to 15) of C/T 1    | Channel 19                                        |  |
| $C/T$ 1 HI                      | Upper 16 bits $(16 to 31)$ of C/T 1 | Channel 20                                        |  |
| C/T 2 LOW                       | Lower 16 bits (0 to 15) of $C/T$ 2  | Channel 21                                        |  |
| $C/T$ 2 HI                      | Upper 16 bits $(16 to 31)$ of C/T 2 | Channel 22                                        |  |
| C/T 3 LOW                       | Lower 16 bits (0 to 15) of $C/T$ 3  | Channel 23                                        |  |
| $C/T$ 3 HI                      | Upper 16 bits (16 to 31) of C/T 3   | Channel 24                                        |  |
| C/T 4 LOW                       | Lower 16 bits (0 to 15) of $C/T$ 4  | Channel 25                                        |  |
| $C/T$ 4 HI                      | Upper 16 bits (16 to 31) of C/T 4   | Channel 26                                        |  |

<span id="page-25-0"></span>**Table 1: Using Counter/Timers in Analog Input Channel-Gain List**

The counter/timer channel is treated like any other channel in the analog input channel-gain list; therefore, all the clocking, triggering, and conversion modes supported for analog input channels are supported for the counter/timers, if you specify them this way.

**Note:** The maximum rate at which the module can read the counter/timers depends on the total number of counter/timer channels and/or analog input channels (see [page 9](#page-22-1)) in the list and whether or not you are reading the digital input port (see [page 10\)](#page-23-0). For example, since the maximum throughput of the analog input subsystem is 500 kSamples/s, the module can read one analog input channel and one counter/timer channel (two channels) at a rate of 250 kSamples/s each or three analog input channels and one counter/timer channel (four channels) at a rate of 125 kSamples/s each.

#### <span id="page-26-0"></span>*Performing Dynamic Digital Output Operations*

Using software, you can enable a synchronous dynamic digital output operation for the analog input subsystem. This feature is particularly useful when you want to synchronize and control external equipment.

One dynamic digital output line is accessible through hardware. This line is set to a value of 0 on power up; a reset does not affect the value of the dynamic digital output line. Note that this line is provided in addition to the other 16 digital output lines; see [page 35](#page-48-0) for more information about the digital I/O features.

You specify the value (0 or 1) to write from the dynamic digital output line using the analog input channel-gain list. A value of 0 indicates a low-level signal; a value of 1 indicates a high-level signal.

As each entry in the channel-gain list is read, the corresponding value is output to the dynamic digital output line. For example, assume that dynamic digital output operations are enabled; that the channel-gain list contains analog input channels 0, 1, 2, and 3; and that the channel-gain list contains the dynamic digital output values 1, 0, 0, 1. [Figure 2](#page-27-1) shows this configuration.

| Analog Input Channel-Gain List<br>Analog Input | <b>Values Output from</b><br><b>Dynamic Digital</b> |                    |  |  |
|------------------------------------------------|-----------------------------------------------------|--------------------|--|--|
| <b>Channels</b>                                | <b>Dynamic Digital</b><br><b>Output Values</b>      | <b>Output Line</b> |  |  |
| ŋ                                              |                                                     |                    |  |  |
|                                                | O                                                   | O                  |  |  |
| 2                                              | Π                                                   |                    |  |  |
| 3                                              |                                                     |                    |  |  |

<span id="page-27-1"></span>**Figure 2: Example Using Dynamic Digital Outputs**

As analog input channel 0 is read, a high-level signal is output to the dynamic digital output line. As analog input channels 1 and 2 are read, a low-level signal is output to the dynamic digital output line. As analog input channel 3 is read, a high-level signal is output to the dynamic digital output line.

#### <span id="page-27-0"></span>**Input Ranges and Gains**

<span id="page-27-2"></span>[Table 2](#page-27-2) lists the supported gains and effective bipolar input ranges for each.

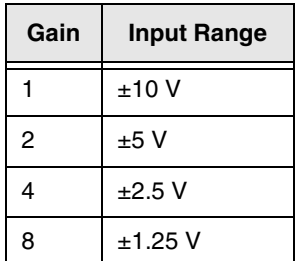

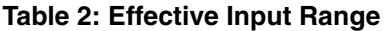

Using software, specify a range of  $-10 \text{ V}$  to  $+10 \text{ V}$ . Note that this is the range for the entire analog input subsystem, not the range per channel.

For each channel, choose the gain that has the smallest effective range that includes the signal you want to measure. For example, if the range of your analog input signal is  $\pm 1.05$  V, specify a range of  $-10$  V to +10 V for the module and use a gain of 8 for the channel; the effective input range for this channel is then  $\pm$ 1.25 V, which provides the best sampling accuracy for that channel.

The way you specify gain depends on how you specified the channels, as described in the following subsections.

#### <span id="page-28-0"></span>*Specifying the Gain for a Single Channel*

The simplest way to specify gain for a single channel is to specify the gain for a single-value analog input operation using software; refer to [page 17](#page-30-0) for more information about single-value operations.

You can also specify the gain for a single channel using an analog input channel-gain list, described in the next section.

#### <span id="page-28-1"></span>*Specifying the Gain for One or More Channels*

You can specify the gain for one or more analog input channels using an analog input channel-gain list. Using software, set up the channel-gain list by specifying the gain for each entry in the list.

For example, assume the analog input channel-gain list contains three entries: channels 5, 6, and 7 and gains 2, 4, and 1. A gain of 2 is applied to channel 5, a gain of 4 is applied to channel 6, and a gain of 1 is applied to channel 7.

**Note:** For channel 16 or 32 (the digital input port) and channels 17 through 26 or channels 33 through 42 (the counter/timer channels), specify a gain of 1.

#### <span id="page-29-0"></span>**Input Sample Clock Sources**

The KUSB-3116 module allows you to use one of the following clock sources to pace analog input operations:

• **Internal A/D clock** – Using software, specify the clock source as internal and the clock frequency at which to pace the operation. The minimum frequency supported is 0.75 Samples/s; the maximum frequency supported is 500 kSamples/s.

According to sampling theory (Nyquist Theorem), specify a frequency that is at least twice as fast as the input's highest frequency component. For example, to accurately sample a 20 kHz signal, specify a sampling frequency of at least 40 kHz. Doing so avoids an error condition called *aliasing*, in which high frequency input components erroneously appear as lower frequencies after sampling.

**External A/D clock** – An external A/D clock is useful when you want to pace acquisitions at rates not available with the internal A/D clock or when you want to pace at uneven intervals.

Connect an external A/D clock to the External ADC Clock input signal on the KUSB-3116 module. Conversions start on the falling edge of the external A/D clock input signal.

Using software, specify the clock source as external. The clock frequency is always equal to the frequency of the external A/D sample clock input signal that you connect to the module.

**Note:** If you specify channel 16 or 32 (the digital input port) and/or channels 17 through 26 or channels 33 through 42 (the counter/timer channels) in the channel-gain list, the input sample clock (internal or external) also paces the acquisition of the digital input port and/or counter/timer channels.

## 2

#### <span id="page-30-0"></span>**Analog Input Conversion Modes**

The KUSB-3116 module supports the following conversion modes:

• **Single-value operations** are the simplest to use. Using software, you specify the range, gain, and analog input channel. The module acquires the data from the specified channel and returns the data immediately. For a single-value operation, you cannot specify a clock source, trigger source, scan mode, or buffer.

Single-value operations stop automatically when finished; you cannot stop a single-value operation.

**Scan mode** takes full advantage of the capabilities of the KUSB-3116 module. For a scan, you can specify a channel-gain list, clock source, trigger source, scan mode, buffer, and buffer wrap mode using software. Two scan modes are supported: continuous scan mode and triggered scan mode (often called burst mode). These modes are described in the following subsections.

Using software, you can stop a scan by performing either an orderly stop or an abrupt stop. In an orderly stop, the module finishes acquiring the data, stops all subsequent acquisition, and transfers the acquired data to host memory; any subsequent triggers are ignored.

In an abrupt stop, the module stops acquiring samples immediately; the acquired data is not transferred to host memory, and any subsequent triggers are ignored.

#### <span id="page-31-0"></span>*Continuous Scan Mode*

Use continuous scan mode if you want to accurately control the period between conversions of individual channels in a scan.

When it detects an initial trigger, the module cycles through the channel-gain list, acquiring and converting the value for each entry in the list (this process is defined as the scan). The module then wraps to the start of the channel-gain list and repeats the process continuously until either the allocated buffers are filled or until you stop the operation. Refer to [page 23](#page-36-0) for more information about buffers.

The conversion rate is determined by the frequency of the input sample clock; refer to [page 16](#page-29-0) for more information about the input sample clock. The sample rate, which is the rate at which a single entry in the channel-gain list is sampled, is determined by the frequency of the input sample clock divided by the number of entries in the channel-gain list.

To select continuous scan mode, use software to specify the data flow as continuous and to specify the initial trigger (the trigger source that starts the operation). You can select a software trigger, an external TTL trigger, or an analog threshold trigger as the initial trigger. Refer to [page 22](#page-35-0) for more information about the supported trigger sources.

[Figure 3](#page-32-1) illustrates continuous scan mode using a channel-gain list with three entries: channel 0, channel 1, and channel 2. In this example, analog input data is acquired on each clock pulse of the input sample clock. When it reaches the end of the channel-gain list, the module wraps to the beginning of the channel-gain list and repeats this process. Data is acquired continuously.

2

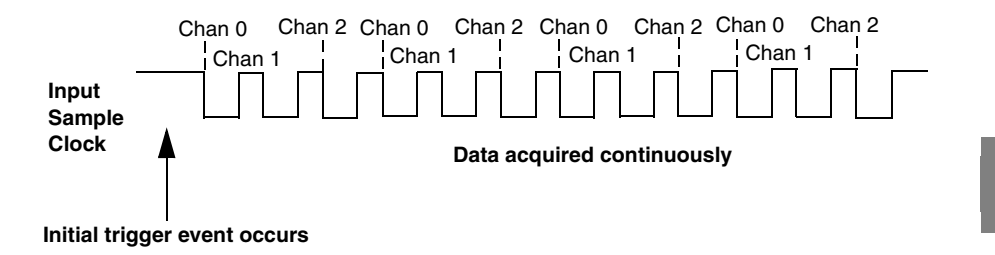

**Figure 3: Continuous Scan Mode** 

#### <span id="page-32-1"></span><span id="page-32-0"></span>*Triggered Scan Mode*

Use triggered scan mode if you want to accurately control both the period between conversions of individual channels in a scan and the period between each scan. This mode is useful in emulating simultaneous sample-and-hold and trigger-per-buffer operations. You can acquire up to 262,144 samples per trigger (256 times per trigger x 1024-location channel-gain list).

The KUSB-3116 module supports two triggered scan modes: internally retriggered and externally retriggered. These modes are described in the following subsections.

#### <span id="page-33-0"></span>**Internally Retriggered Scan Mode**

In internally retriggered scan mode, the module waits for the initial trigger to occur. When it detects an initial trigger, the module scans the analog input channel-gain list a specified number of times (up to 256), then waits for an internal retrigger to occur. When it detects an internal retrigger, the module scans the channel-gain list the specified number of times, then waits for another internal retrigger to occur. The process repeats continuously until either the allocated buffers are filled or you stop the operation; refer to [page 23](#page-36-0) for more information about buffers.

The sample rate is determined by the frequency of the input sample clock divided by the number of entries in the channel-gain list; refer to [page 16](#page-29-0) for more information about the input sample clock. The conversion rate of each scan is determined by the frequency of the internal retrigger clock. The minimum frequency supported is 0.75 Samples/s; the maximum frequency supported is 500 kSamples/s.

Specify the retrigger frequency as follows:

Min. Retrigger = <u># of CGL entries x # of CGLs per trigger</u> + 2 µs Period  $A/D$  sample clock frequency

Max. Retrigger  $=$   $\_\_$ Frequency Min. Retrigger Period

For example, if you are using 512 channels in the channel-gain list, scanning the channel-gain list 256 times every trigger or retrigger, and using an A/D sample clock with a frequency of 100 kHz, set the maximum retrigger frequency to 0.762 Hz, since

$$
0.762 \text{ Hz} = \underline{1}{\underline{(512 * 256) + 2 \text{ }\mu\text{s}}}
$$

$$
\underline{100 \text{ kHz}}
$$

2

To select internally retriggered scan mode, use software to specify the following parameters:

- The dataflow as continuous,
- Triggered scan mode usage as enabled,
- The initial trigger (the trigger source that starts the acquisition),
- The retrigger mode as internal,
- The number of times to scan per trigger or retrigger (also called the multiscan count), and
- The frequency of the retrigger clock.

#### <span id="page-34-0"></span>**Externally Retriggered Scan Mode**

In externally retriggered scan mode, the module waits for the initial trigger to occur. When it detects an initial trigger, the module scans the channel-gain list up to 256 times, then waits for an external retrigger to occur.

When the retrigger occurs, the module scans the channel-gain list the specified number of times, then waits for another external digital (TTL) trigger to occur. The process repeats continuously until either the allocated buffers are filled or you stop the operation; refer to [page](#page-36-0)  [23](#page-36-0) for more information about buffers.

The conversion rate of each channel is determined by the frequency of the input sample clock; refer to [page 16](#page-29-0) for more information about the input sample clock. The conversion rate of each scan is determined by the period between external retriggers; therefore, it cannot be accurately controlled. The module ignores external triggers that occur while it is acquiring data. Only external retrigger events that occur when the module is waiting for a retrigger are detected and acted on.

To select externally retriggered scan mode, use software to specify the following parameters:

- The dataflow as continuous,
- Triggered scan mode as enabled,
- The initial trigger (the trigger source that starts the operation) as any of the supported trigger sources,
- The retrigger mode as an external retrigger (retrigger extra),
- The number of times to scan per trigger or retrigger (also called the multiscan count), and
- The retrigger source as the external digital (TTL) trigger.

**Note:** If you want to use the external digital (TTL) trigger source as both the initial trigger and the retrigger source, specify the retrigger mode as scan-per-trigger. In this case, you do not have to specify the retrigger source.

#### <span id="page-35-0"></span>**Input Triggers**

A trigger is an event that occurs based on a specified set of conditions. Acquisition starts when the module detects the initial trigger event and stops when the specified number of samples has been acquired (if the buffer wrap mode is none, described on [page](#page-37-0)  [24\)](#page-37-0), or when you stop the operation. Note that when you stop the operation, the module completes the reading of the channel-gain list.

If you are using triggered scan mode, the module continues to acquire data using the specified retrigger source to clock the operation. Refer to [page 19](#page-32-0) for more information about triggered scan mode.
The KUSB-3116 module supports the following trigger sources:

- **Software trigger** − A software trigger event occurs when you start the analog input operation (the computer issues a write to the module to begin conversions). Using software, specify the trigger source as a software trigger.
- **External digital (TTL) trigger** − An external digital (TTL) trigger event occurs when the KUSB-3116 module detects a transition (high-to-low or low-to-high) on the External ADC Trigger input signal connected to the module. Using software, specify the trigger source as a rising-edge external digital trigger (external) or a falling-edge external digital trigger (extra).
- **Analog threshold trigger** An analog threshold trigger event occurs when the signal on the first channel in the analog input channel-gain list rises above (low-to-high transition) a programmable threshold level. Using software, specify the trigger source as a positive threshold trigger (threshpos).

You can use any one of the 16 analog input channels as the analog trigger. The analog trigger channel must be the first entry in the analog input channel-gain list.

You specify the threshold level in the **olDaPutSingleValue** function, using D/A subsystem 1. Specify a value between 0 and 255, where 0 equals 0 V and 255 equals +10 V.

Note that you can also use the analog threshold trigger to trigger analog output and digital output operations.

## **Data Format and Transfer**

The KUSB-3116 module uses offset binary data encoding: 0000 to represent negative full-scale and FFFFh to represent positive full-scale. Use software to specify the data encoding as binary.

The ADC outputs FFFFh for above-range signals and 0000 for below-range signals.

Before you begin acquiring data, you must allocate buffers to hold the data. A Buffer Done message is returned whenever a buffer is filled. This allows you to move and/or process the data as needed.

**Note:** It is recommended that you allocate buffers of 1024 samples or more to optimize the performance of your KUSB-3116 module. If you allocate smaller buffers, the software automatically adjusts the buffer size to 256 samples/buffer, 512 samples/buffer, or 768 samples/buffer, whichever is closest. The rate at which Buffer Done messages are returned depends on the buffer size.

It is recommended that you allocate a minimum of three buffers for analog input operations, specifying one of the following buffer wrap modes in software:

- **None** −Data is written to multiple allocated input buffers continuously; when no more empty buffers are available, the operation stops. If wrap mode is none, the module guarantees gap-free data; however, the data read may not be what you expect.
- **Multiple** −Data is written to multiple allocated input buffers continuously; when no more empty buffers are available, the module overwrites the data in the filled buffers, starting with the first location of the first buffer. This process continues indefinitely until you stop it. If wrap mode is multiple, the module does not guarantee gap-free data.
- **Single** − Data is written to a single input buffer continuously; when the buffer is filled, the module overwrites the data in the buffer starting with the first location of the buffer. This process continues indefinitely until you stop it. Typically, single wrap mode is not used for analog input operations.

# **Error Conditions**

The KUSB-3116 module can report an error if one of the following conditions occurs:

- **A/D Over Sample** The A/D sample clock rate is too fast. This error is reported if a new A/D sample clock pulse occurs while the ADC is busy performing a conversion from the previous A/D sample clock pulse. The host computer can clear this error. To avoid this error, use a slower sampling rate.
- **Input FIFO Overflow** The analog input data is not being transferred fast enough to the host computer. The host computer can clear this error, but the error will continue to be generated if the Input FIFO is still full. To avoid this error, close other applications that may be running while you are acquiring data. If this has no effect, try using a computer with a faster processor or reduce the sampling rate.

If one of these error conditions occurs, the module stops acquiring and transferring data to the host computer.

# *Analog Output Features*

This section describes the following features of analog output operations:

- Output resolution, described on this page;
- Analog output channels, described on [page 26](#page-39-0);
- Output ranges and gains, described on [page 28;](#page-41-1)
- Output triggers, described on [page 28](#page-41-0),
- Output clocks, described on [page 29,](#page-42-0)
- Data format and transfer, described on [page 33;](#page-46-0) and
- Error conditions, described on [page 34](#page-47-0).

# **Output Resolution**

The KUSB-3116 module support a fixed resolution of 16-bits for analog output operations. You cannot specify the resolution in software.

# <span id="page-39-0"></span>**Analog Output Channels**

The KUSB-3116 module supports four DC-level analog output channels (DAC0, DAC1, DAC2, and DAC3). Refer to the *KUSB-3116 Getting Started Manual* for information about how to wire analog output signals to the module.

The DACs are deglitched to prevent noise from interfering with the output signal. They power up to a value of  $0 \, \text{V} \pm 10 \, \text{mV}$ . Unplugging the module resets the DACs to 0 V.

The KUSB-3116 module can output data from a single DAC or sequentially from one or more DACs and/or the digital output port. The following subsections describe how to specify the channels.

#### *Specifying a Single Analog Output Channel*

The simplest way to output data from a single DAC is to specify the channel for a single-value analog output operation using software; refer to [page 30](#page-43-1) for more information about single-value operations.

You can also specify a single DAC using the output channel list, described in the next section.

#### <span id="page-40-0"></span>*Specifying Multiple Analog Output Channels and/or the Digital Output Port*

You can output data from one or more DACs and/or the digital output port using the output channel list. This feature is particularly useful when you want to correlate the timing of analog and digital output events.

Using software, specify the data flow mode as continuous for the D/A subsystem (described on [page 30\)](#page-43-0) and specify the output channels you want to update, where 0 is DAC0, 1 is DAC1, 2 is DAC2, 3 is DAC3, and 4 is the digital output port. You can enter a maximum of 5 entries in the output channel list and the channels must be in order. Note that you can skip a channel in the list, however, if you do not want to update it. For example, if you want to update only DAC3 and the digital output port, specify channels 3 and 4 in the output channel list. If you want to update all the DACs and the digital output port, specify channels 0, 1, 2, 3, and 4 in the output channel list. The channels are output in order from the first entry in the list to the last entry in the list.

The amount of data that you can output for each channel depends on how many channels are in the output channel list. For example, if only one channel is entered in the output channel list, you can output up to 128K values; if all five channels are entered in the output channel list, you an output up to 24K values per channel.

**Notes:** The maximum rate at which the module can update the output channels depends on the total number of channels in the output channel list. Since the maximum throughput for each output channel is 500 kSamples/s, the module can update two output channels at a rate of 1000 kSamples/s or all five output channels at a rate of 2.5 MSamples/s.

The digital output port is treated like any other channel in the output channel list; therefore, all the clocking, triggering, and conversion modes supported for analog output channels are supported for the digital output port, if you specify the digital output port in the output channel list.

## <span id="page-41-1"></span>**Output Ranges and Gains**

Each DAC on the KUSB-3116 module can output bipolar analog output signals in the range of  $\pm 10$  V.

Through software, specify the range for the entire analog output subsystem as  $-10$  V to  $+10$  V, and the gain for each DAC as 1.

# <span id="page-41-0"></span>**Output Triggers**

A trigger is an event that occurs based on a specified set of conditions. The KUSB-3116 module supports the following output trigger sources:

• **Software trigger** – A software trigger event occurs when you start the analog output operation. Using software, specify the trigger source as a software trigger.

- **External digital (TTL) trigger** An external digital (TTL) trigger event occurs when the KUSB-3116 module detects a transition (high-to-low or low-to-high) on the External DAC Trigger input signal connected to the module. Using software, specify the trigger source as external and the polarity as high-to-low transition or low-to-high transition.
- **Analog threshold trigger** An analog threshold trigger event occurs when the signal on the first channel in the analog input channel-gain list rises above (low-to-high transition) a programmable threshold level. Using software, specify the trigger source as a positive threshold trigger (threshpos).

You can use any one of the 16 analog input channels as the analog trigger. The analog trigger channel must be the first entry in the analog input channel-gain list.

You specify the threshold level in the **olDaPutSingleValue** function, using D/A subsystem 1. Specify a value between 0 and 255, where 0 equals 0 V and 255 equals +10 V.

Note that you can also use the analog threshold trigger to trigger analog input operations.

## <span id="page-42-0"></span>**Output Clocks**

The KUSB-3116 module allows you to use one of the following clock sources to pace analog output and digital output operations:

• **Internal DAC clock** – Using software, specify the clock source as internal and the clock frequency at which to pace the operation. The minimum frequency supported is 0.75 Samples/s; the maximum frequency supported is 500 kSamples/s.

• **External DAC clock** – An external DAC clock is useful when you want to pace conversions at rates not available with the output sample clock or when you want to pace at uneven intervals.

Connect an external DAC clock to the External DAC Clock input signal on the KUSB-3116 module. Analog output and digital output operations start on the rising edge of the external DAC clock output signal.

Using software, specify the clock source as external. The clock frequency is always equal to the frequency of the external DAC clock output signal that you connect to the module.

# <span id="page-43-1"></span>**Output Conversion Modes**

The KUSB-3116 modules supports the following conversion modes:

- **Single-value operations** are the simplest to use but offer the least flexibility and efficiency. Use software to specify the analog output channel, and the value to output from that channel. For a single-value operation, you cannot specify a clock source, trigger source, or buffer. Single-value operations stop automatically when finished; you cannot stop a single-value operation.
- <span id="page-43-0"></span>• **Continuous analog output operations** take full advantage of the capabilities of the KUSB-3116 module. In this mode, you can specify an output channel list, clock source, trigger source, buffer, and buffer wrap mode. Two continuous analog output modes are supported: continuously paced and waveform generation mode. These modes are described in the following subsections.

Note that each channel in the output channel list must write the same number of values, use the same output clock (refer to page [29](#page-42-0)), and use the same output trigger (refer to [page 28\)](#page-41-0).

#### *Continuously Paced Analog Output*

Use continuously paced analog output mode if you want to accurately control the period between conversions of individual channels in the output channel list.

Use software to fill the output buffer with the values that you want to write to the DACs and to the digital output port, if applicable. For example, if your output channel list contains only DAC0 and the digital output port, specify the values in the output buffer as follows: the first output value for DAC0, the first output value for the digital output port, the second output value for DAC0, the second output value for the digital output port, and so on.

When it detects a trigger, the module starts writing output values to the DACs/ports, as determined by the output channel list. The operation repeats continuously until either all the data is output from the buffers (if buffer wrap mode is none) or you stop the operation (if buffer wrap mode is multiple). Refer to [page 33](#page-46-0) for more information about buffer modes.

Make sure that the host computer transfers data to the output channel list fast enough so that the list does not empty completely; otherwise, an underrun error results.

To select continuously paced analog output mode, use software to specify the data flow as continuous, the buffer wrap mode as multiple or none, and the trigger source as any of the supported trigger sources. Refer to [page 28](#page-41-0) for more information about the supported trigger sources.

To stop a continuously paced analog output operation, you can stop sending data to the module, letting the module stop when it runs out of data, or you can perform either an orderly stop or an abrupt stop using software. In an orderly stop, the module finishes outputting the specified number of samples, then stops; all subsequent triggers are ignored. In an abrupt stop, the module stops outputting samples immediately; all subsequent triggers are ignored.

#### *Waveform Generation*

Use waveform generation mode if you want to output a waveform repetitively.

The waveform pattern can range from 2 to 120K (122,880) samples if you specify one output channel, 2 to 60K (61,440) samples for two output channels, 2 to 40K (40,960) samples for three output channels, 2 to 30K (30,720) samples for four output channels, or 2 to 24K (24,576) samples for five output channels.

**Note:** The waveform pattern size must be the same for all output channels, and the total number of samples must be a multiple of the total number of output channels.

Use software to fill the output buffer with the values that you want to write to the channels in the output channel list. For example, if your output channel list contains only DAC0 and the digital output port, specify the values in the output buffer as follows: the first output value for DAC0, the first output value for the digital output port, the second output value for DAC0, the second output value for the digital output port, and so on.

When it detects a trigger, the host computer transfers the entire waveform pattern to the module, and the module starts writing output values to the DACs/ports, as determined by the output channel list. Use software to allocate the memory and specify the waveform pattern.

To select waveform generation mode, use software to specify the data flow as continuous, the buffer wrap mode as single (refer to [page 34\)](#page-47-1), and the trigger source as any of the supported trigger sources (refer to [page 28](#page-41-0)).

# <span id="page-46-0"></span>**Data Format and Transfer**

Data from the host computer must use offset binary data encoding for analog output signals: 0000 to represent  $-10$  V and FFFFh to represent +10 V. Using software, specify the data encoding as binary.

Before you begin writing data to the DACs/digital output port, you must allocate and fill buffers with the appropriate data. A Buffer Done message is returned whenever a buffer is output. This allows you to output additional data as needed.

**Note:** It is recommended that you allocate buffers of 1024 samples or more to optimize the performance of your KUSB-3116 module. If you allocate smaller buffers, the software automatically adjusts the buffer size to 256 samples/buffer, 512 samples/buffer, or 768 samples/buffer, whichever is closest. The rate at which Buffer Done messages are returned depends on the buffer size.

Specify one of the following buffer wrap modes in software:

- **None** −Data is written from multiple output buffers continuously; when no more buffers of data are available, the operation stops. If wrap mode is none, the module guarantees gap-free data; however, the data written may not be what you expect.
- **Multiple** −Data is written from multiple output buffers continuously; when no more buffers of data are available, the module returns to the first location of the first buffer and continues writing data. This process continues indefinitely until you stop it. If wrap mode is multiple, the module does not guarantee gap-free data.

<span id="page-47-1"></span>**Single** −Data is written from a single output buffer continuously; when all the data in the buffer is written, the module returns to the first location of the buffer and continues writing data. This process continues indefinitely until you stop it.

If wrap mode is single and the data in the output channel list fits into the allocated output buffer, the data is written once to the module. The module recycles the data, allowing you to output the same pattern continuously without having to reload the data from the output channel list.

# <span id="page-47-0"></span>**Error Conditions**

The KUSB-3116 module can report an error if one of the following conditions occurs:

- **Output FIFO Underflow** The output channel list data is not being sent from the host fast enough. This error is reported if an output sample clock pulse occurs while the output channel list is empty. Note that if no new data is available to be output by either the DACs or the digital output port, the last value placed in the output channel list continues to be output by the DACs/port. You can ignore this error when performing a single-value operation.
- **DAC Over Sample error** − The output sample clock rate is too fast. This error is reported if a new output sample clock occurs while the module is busy loading the next values from the output channel list into the DACs and/or digital output port. To avoid this error, try slowing down the D/A clock, using a different wrap mode, increasing the buffer sizes, or using more buffers.

# *Digital I/O Features*

This section describes the following features of digital I/O operations:

- Digital I/O lines, described on this page; and
- Operation modes, described on [page 36.](#page-49-0)

# **Digital I/O Lines**

The KUSB-3116 module supports one digital input port, consisting of 16 digital input lines (lines 0 to 15) and one digital output port, consisting of 16 digital output lines (lines 0 to 15).

You can specify the digital I/O line that you want to read or write in a single-value digital I/O operation. Refer to [page 36](#page-49-2) for more information about single-value operations.

In addition, you can specify the entire digital input port in an analog input channel-gain list to perform a continuous digital input operation, or you can specify the entire digital output port in an output channel list to perform a continuous digital output operation. Refer to [page 36](#page-49-3) for more information about continuous digital I/O operations.

A digital line is high if its value is 1; a digital line is low if its value is 0. On power up or reset, a low value (0) is output from each of the digital output lines.

The KUSB-3116 module allows you to program the first eight digital input lines to perform interrupt-on-change operations. Refer to [page](#page-49-1)  [36](#page-49-1) for more information.

The KUSB-3116 module provides a dynamic digital output line that you can update whenever an analog input channel is read. The dynamic digital output line is in addition to the 16 digital output lines. Refer to [page 37](#page-50-0) for more information.

# <span id="page-49-0"></span>**Operation Modes**

The KUSB-3116 module supports the following digital I/O operation modes:

<span id="page-49-2"></span>• **Single-value operations** are the simplest to use but offer the least flexibility and efficiency. You use software to specify the digital I/O port and a gain of 1 (the gain is ignored). Data is then read from or written to all the digital I/O lines. For a single-value operation, you cannot specify a clock or trigger source.

Single-value operations stop automatically when finished; you cannot stop a single-value operation.

- <span id="page-49-3"></span>• **Continuous digital I/O** takes full advantage of the capabilities of the KUSB-3116 module. You can specify a clock source, scan mode, trigger source, buffer, and buffer wrap mode for the operation.
	- − *Digital input* For digital input operations, enter the digital input port (all 16 digital input lines) as channel 16 in the analog input channel-gain list; refer to [page 10](#page-23-0) for more information. The input sample clock (internal or external) paces the reading of the digital input port (as well as the acquisition of the analog input and counter/timer channels); refer to [page 16](#page-29-0) for more information.
	- − *Digital output* For digital output operations, enter the digital output port (all 16 digital output lines) as channel 4 in the output channel list; refer to [page 27](#page-40-0) for more information. The output clock (internal or external) paces the update of the digital output port (as well as the update of the analog output channels); refer to [page 29](#page-42-0) for more information.
- <span id="page-49-1"></span>• **Interrupt-on-change operations** – You can use the Open Layers Control Panel applet to select any of the first eight digital input lines to perform interrupt-on-change operations. When any one of the specified bits changes state, the module reads the entire 16-bit digital input value and generates an interrupt.

<span id="page-50-0"></span>• **Dynamic digital output** is useful for synchronizing and controlling external equipment and allows you to output data to the dynamic digital output line each time an analog input value is acquired. This mode is programmed through the analog input subsystem; refer to [page 13](#page-26-0) for more information.

# *Counter/Timer Features*

This section describes the following features of counter/timer  $(C/T)$ operations:

- C/T channels, described on this page;
- C/T clock sources, described on [page 39;](#page-52-0)
- Gate types, described on [page 40;](#page-53-0)
- Pulse types and duty cycles, described on [page 41](#page-54-0); and
- C/T operation modes, described on [page 42](#page-55-0).

# **C/T Channels**

The KUSB-3116 module provides five 32-bit counter/timers. The counters are numbered 0, 1, 2, 3, and 4. Each counter accepts a clock input signal and gate input signal and outputs a pulse (pulse output signal), as shown in [Figure 4.](#page-51-0)

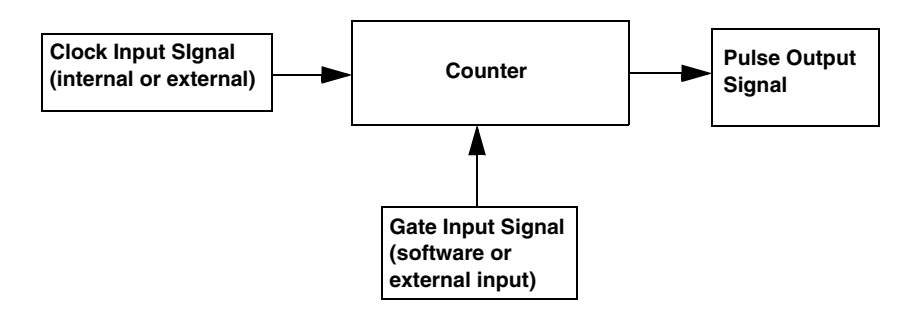

<span id="page-51-0"></span>**Figure 4: Counter/Timer Channel**

To specify the counter/timer to use in software, specify the appropriate C/T subsystem. For example, counter/timer 0 corresponds to C/T subsystem element 0; counter/timer 3 corresponds to C/T subsystem element 3.

Using software, you can also specify one or more of the counter/timers in the analog input channel-gain list. You need two channel-gain list entries to read a 32-bit counter value. The first entry stores the lower 16-bit word, and the second entry stores the upper 16-bit word. If you need only the lower 16-bit word, you do not have to include the second entry. The entire 32-bit count value is latched when the lower 16-bit word is stored. This prevents the counter/timer from incrementing between samples. Refer to [page 11](#page-24-0) for more information about using C/Ts in the channel-gain list.

# <span id="page-52-0"></span>**C/T Clock Sources**

The following clock sources are available for the counter/timers:

- **Internal C/T clock** The internal C/T clock always uses an 18 MHz time base. Through software, specify the clock source as internal, and specify the clock divider to use to determine the frequency at which to pace the operation (this is the frequency of the Counter *n* Out signal).
- **External C/T clock** An external C/T clock is useful when you want to pace counter/timer operations at rates not available with the internal C/T clock or if you want to pace at uneven intervals. The frequency of the external C/T clock can range from .004 Hz to 9 MHz.

Connect the external clock to the Counter *n* Clock input signal on the KUSB-3116 module. Counter/timer operations start on the rising edge of the clock input signal.

Using software, specify the clock source as external.

**Note:** The external C/T clock (the clock connected to the Counter *n* Clock input signal) determines how often you want to count events, measure frequency, or measure the time interval between edges.

If you specify a counter/timer in the analog input channel-gain list, the external A/D clock (the clock connected to the External ADC Clock input signal) determines how often you want to read the counter value. Refer to [page 16](#page-29-0) for more information about the external A/D clock.

# <span id="page-53-0"></span>**Gate Types**

The edge or level of the Counter *n* Gate signal determines when a counter/timer operation is enabled. The KUSB-3116 module provides the following gate types:

- **None** − A software command enables any counter/timer operation immediately after execution.
- **Logic-low level external gate input** − Enables a counter/timer operation when the Counter *n* Gate signal is low, and disables the counter/timer operation when the Counter *n* Gate signal is high. Note that this gate type is used for event counting and rate generation modes; refer to [page 42](#page-55-0) for more information about these modes.
- **Logic-high level external gate input** − Enables a counter/timer operation when the Counter *n* Gate signal is high, and disables a counter/timer operation when the Counter *n* Gate signal is low. Note that this gate type is used for event counting and rate generation modes; refer to [page 42](#page-55-0) for more information about these modes.
- **Falling-edge external gate input** − Enables a counter/timer operation when a high-to-low transition is detected on the Counter *n* Gate signal. In software, this is called a low-edge gate type. Note that this gate type is used for edge-to-edge measurement, one-shot, and repetitive one-shot mode; refer to [page 42](#page-55-0) for more information about these modes.
- **Rising-edge external gate input** − Enables a counter/timer operation when a low-to-high transition is detected on the Counter *n* Gate signal. In software, this is called a high-edge gate type. Note that this gate type is used for edge-to-edge measurement, one-shot, and repetitive one-shot mode; refer to [page 42](#page-55-0) for more information about these modes.

Specify the gate type in software.

# <span id="page-54-0"></span>**Pulse Output Types and Duty Cycles**

The KUSB-3116 module can output the following types of pulses from each counter/timer:

- **High-to-low transitions** The low portion of the total pulse output period is the active portion of the counter/timer clock output signal.
- **Low-to-high transitions**  The high portion of the total pulse output period is the active portion of the counter/timer pulse output signal.

You specify the pulse output type in software.

The duty cycle (or pulse width) indicates the percentage of the total pulse output period that is active. For example, a duty cycle of 50 indicates that half of the total pulse output is low and half of the total pulse output is high. You specify the duty cycle in software.

[Figure 5](#page-55-1) illustrates a low-to-high pulse with a duty cycle of approximately 30%.

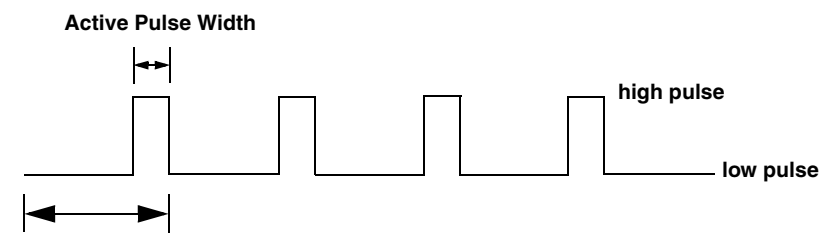

<span id="page-55-1"></span>**Total Pulse Period**

**Figure 5: Example of a Low-to-High Pulse Output Type**

# <span id="page-55-0"></span>**Counter/Timer Operation Modes**

The KUSB-3116 module supports the following counter/timer operation modes:

- Event counting,
- Up/down counting,
- Frequency measurement,
- Edge-to-edge measurement,
- Rate generation,
- One-shot, and
- Repetitive one-shot.

**Note:** The active polarity for each counter/timer operation mode is software-selectable.

The following subsections describe these modes in more detail.

#### *Event Counting*

Use event counting mode if you want to count the number of rising edges that occur on the Counter *n* Clock input when the Counter *n* Gate signal is active (low-level or high-level). Refer to [page 40](#page-53-0) for information about specifying the active gate type.

You can count a maximum of 4,294,967,296 events before the counter rolls over to 0 and starts counting again.

Using software, specify the counter/timer mode as event counting (count), the C/T clock source as external, and the active gate type as low-level or high-level.

Make sure that the signals are wired appropriately. Refer to the *KUSB-3116 Getting Started Manual* for an example of connecting an event counting application.

#### *Up/Down Counting*

Use up/down counting mode if you want to increment or decrement the number of rising edges that occur on the Counter *n* Clock input, depending on the level of the Counter *n* Gate signal.

If the Counter *n* Gate signal is high, the C/T increments; if the specified gate signal is low, the C/T decrements.

Using software, specify the counter/timer mode as up/down counting (up/down), and the C/T clock source as external. Note that you do not specify the gate type in software.

Make sure that the signals are wired appropriately. Refer to the *KUSB-3116Getting Started Manual* for an example of connecting an up/down counting application.

**Note:** Initialize the counter/timer so that the C/T never increments above FFFFFFFFh or decrements below 0.

#### *Frequency Measurement*

Use frequency measurement mode if you want to measure the number of rising edges that occur on the Counter *n* Clock input over a specified duration.

Using software, specify the counter/timer mode as frequency measurement (count) or event counting (count), the clock source as external, and the time over which to measure the frequency.

You can use the Windows timer (which uses a resolution of 1 ms), or if you need more accuracy than the Windows timer provides, you can connect a pulse of a known duration (such as a one-shot output of another user counter) to the Counter *n* Gate input signal.

If you use a known pulse, use software to set up the counter/timers as follows:

- **1.** Set up one of the counter/timers for one-shot mode, specifying the clock source as internal, the clock frequency, the gate type that enables the operation as rising edge or falling edge, the polarity of the output pulse as high-to-low transition or low-to-high transition, the pulse width, and the duty cycle of the output pulse.
- **2.** Set up the counter/timer that will measure the frequency for event counting mode, specifying the type of clock pulses to count and the gate type (this should match the pulse output type of the counter/timer set up for one-shot mode).
- **3.** Start both counters (pulses are not counted until the active period of the one-shot pulse is generated).
- **4.** Read the number of pulses counted. (Allow enough time to ensure that the active period of the one-shot occurred and that events have been counted.)
- **5.** Determine the measurement period using the following equation:

Measurement period =  $\qquad \qquad 1 \qquad \qquad$  \* Active Pulse Width Clock Frequency

**6.** Determine the frequency of the clock input signal using the following equation:

Frequency Measurement  $=$  Number of Events Measurement Period

Make sure that the signals are wired appropriately. One way to wire a frequency measurement operation is to use the same wiring as an event counting application, but not use an external gate signal. Refer to the *KUSB-3116 Getting Started Manual* for an example of connecting a frequency measurement application.

#### *Edge-to-Edge Measurement*

Use edge-to-edge measurement mode if you want to measure the time interval between a specified start edge and a specified stop edge.

The start edge and the stop edge can occur on the rising edge of the Counter *n* Gate input, the falling edge of the Counter *n* Gate input, the rising edge of the Counter *n* Clock input, or the falling edge of the Counter *n* Clock input. When the start edge is detected, the counter/timer starts incrementing, and continues incrementing until the stop edge is detected. The C/T then stops incrementing until it is enabled to start another measurement.

You can use edge-to-edge measurement to measure the following:

- Pulse width of a signal pulse (the amount of time that a signal pulse is in a high or a low state, or the amount of time between a rising edge and a falling edge or between a falling edge and a rising edge). You can calculate the pulse width as follows:
	- − Pulse width = Number of counts/18 MHz
- Period of a signal pulse (the time between two occurrences of the same edge - rising edge to rising edge or falling edge to falling edge). You can calculate the period as follows:
	- − Period = 1/Frequency
	- − Period = Number of counts/18 MHz
- Frequency of a signal pulse (the number of periods per second). You can calculate the frequency as follows:
	- − Frequency = 18 MHz/Number of Counts

When the operation is complete, you can read the value of the counter.

Using software, specify the counter/timer mode as edge-to-edge measurement mode (measure), the C/T clock source as internal, the start edge type, and the stop edge type.

Make sure that the signals are wired appropriately. Refer to the *KUSB-3116 Getting Started Manual* for an example of connecting an edge-to-edge measurement application.

#### *Rate Generation*

Use rate generation mode to generate a continuous pulse output signal from the Counter *n* Out line; this mode is sometimes referred to as continuous pulse output or pulse train output. You can use this pulse output signal as an external clock to pace other operations, such as analog input, analog output, or other counter/timer operations.

The pulse output operation is enabled whenever the Counter *n* Gate signal is at the specified level. While the pulse output operation is enabled, the counter outputs a pulse of the specified type and frequency continuously. As soon as the operation is disabled, rate generation stops.

The period of the output pulse is determined by the C/T clock source (either internal using a clock divider, or external). You can output pulses using a maximum frequency of 9 MHz (this is the frequency of the Counter *n* Out signal). Refer to [page 39](#page-52-0) for more information about the C/T clock sources.

Using software, specify the counter/timer mode as rate generation (rate), the C/T clock source as either internal or external, the clock divider (for an internal clock), the polarity of the output pulses (high-to-low transition or low-to-high transition), the duty cycle of the output pulses, and the active gate type (low-level or high-level). Refer to [page 41](#page-54-0) for more information about pulse output signals and to [page 40](#page-53-0) for more information about gate types.

Make sure that the signals are wired appropriately. Refer to the *KUSB-3116 Getting Started Manual* for an example of connecting a rate generation application.

#### *One-Shot*

Use one-shot mode to generate a single pulse output signal from the Counter *n* Out line when the specified edge is detected on the Counter *n* Gate signal. You can use this pulse output signal as an external digital (TTL) trigger to start other operations, such as analog input or analog output operations.

After the single pulse is output, the one-shot operation stops. All subsequent clock input signals and gate input signals are ignored. The period of the output pulse is determined by the C/T clock source (either internal using a clock divider, or external). Note that in one-shot mode, the internal  $C/T$  clock is more useful than an external  $C/T$  clock; refer to [page 39](#page-52-0) for more information about the  $C/T$  clock sources.

Using software, specify the counter/timer mode as one-shot, the clock source as internal (recommended), the clock divider, the polarity of the output pulse (high-to-low transition or low-to-high transition), the duty cycle of the output pulse, and the active gate type (rising edge or falling edge). Refer to [page 41](#page-54-0) for more information about pulse output types and to [page 40](#page-53-0) for more information about gate types.

**Note:** In the case of a one-shot operation, use a duty cycle as close to 100% as possible to output a pulse immediately. Using a duty cycle closer to 0% acts as a pulse output delay.

Make sure that the signals are wired appropriately. Refer to the *KUSB-3116 Getting Started Manual* for an example of connecting a one-shot application.

#### *Repetitive One-Shot*

Use repetitive one-shot mode to generate a pulse output signal from the Counter *n* Out line whenever the specified edge is detected on the Counter *n* Gate signal. You can use this mode to clean up a poor clock input signal by changing its pulse width, then outputting it.

The module continues to output pulses until you stop the operation. Note that any Counter *n* Gate signals that occur while the pulse is being output are not detected by the module.

The period of the output pulse is determined by the C/T clock source (either internal using a clock divider, or external). Note that in repetitive one-shot mode, the internal C/T clock is more useful than an external clock; refer to [page 39](#page-52-0) for more information about the C/T clock sources.

Using software, specify the counter/timer mode as repetitive one-shot (oneshot-rpt), the polarity of the output pulses (high-to-low transition or low-to-high transition), the duty cycle of the output pulses, the C/T clock source as internal (recommended), the clock divider, and the active gate type (rising edge or falling edge). Refer to [page 41](#page-54-0) for more information about pulse output types and to [page](#page-53-0)  [40](#page-53-0) for more information about gates.

**Note:** In the case of a repetitive one-shot operation, use a duty cycle as close to 100% as possible to output a pulse immediately. Using a duty cycle closer to 0% acts as a pulse output delay.

Make sure that the signals are wired appropriately. Refer to the *KUSB-3116 Getting Started Manual* for an example of connecting a repetitive one-shot application.

# 2

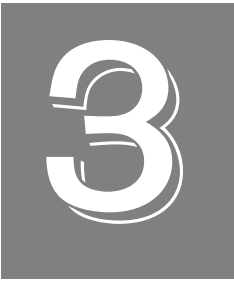

# *Supported Device Driver Capabilities*

The *KUSB-3116* Device Driver provides support for the analog input (A/D), analog output (D/A), digital input (DIN), digital output (DOUT), and counter/timer (C/T) subsystems. For information on how to configure the device driver, refer to the *KUSB-3116 Getting Started Manual.* 

[Table 3](#page-66-0) summarizes the features available for use with the DataAcq SDK and the KUSB-3116 module. The DataAcq SDK provides functions that return support information for specified subsystem capabilities at run-time.

The first row in the table lists the subsystem types. The first column in the table lists all possible subsystem capabilities. A description of each capability is followed by the parameter used to describe that capability in the DataAcq SDK.

**Note:** Blank fields represent unsupported options.

The DataAcq SDK uses the functions **olDaGetSSCaps** (for those queries starting with OLSSC) and **olDaGetSSCapsEx** (for those queries starting with OLSSCE) to return the supported subsystem capabilities for a device.

For more information, refer to the description of these functions in the DataAcq SDK online help. See the *DataAcq User's Manual* for information on launching this help file.

<span id="page-66-0"></span>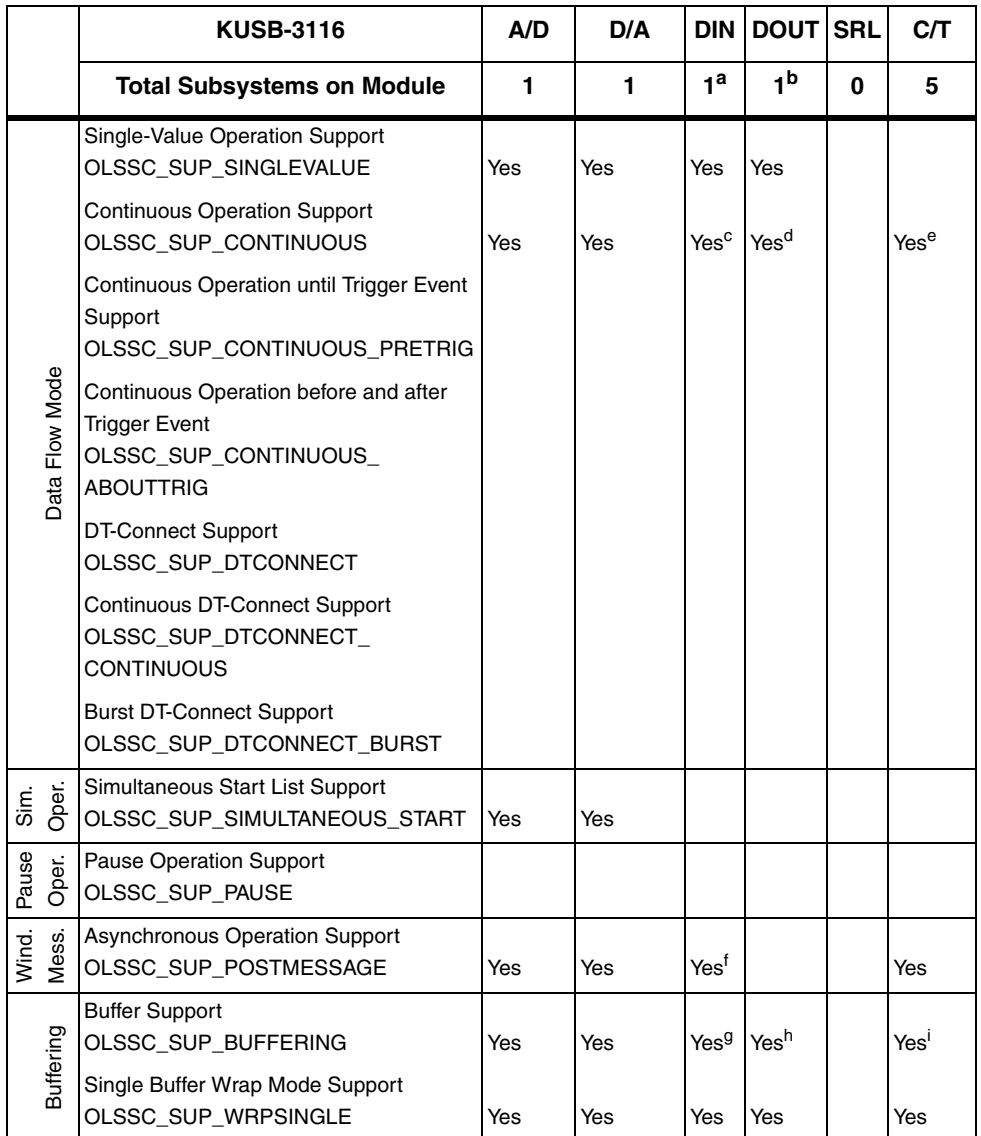

#### **Table 3: KUSB-3116 Supported Options**

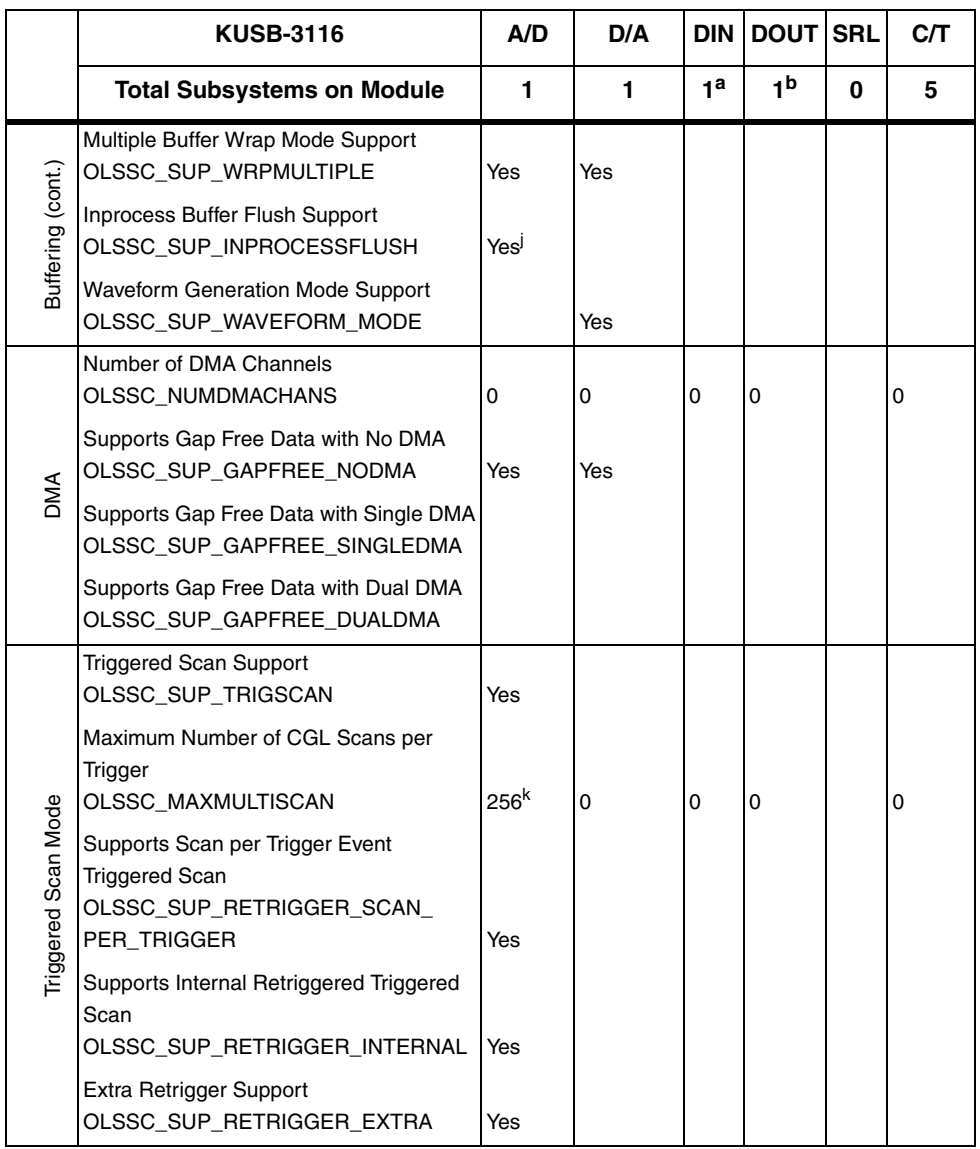

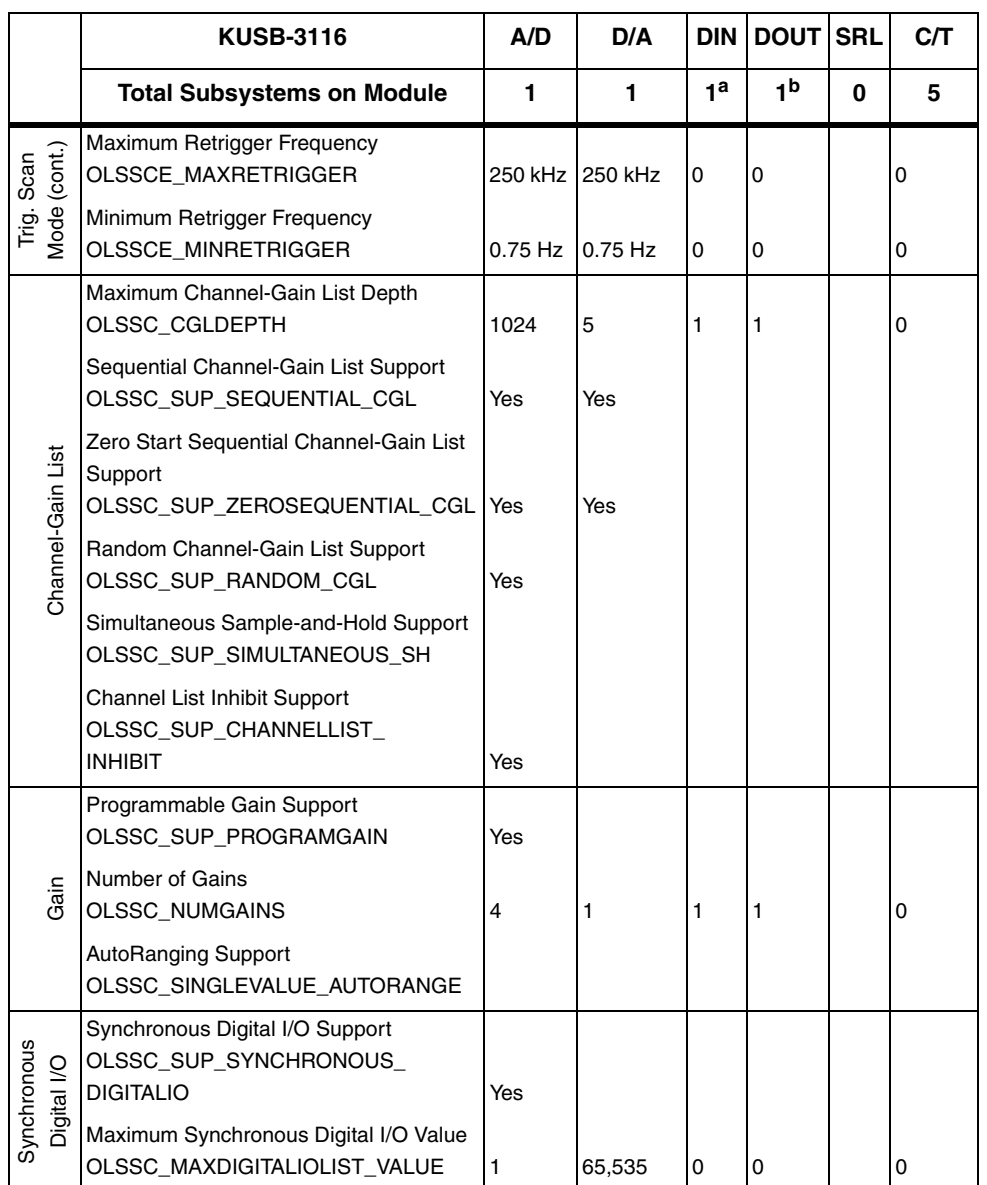

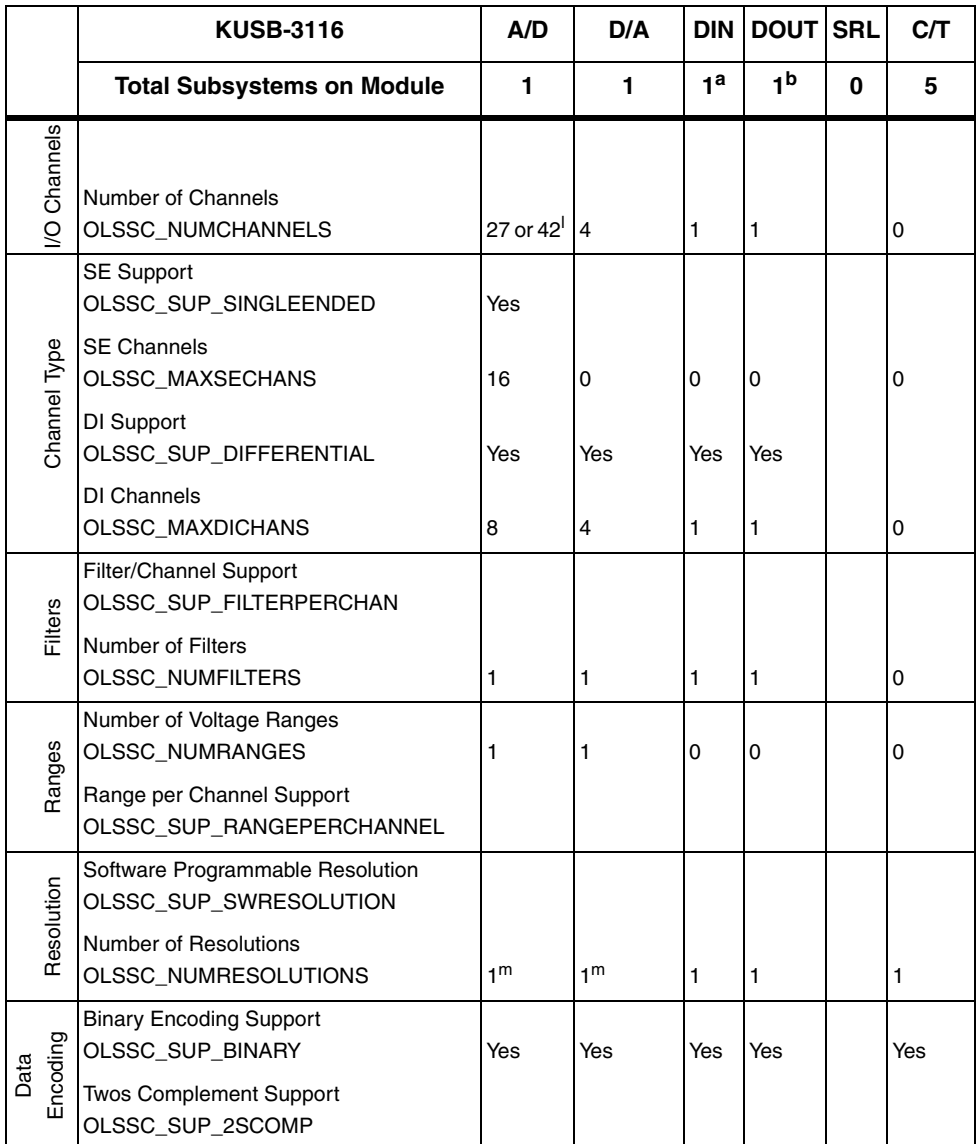

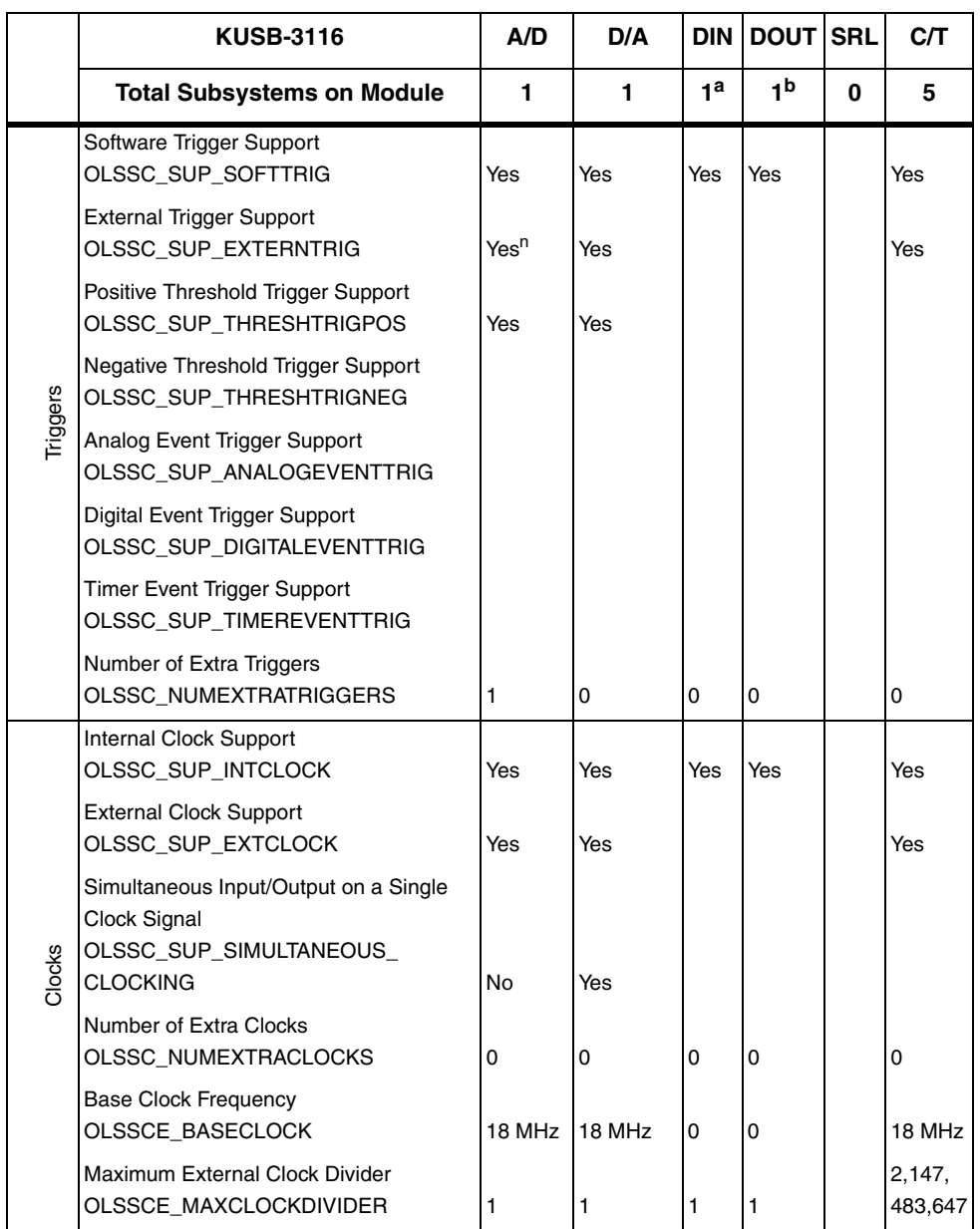

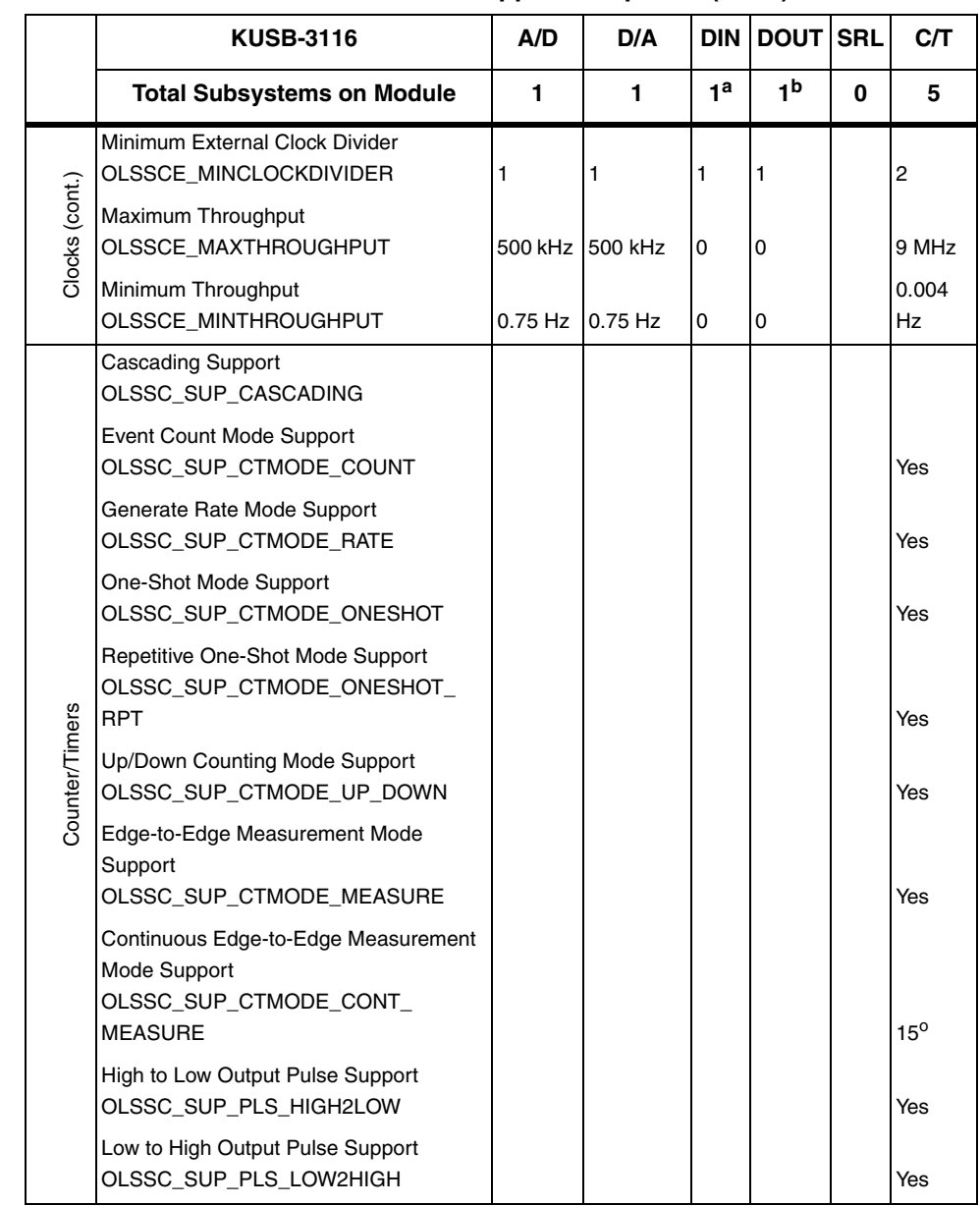
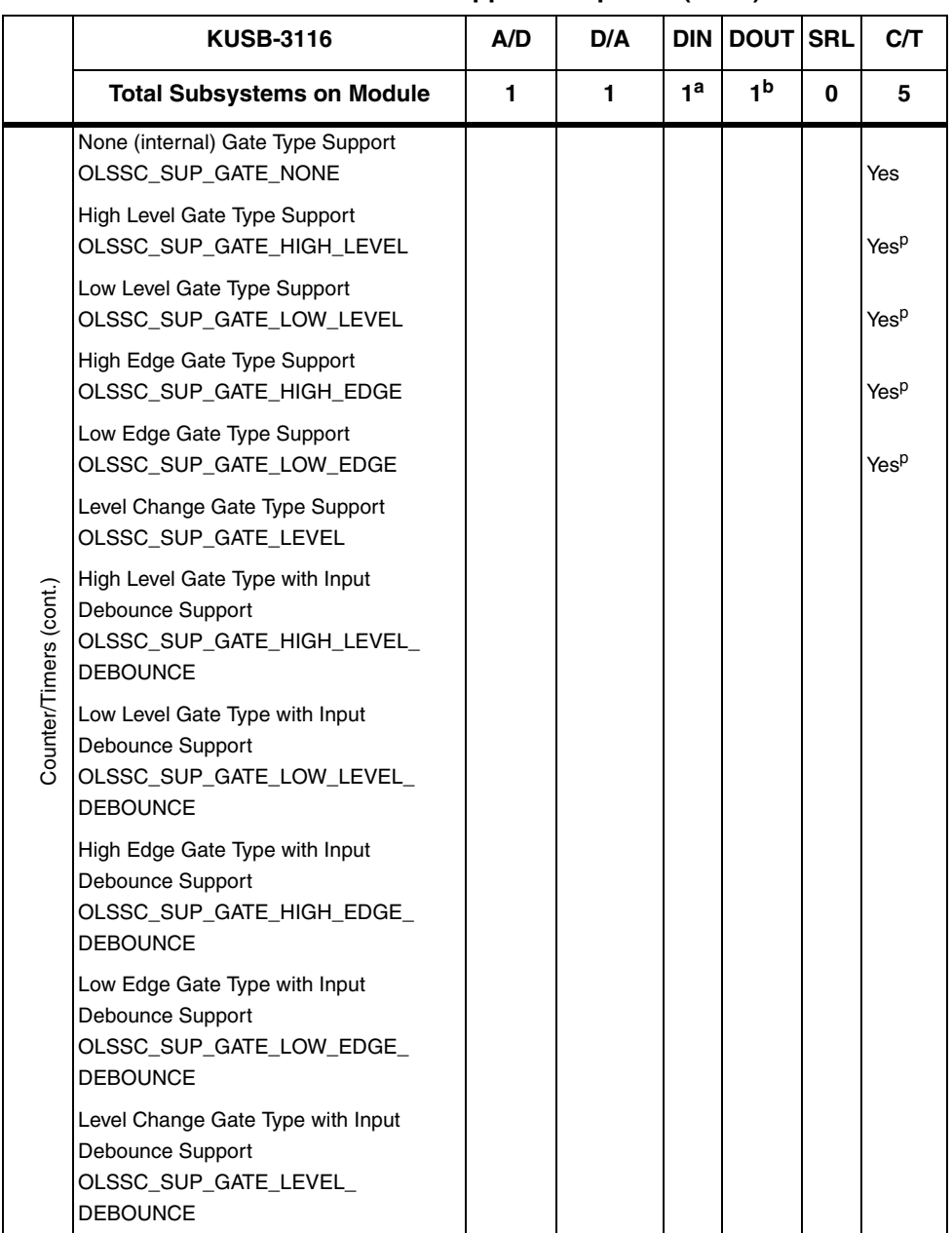

### **Table 3: KUSB-3116 Supported Options (cont.)**

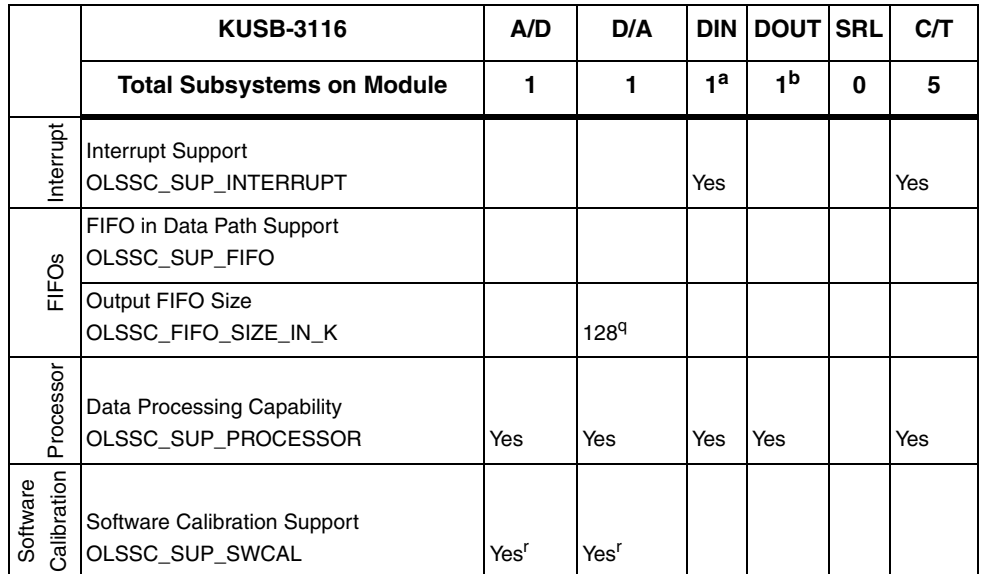

### **Table 3: KUSB-3116 Supported Options (cont.)**

a. The DIN subsystem contains 16 digital input lines.

b. The DOUT subsystem contains 16 digital output lines.

- c. The DIN subsystem supports continuous mode by allowing you to read the digital input port (all 16 digital input lines) using the analog input channel-gain list.
- d. The DOUT subsystem supports continuous mode by allowing you to output data from the digital output port (all 16 digital output lines) using the output channel list.
- e. The C/T subsystem supports continuous mode by allowing you to read the value of one or more of the five counter/timer channels using the analog input channel-gain list.
- f. The DIN subsystem supports the posting of messages only if the digital input port is configured for continuous mode and if you used the Open Layers Control Panel applet to select any of the first eight digital input lines to perform interrupt-on-change operations. The device driver posts the OLDA\_WM\_EVENTDONE\_WITH\_DATA message when a bit changes state. The 16-bit value of the digital input port is also returned.
- g. The DIN subsystem supports buffering by allowing you to read the digital input port (all 16 digital input lines) using the analog input channel-gain list.
- h. The DOUT subsystem supports buffering by allowing you to output data from the digital output port (all 16 digital output lines) using the output channel list.
- i. The C/T subsystem supports buffering by allowing you to read the value of one or more of the five counter/timer channels using the analog input channel-gain list.
- j. The data from the KUSB-3116 module is transferred to the host in 4,096-byte (2,048-sample) segments. If the application calls **olDaFlushFromBufferInprocess** before the module has transferred 2,048 samples to the host, the buffer on the done queue will contain 0 samples. Your application program must deal with these situations when flushing an inprocess buffer.
- k. The channel-gain list depth of 1024 entries in conjunction with a multiscan of 256 provides an effective channel-gain list depth of up to 256K entries.
- l. Channels 0 to 15 read the analog input channels; channel 16 reads all 16 bits from the DIN subsystem; channels 17 to 26 read the C/T channels.
- m. The resolution of the KUSB-3116 module is 16 bits.
- n. OL\_TRG\_EXTERN is the rising-edge external digital (TTL) trigger input; OL\_TRG\_EXTRA is the falling-edge digital external (TTL) trigger input; OL\_TRG\_THRESHPOS is the positive-edge analog threshold trigger from an analog input channel.
- o. Edge-to-edge measurement mode is supported on both the gate and clock signals; rising and falling edges are both supported.
- <span id="page-74-0"></span>p. High-edge and low-edge are supported for one-shot and repetitive one-shot modes. High-level and low-level are supported for event counting, up/down counting, frequency measurement, edge-to-edge measurement, and rate generation modes.
- q. At the present time, this query is supported for the KUSB-3116 module only. For this module, the output FIFO size is always 128 K.
- <span id="page-74-1"></span>r. The KUSB-3116 module is calibrated at the factory and should not require recalibration.

# 4

# *Programming Flowcharts*

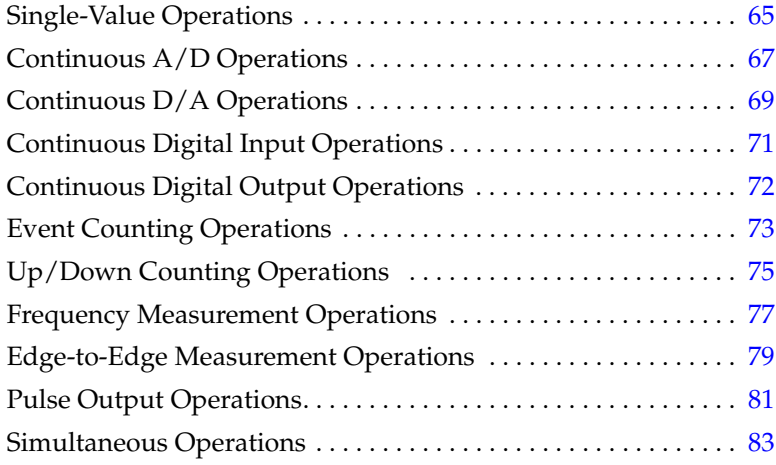

The following flowcharts show the steps required to perform data acquisition operations using DT-Open Layers. For illustration purposes, the DataAcq SDK functions are shown; however, the concepts apply to all DT-Open Layers software.

Note that many steps represent several substeps; if you are unfamiliar with the detailed operations involved with any one step, refer to the indicated page for detailed information. Optional steps appear in shaded boxes.

# <span id="page-78-0"></span>*Single-Value Operations*

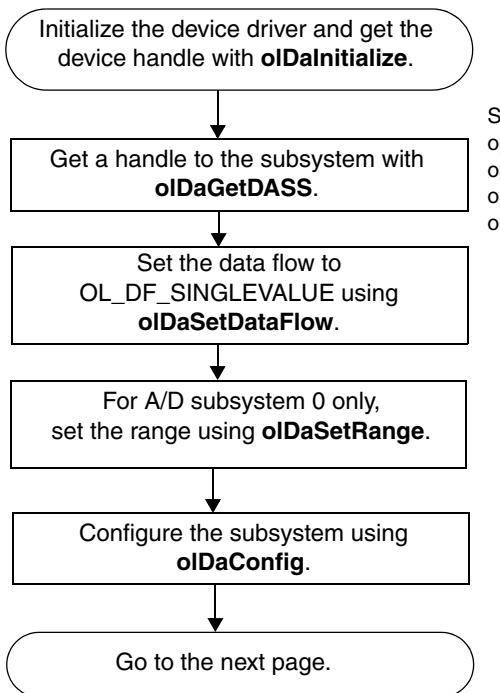

Specify A/D subsystem 0 for an analog input operation, D/A subsystem 0 for an analog output operation, DIN subsystem 0 for a digital input operation, or DOUT subsystem 0 for a digital output operation.

### *Single-Value Operations (cont.)*

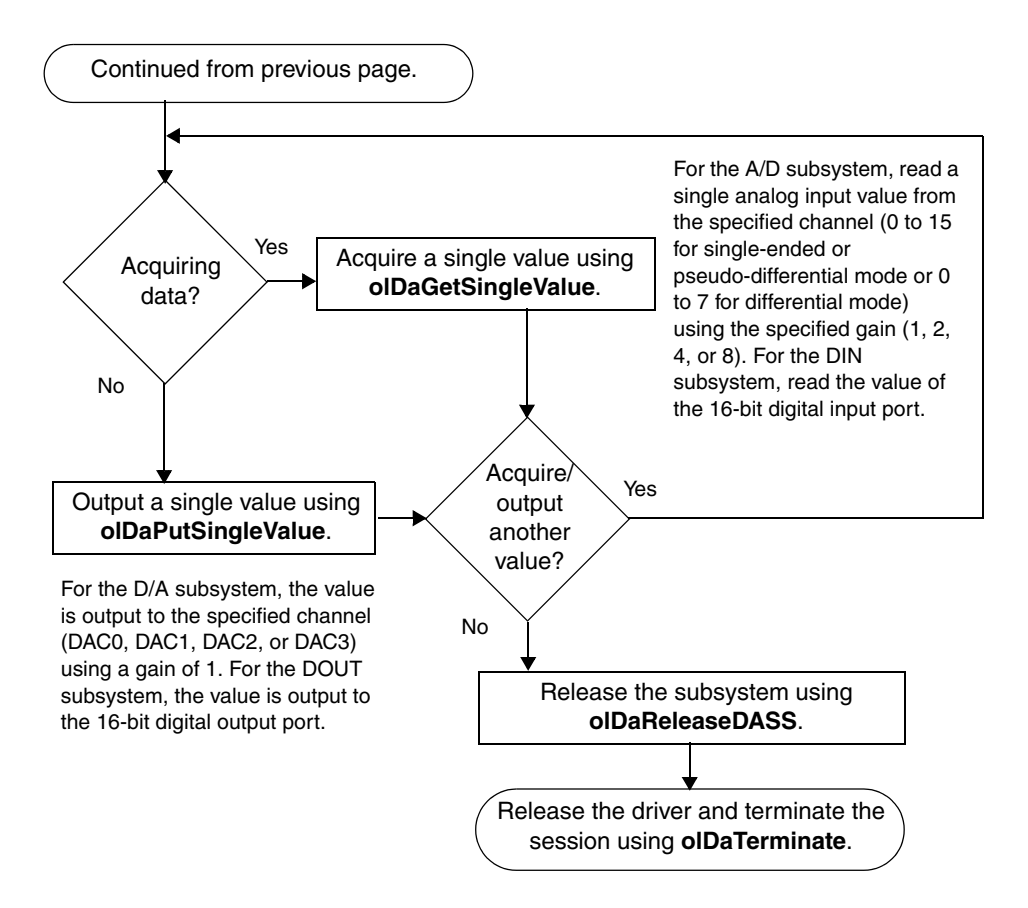

# <span id="page-80-0"></span>*Continuous A/D Operations*

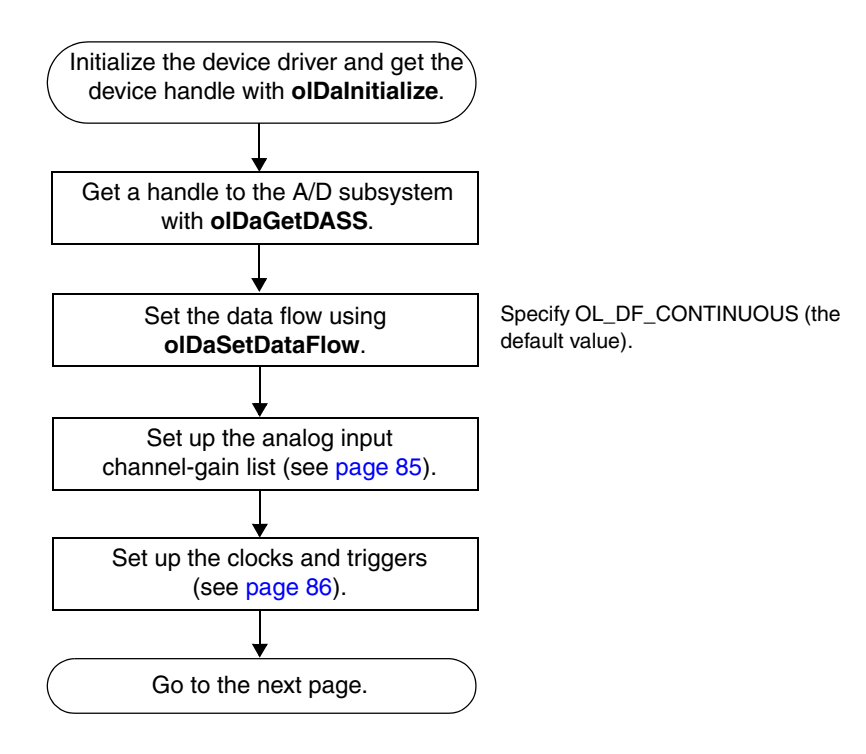

# *Continuous A/D Operations (cont.)*

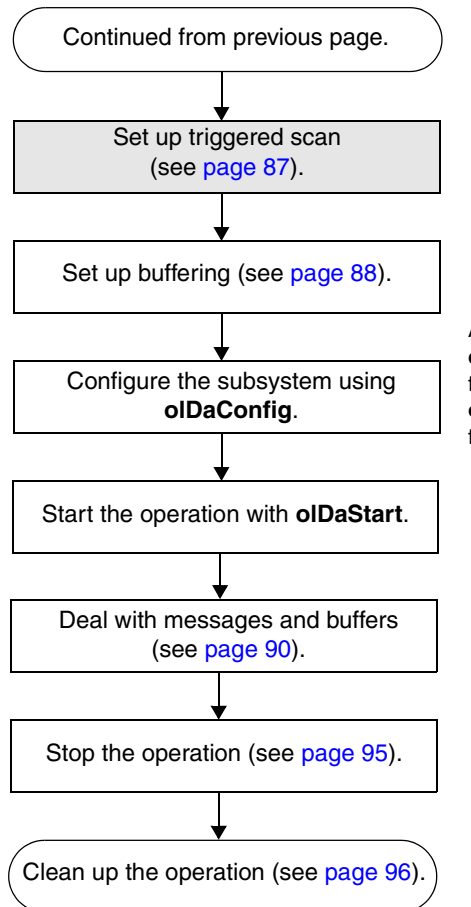

After you configure the subsystem, you can use **olDaGetClockFrequency** to return the actual frequency of the internal clock; you can use **olDaGetRetriggerFrequency** to return the actual frequency of the internal retrigger clock.

### <span id="page-82-0"></span>*Continuous D/A Operations*

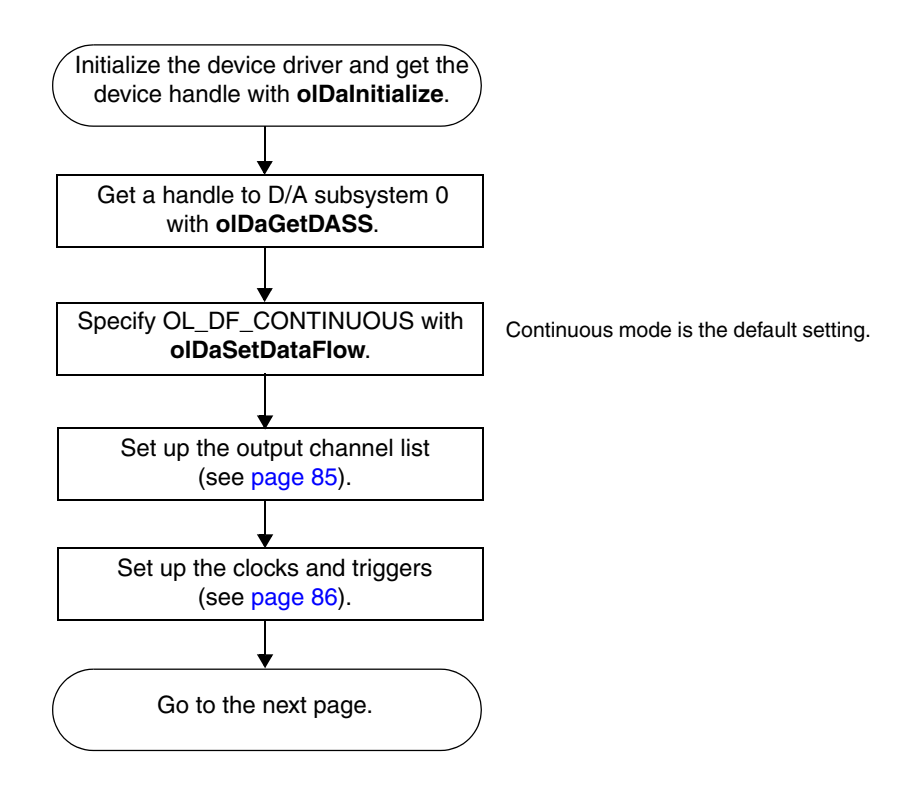

# *Continuous D/A Operations (cont.)*

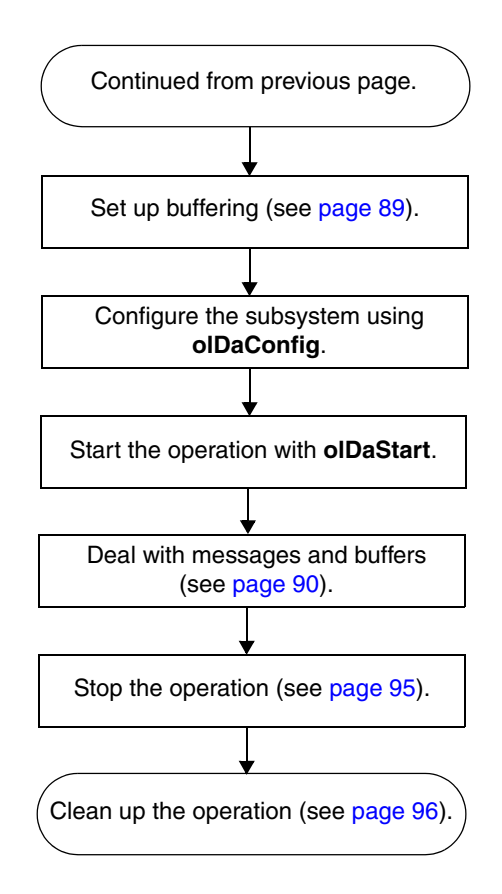

### <span id="page-84-0"></span>*Continuous Digital Input Operations*

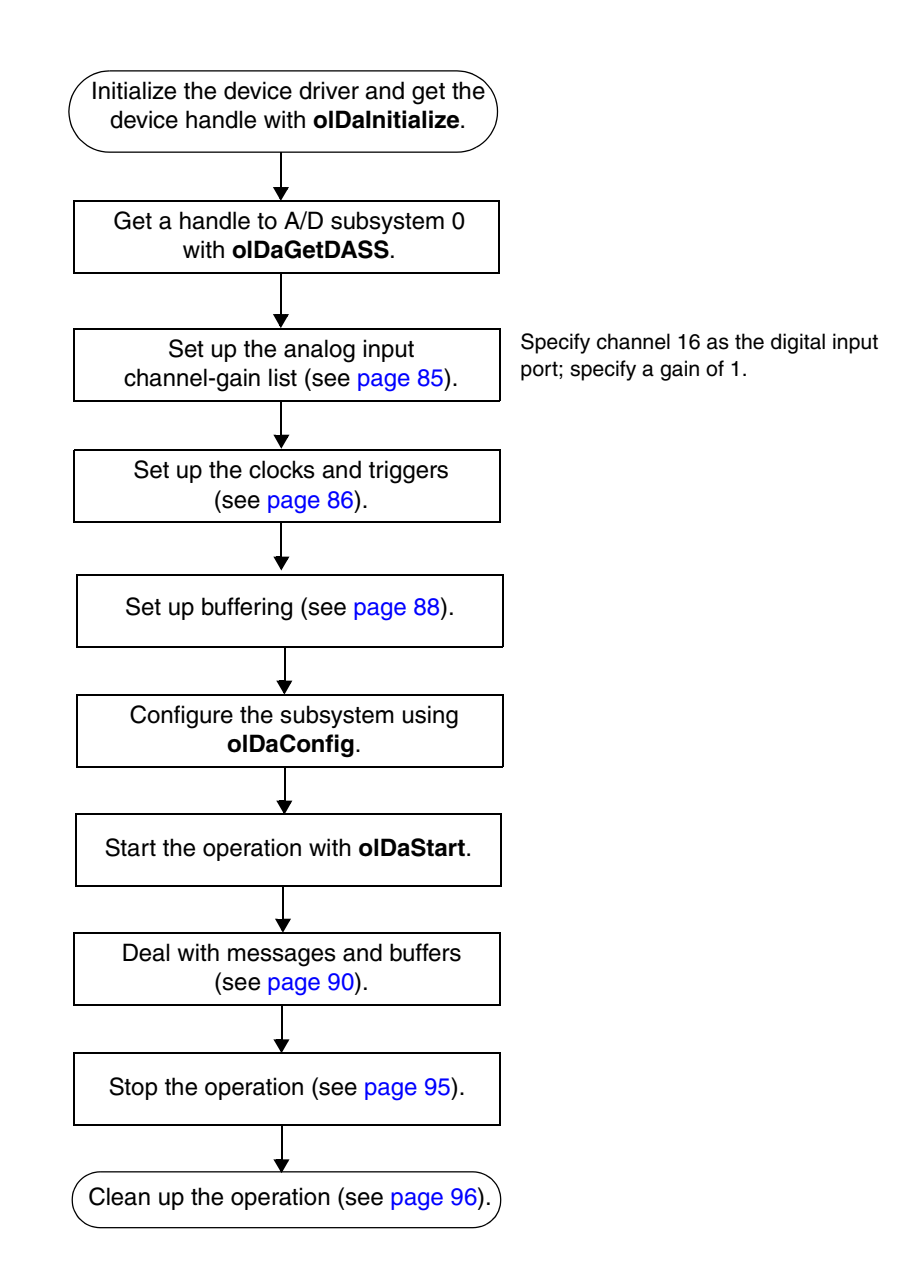

# <span id="page-85-0"></span>*Continuous Digital Output Operations*

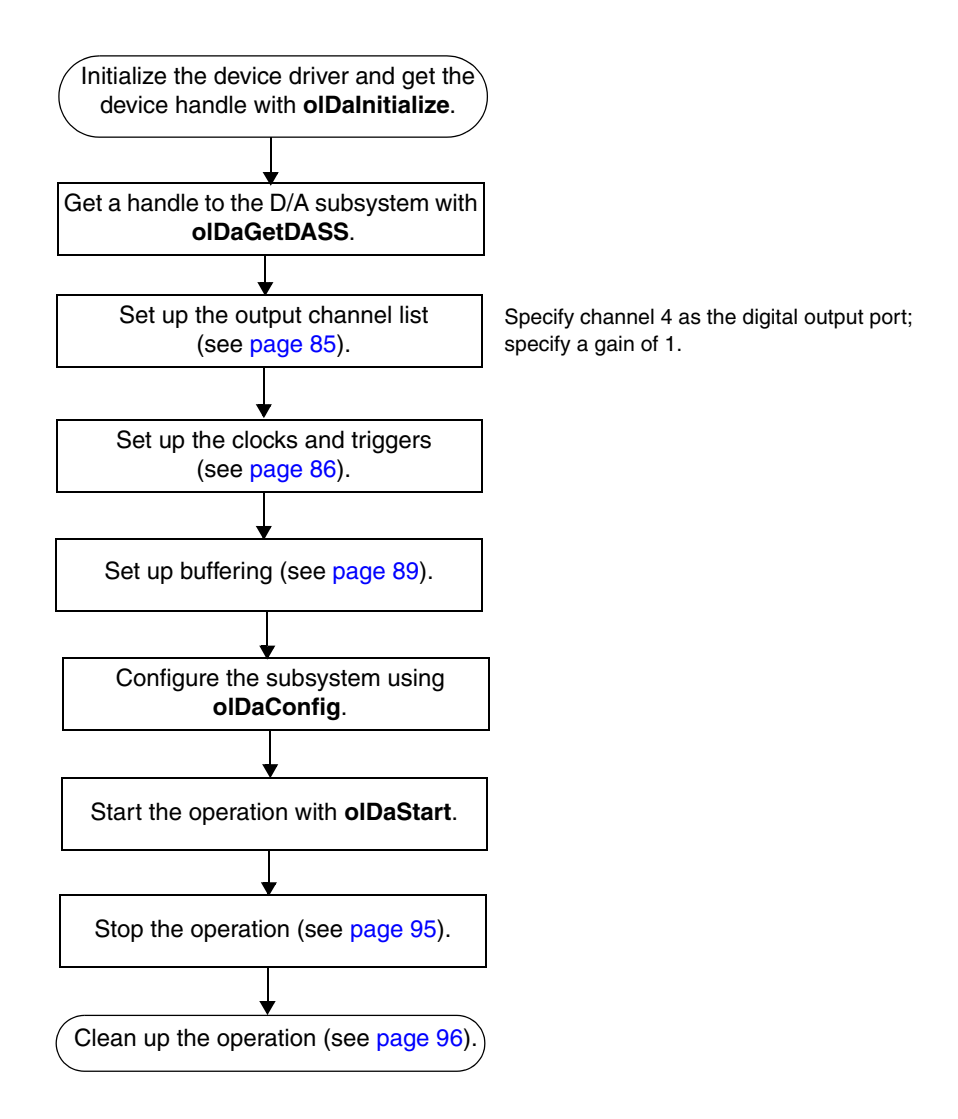

# <span id="page-86-0"></span>*Event Counting Operations*

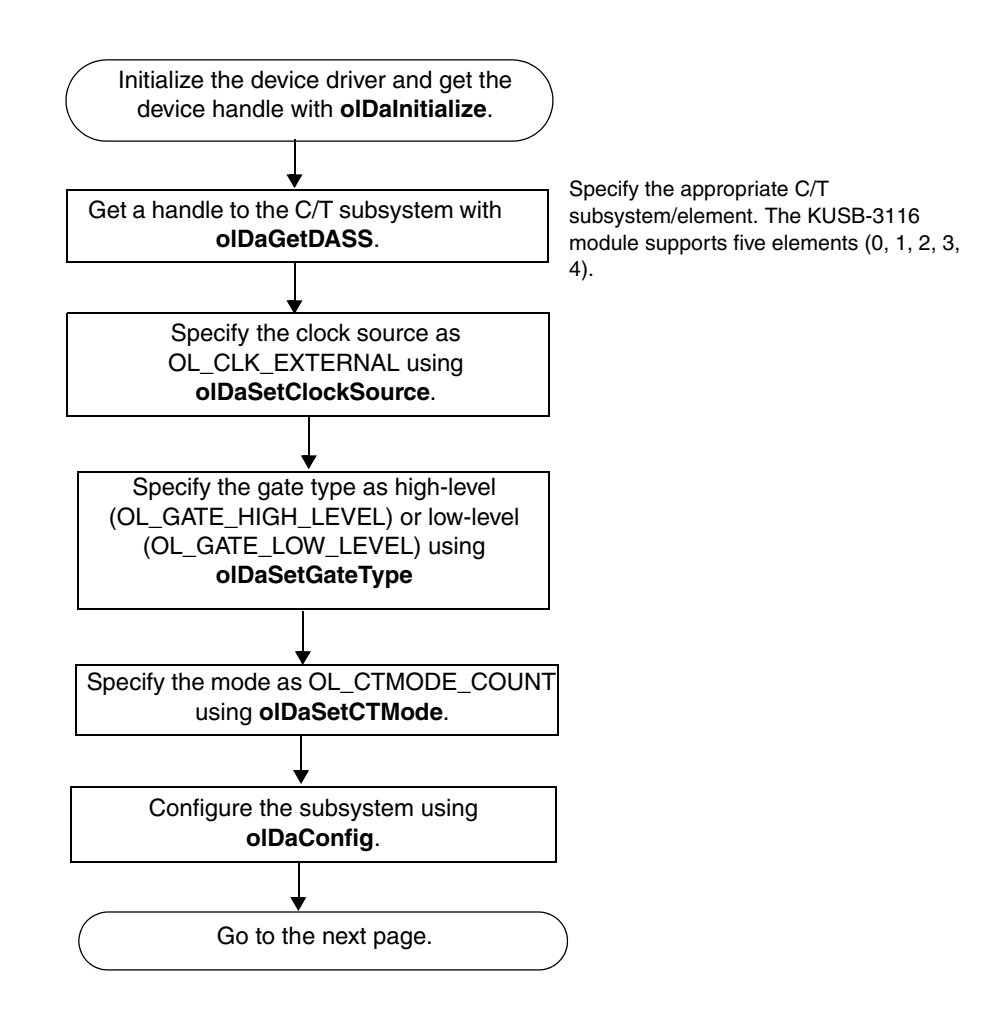

### *Event Counting Operations (cont.)*

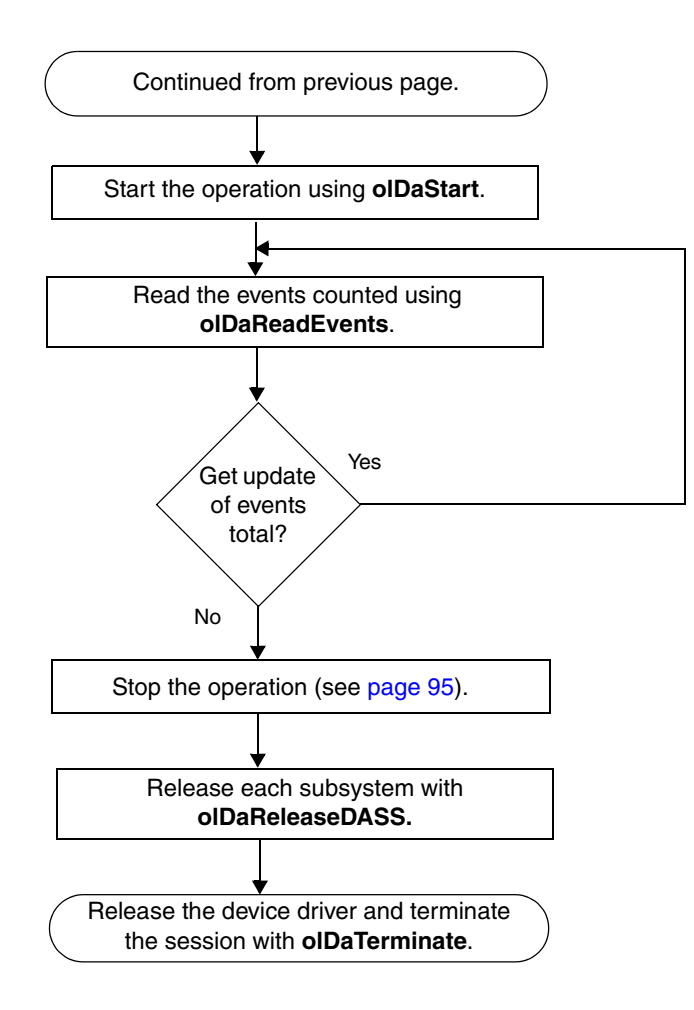

## <span id="page-88-0"></span>*Up/Down Counting Operations*

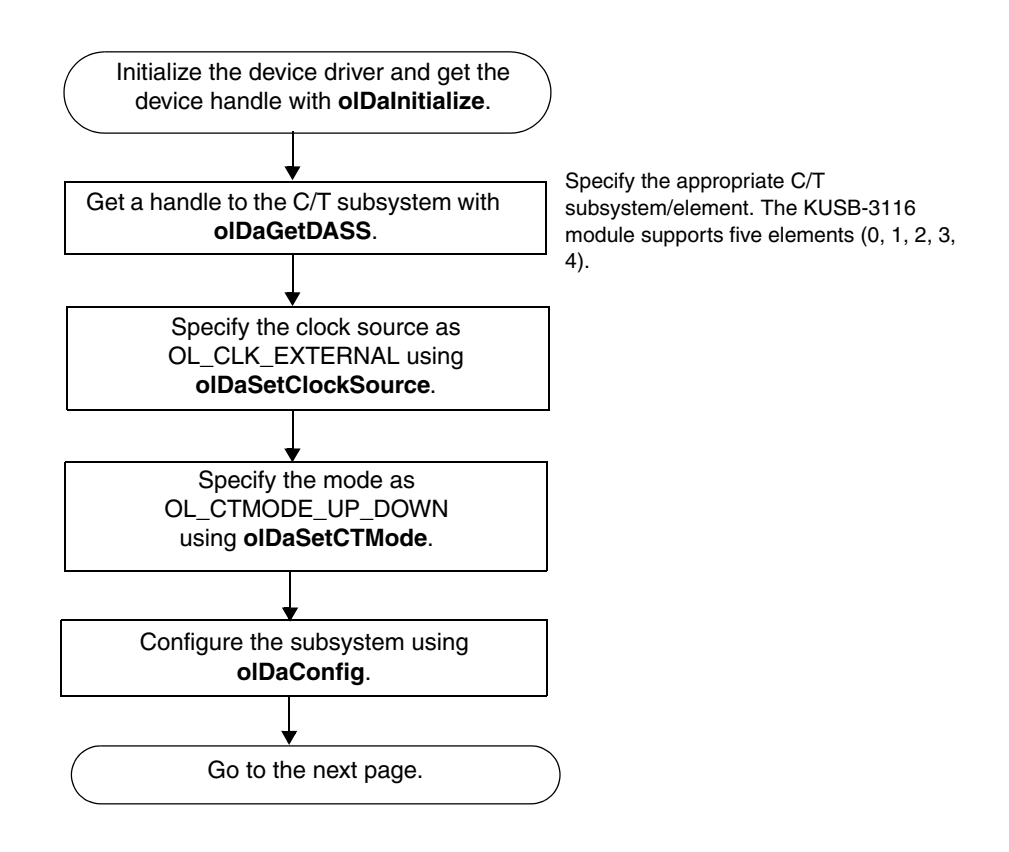

# *Up/Down Counting Operations (cont.)*

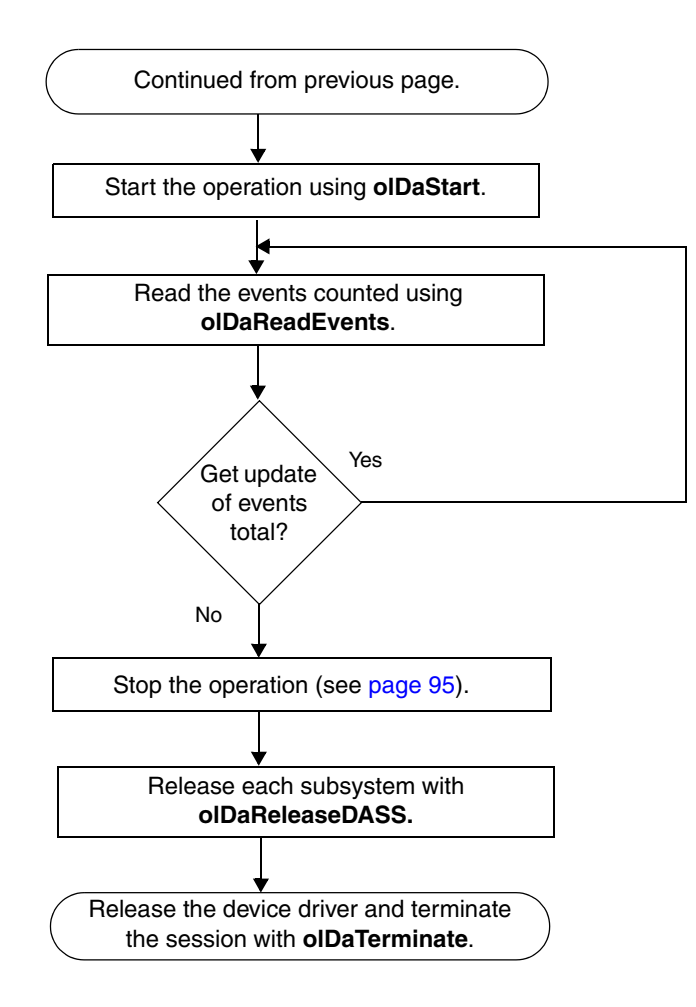

### <span id="page-90-0"></span>*Frequency Measurement Operations*

The following flowchart shows the steps required to perform a frequency measurement operation using the Windows timer. If you need more accuracy the Windows timer provides, refer to [page 44](#page-57-0) of this manual or to your *DataAcq SDK User's Manual* for more information.

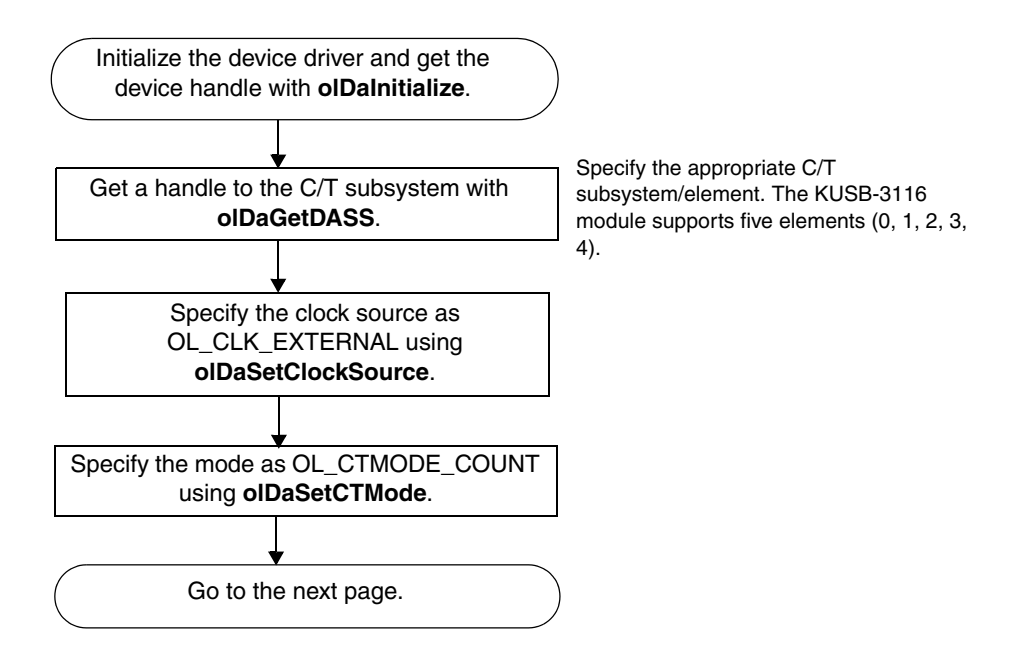

# *Frequency Measurement Operations (cont.)*

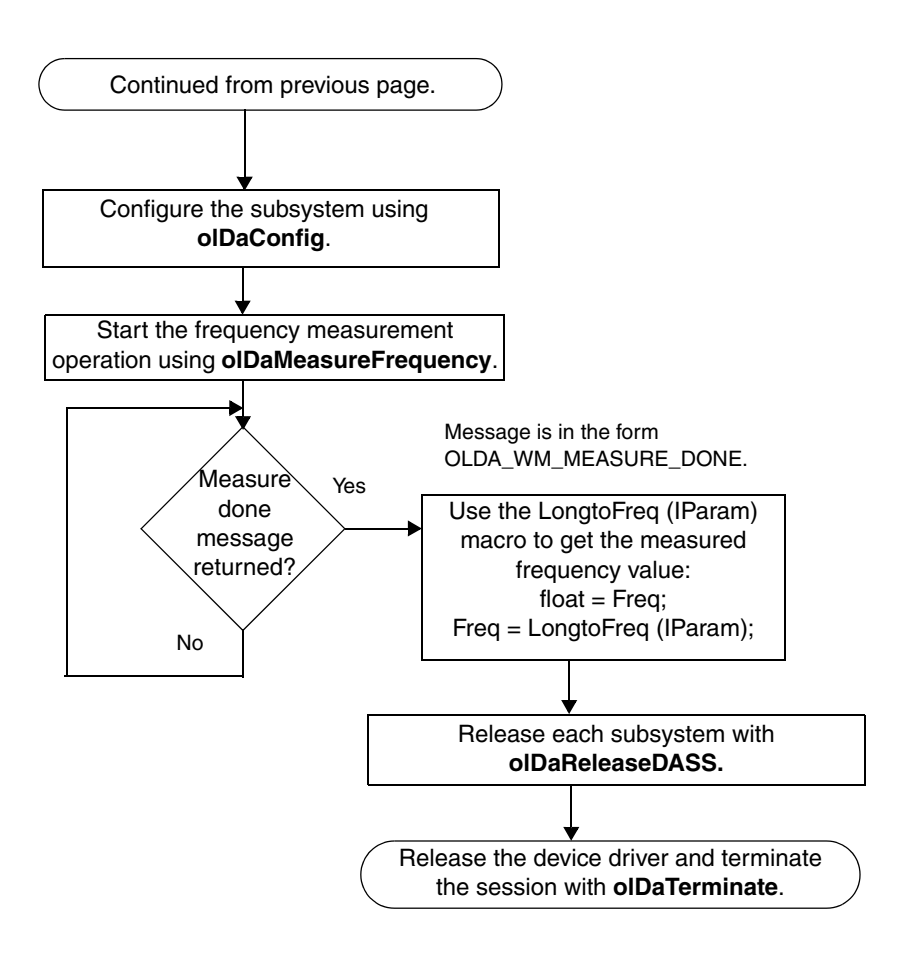

### <span id="page-92-0"></span>*Edge-to-Edge Measurement Operations*

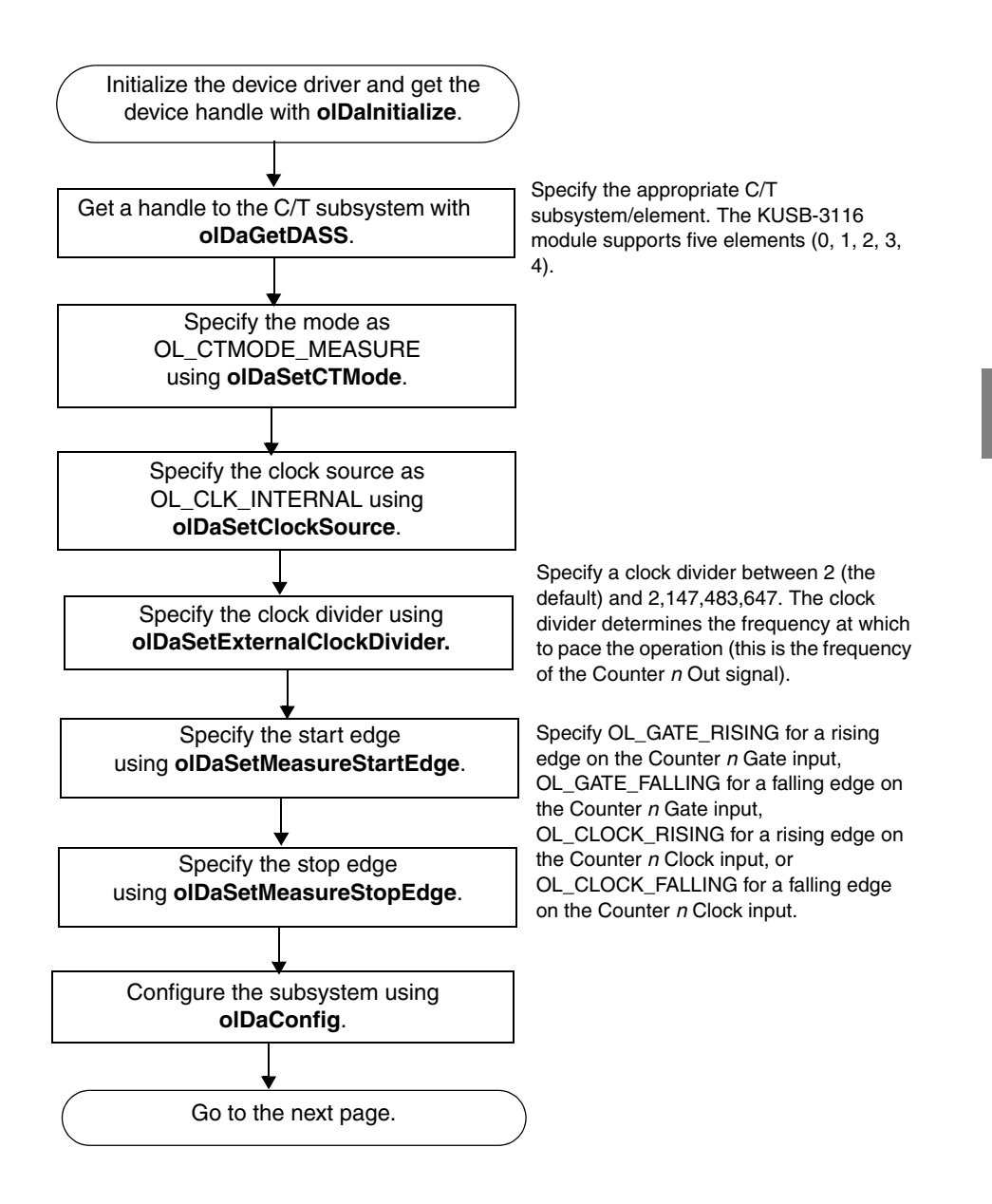

# *Edge-to-Edge Measurement Operations (cont.)*

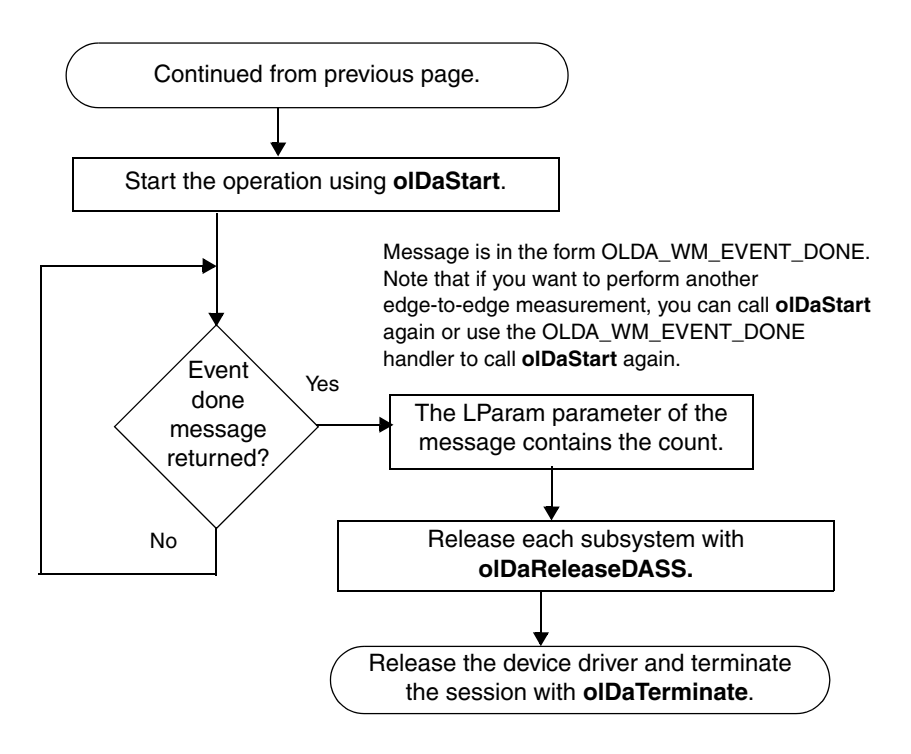

# <span id="page-94-0"></span>*Pulse Output Operations*

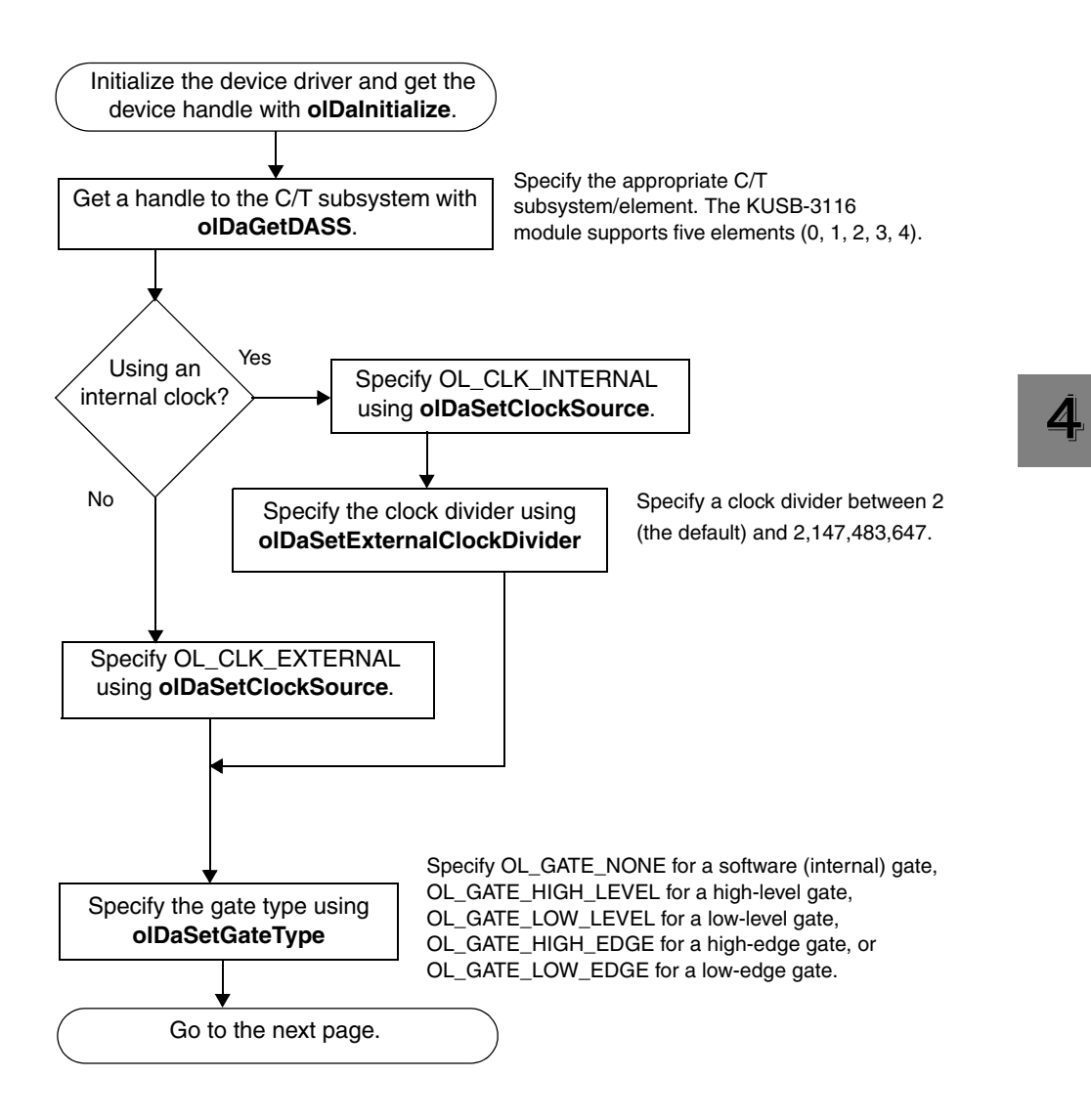

### *Pulse Output Operations (cont.)*

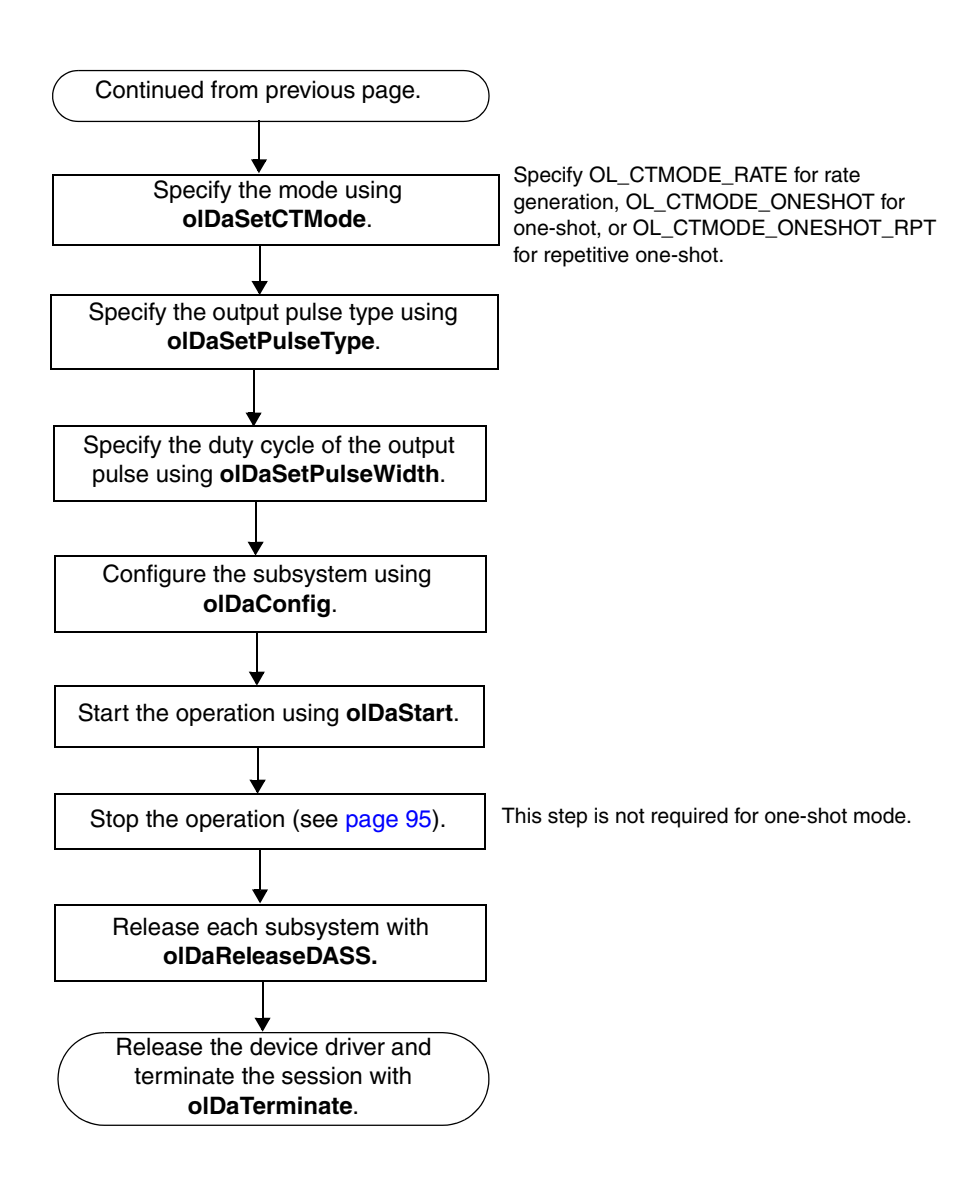

### <span id="page-96-0"></span>*Simultaneous Operations*

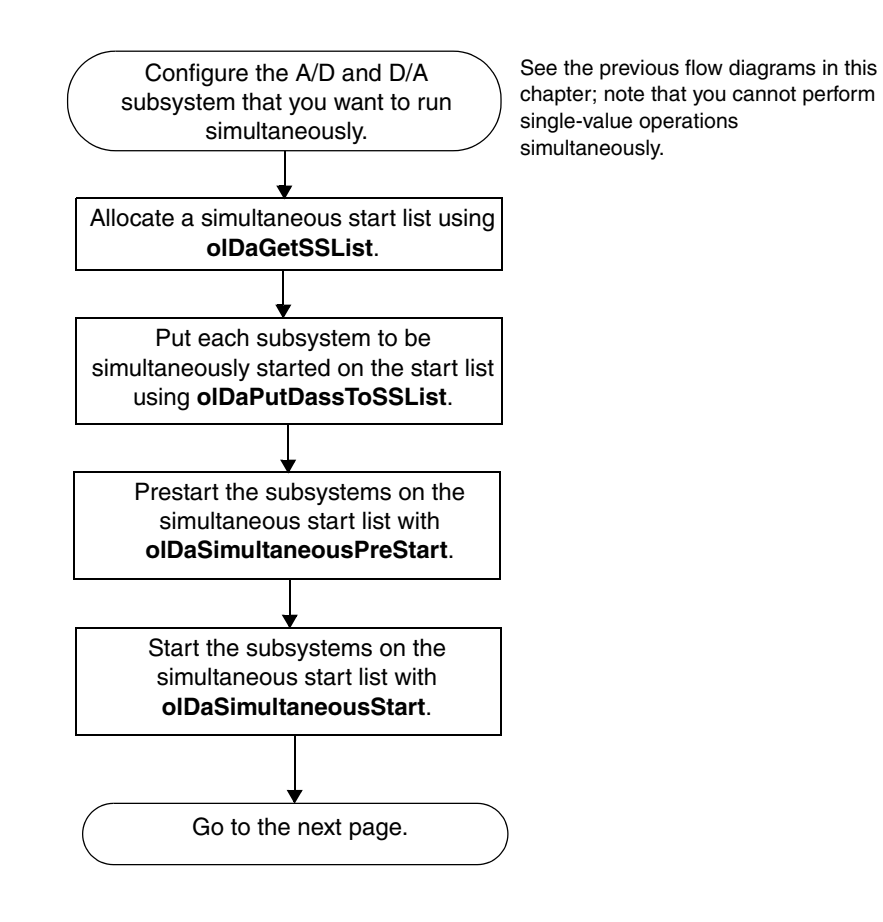

### *Simultaneous Operations (cont.)*

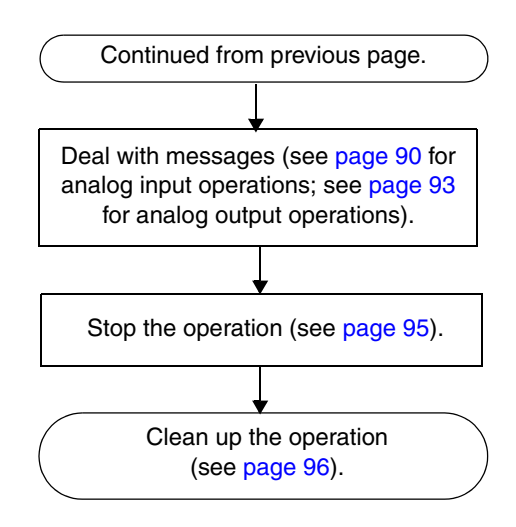

### *Set Up Channel List and Channel Parameters*

<span id="page-98-0"></span>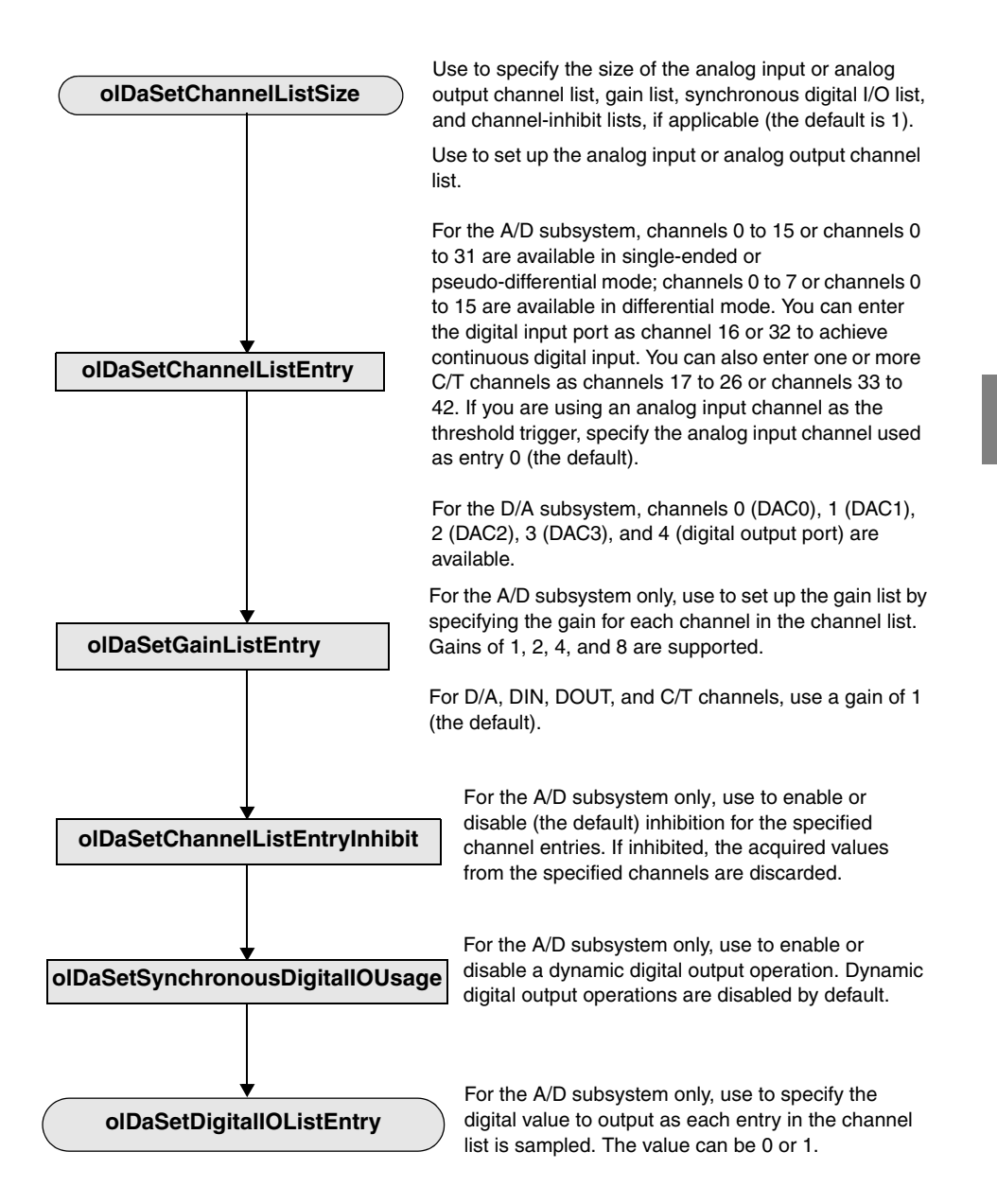

### *Set Clocks and Triggers*

<span id="page-99-0"></span>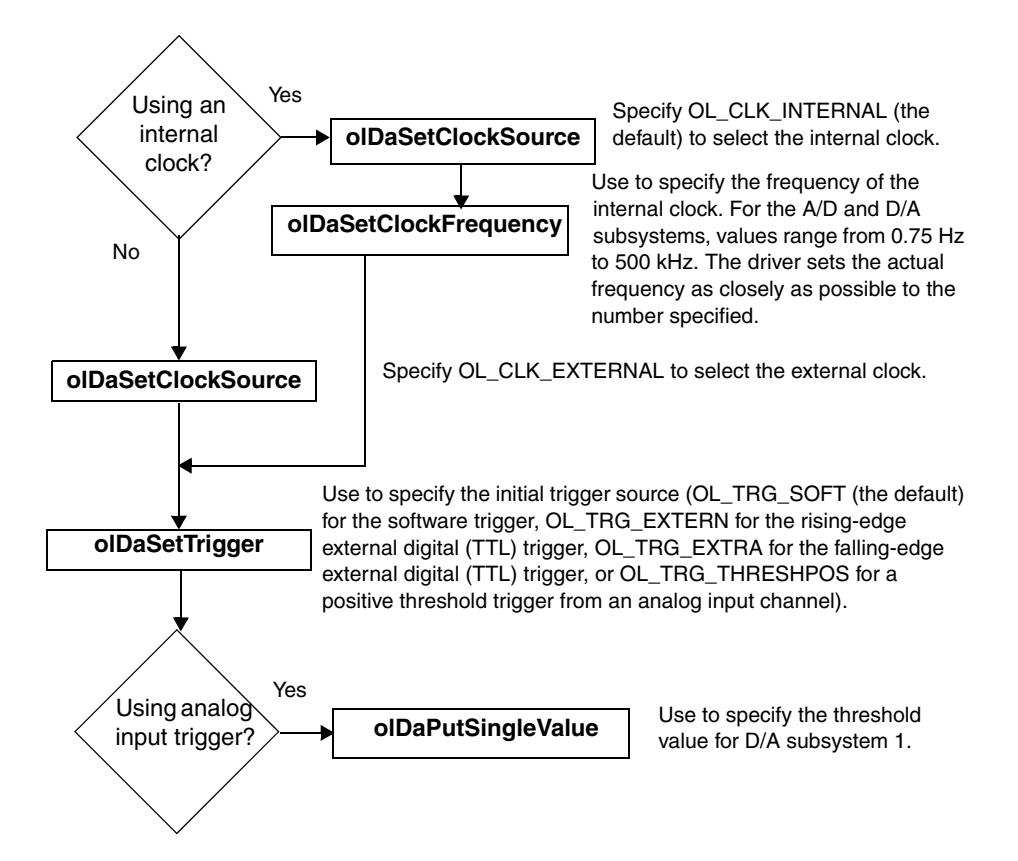

### *Set Up Triggered Scan Mode*

<span id="page-100-0"></span>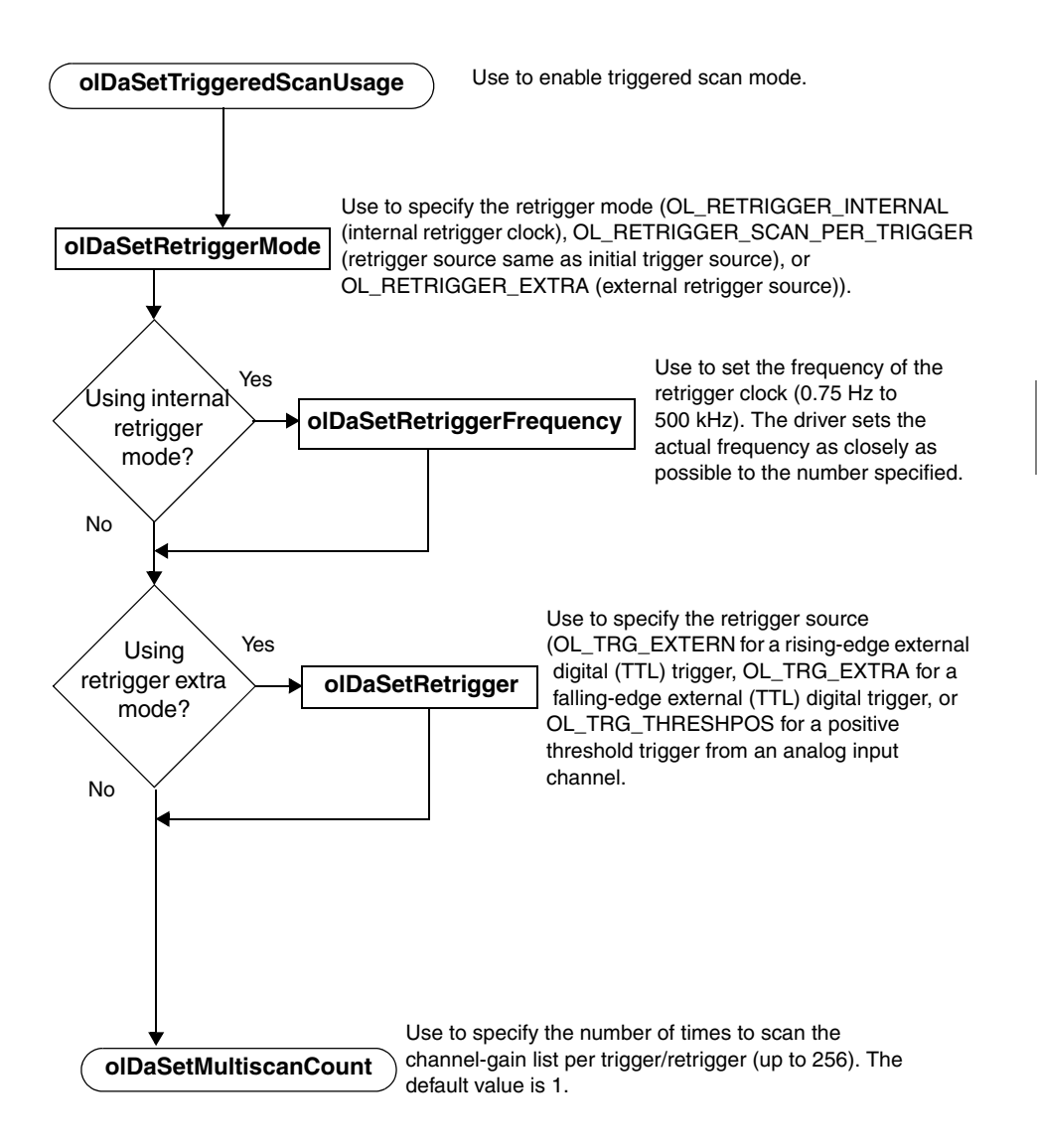

*Set Up A/D Buffering* 

<span id="page-101-0"></span>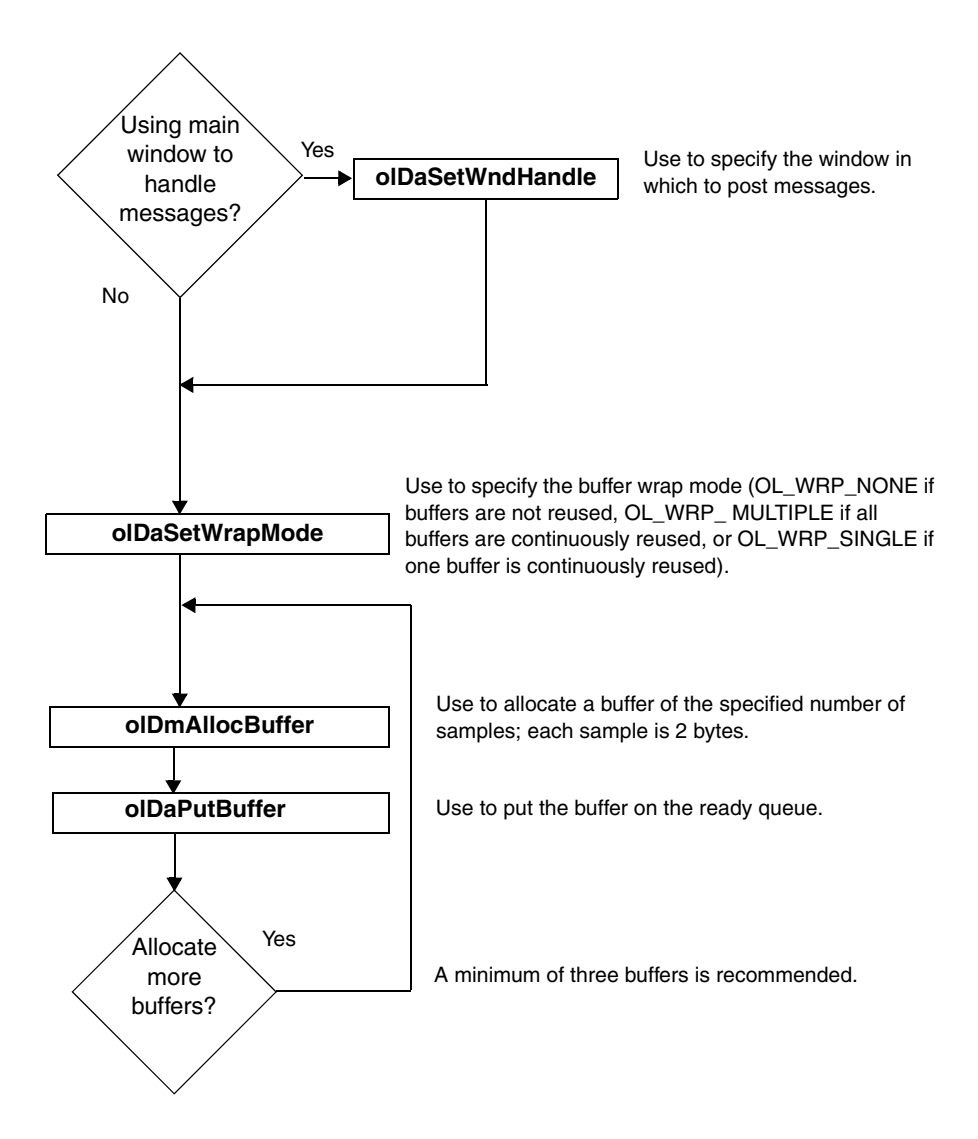

*Set Up D/A Buffering* 

<span id="page-102-0"></span>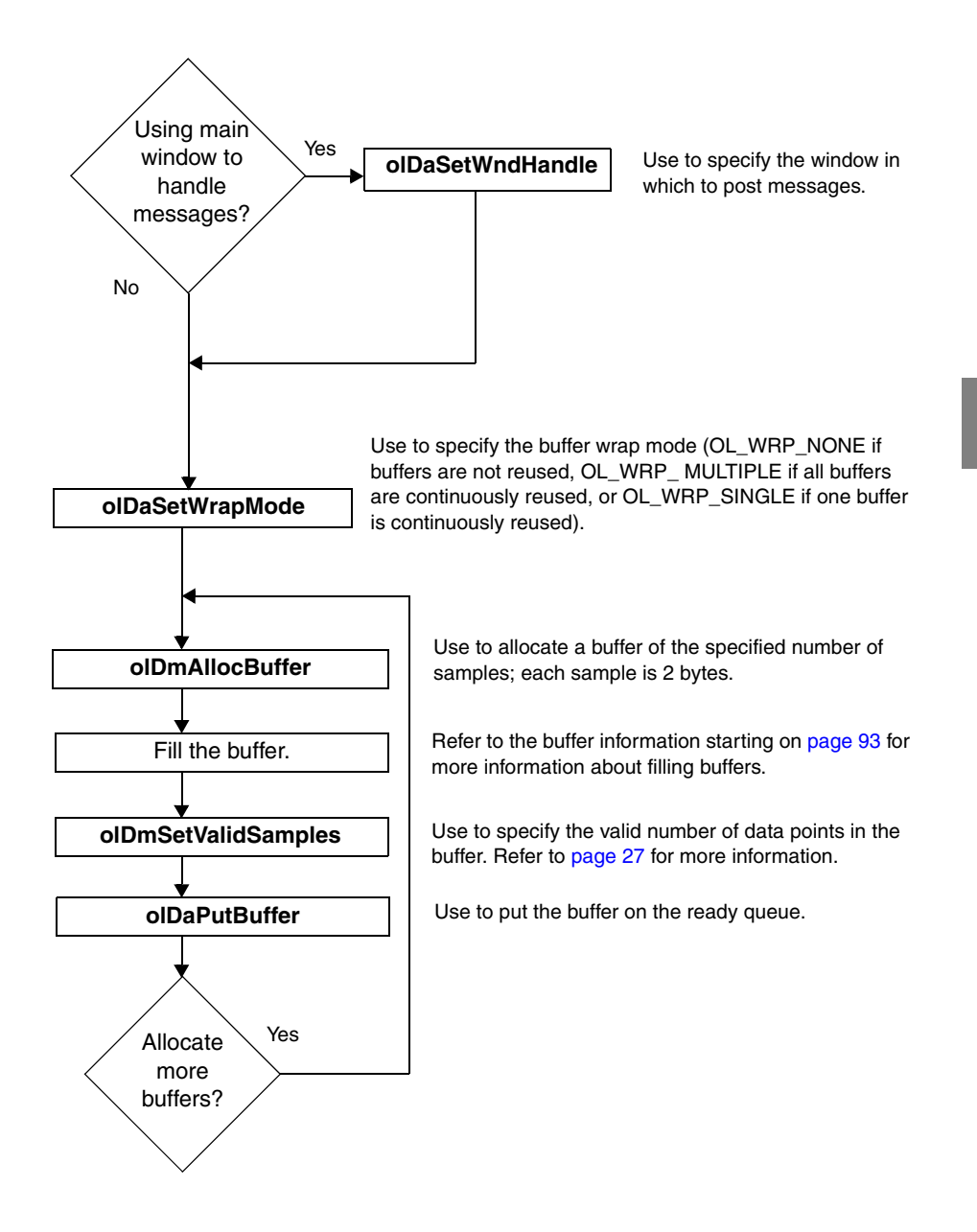

4

<span id="page-103-0"></span>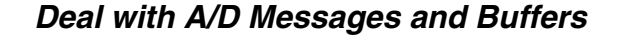

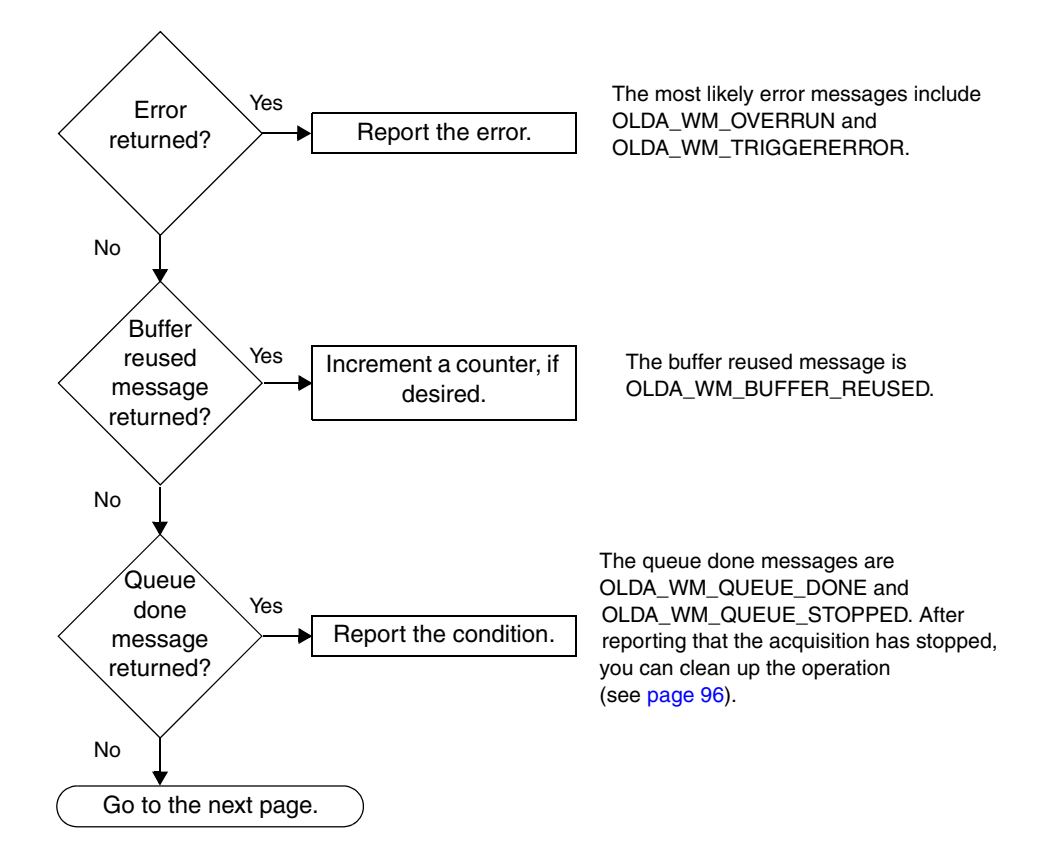

<span id="page-104-0"></span>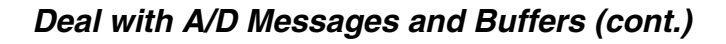

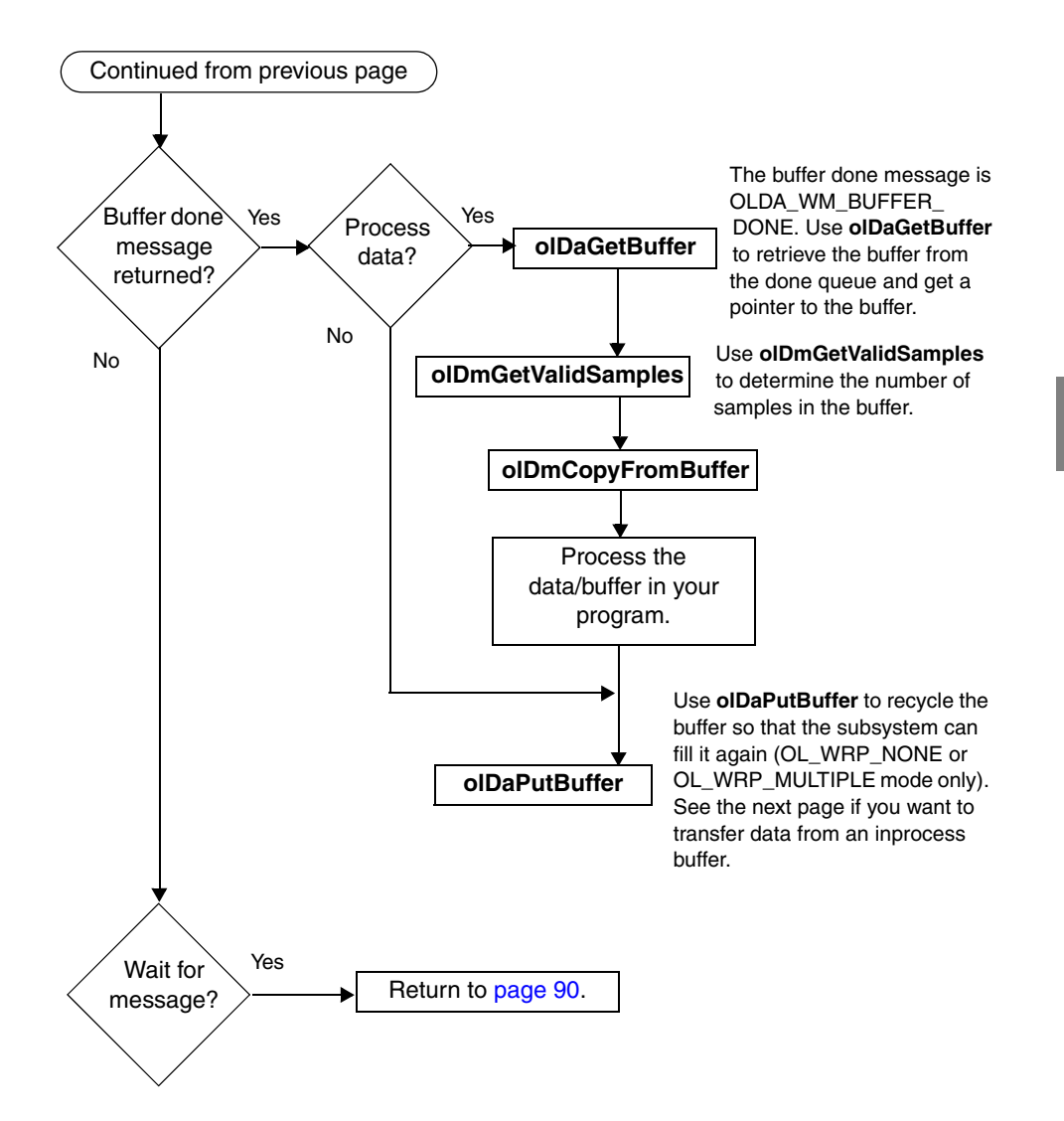

### *Transfer Data from an Inprocess Buffer*

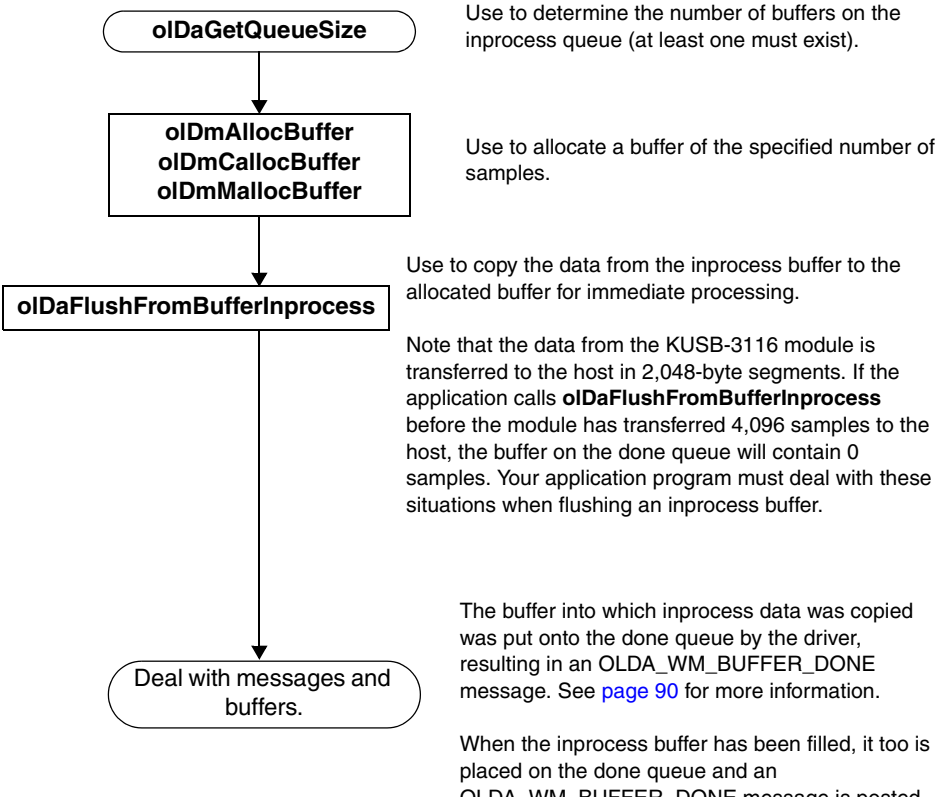

OLDA\_WM\_BUFFER\_DONE message is posted. However, the number of valid samples is equal to the queue's maximum samples minus what was copied out.

<span id="page-106-0"></span>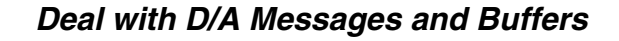

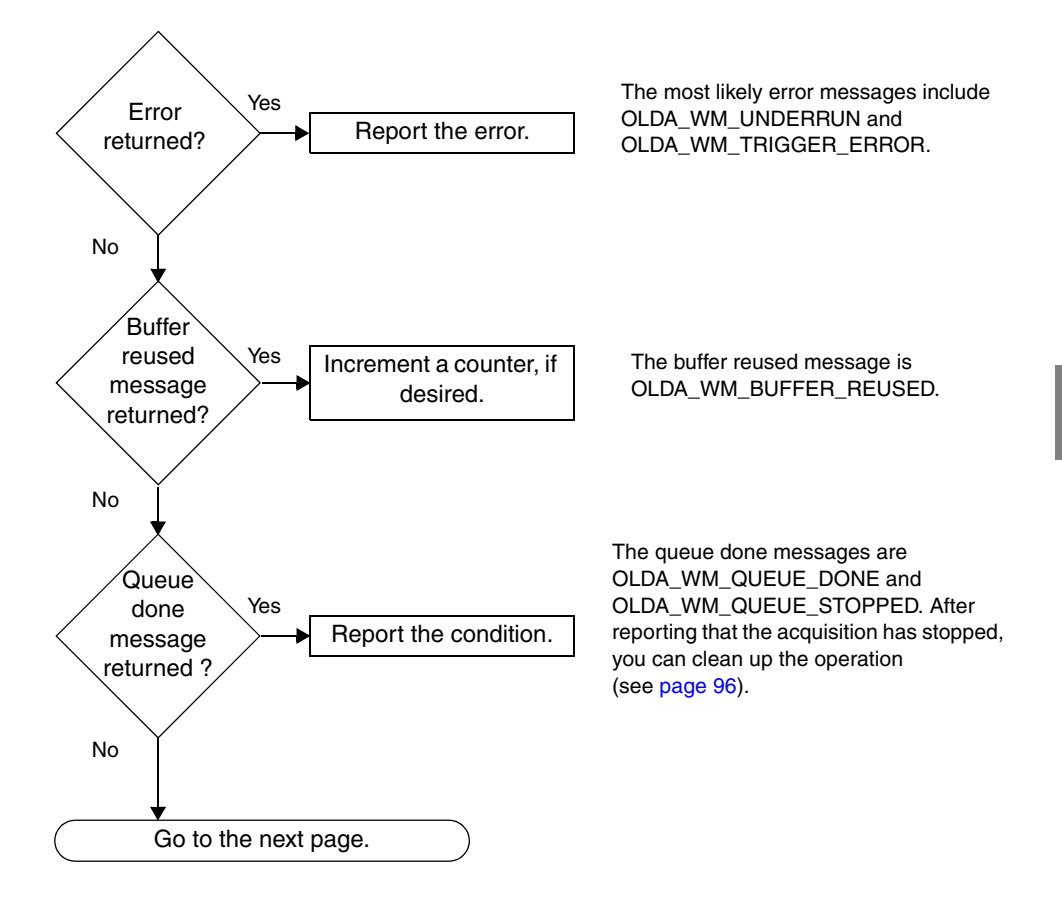

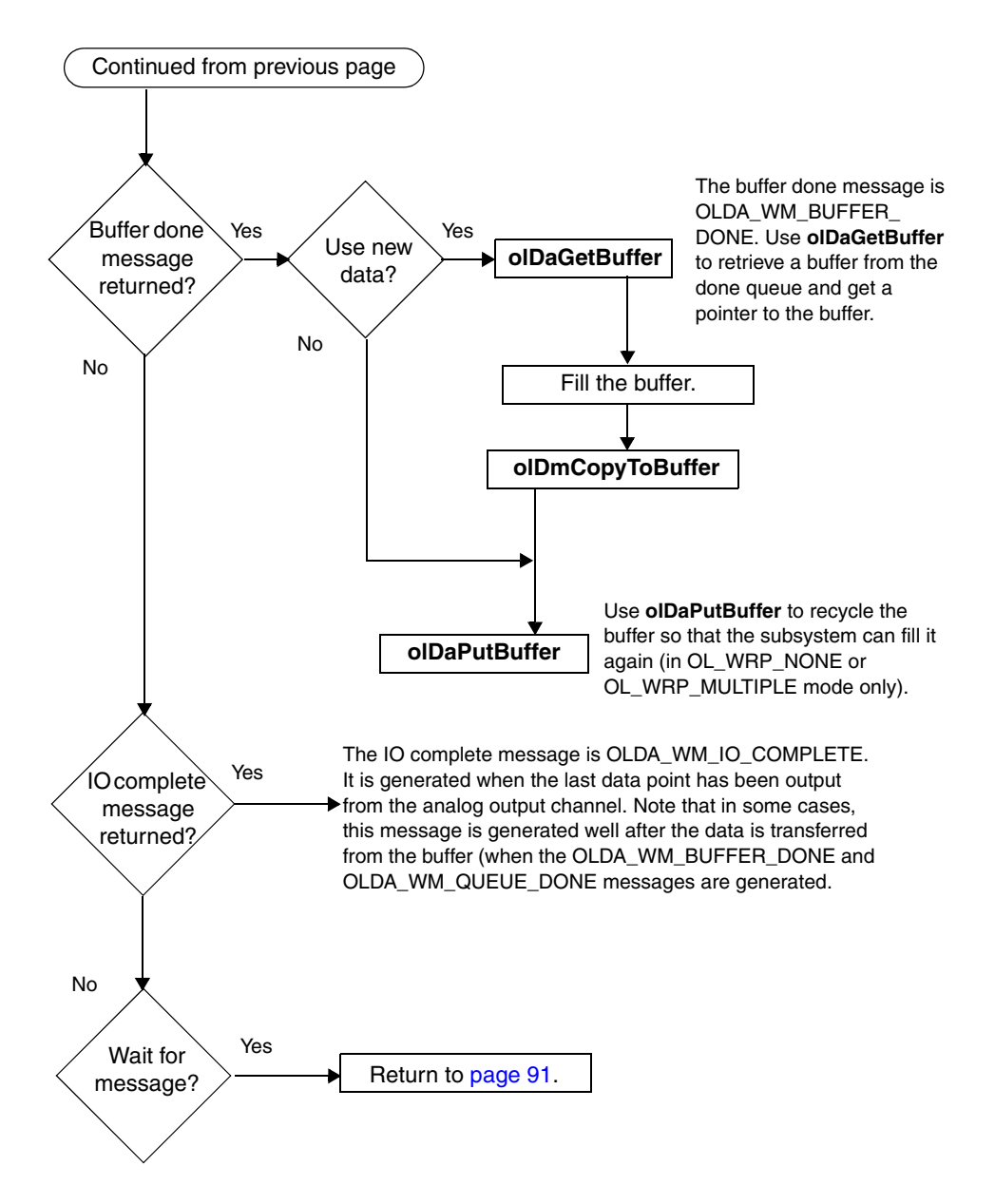

### *Deal with D/A Messages and Buffers (cont.)*
## <span id="page-108-0"></span>*Stop the Operation*

<span id="page-108-3"></span><span id="page-108-2"></span><span id="page-108-1"></span>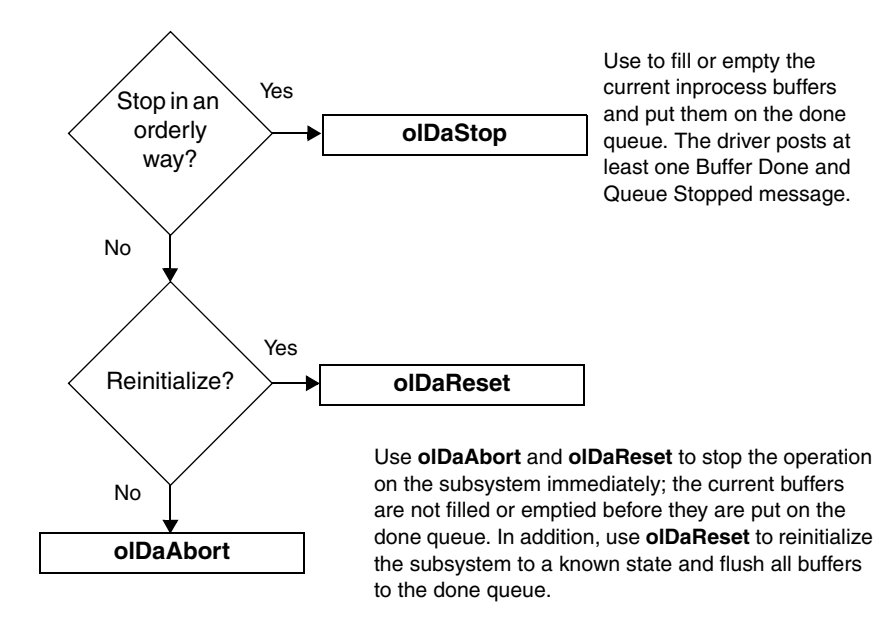

## <span id="page-109-1"></span>*Clean Up the Operation*

<span id="page-109-8"></span><span id="page-109-7"></span><span id="page-109-6"></span><span id="page-109-5"></span><span id="page-109-4"></span><span id="page-109-3"></span><span id="page-109-2"></span><span id="page-109-0"></span>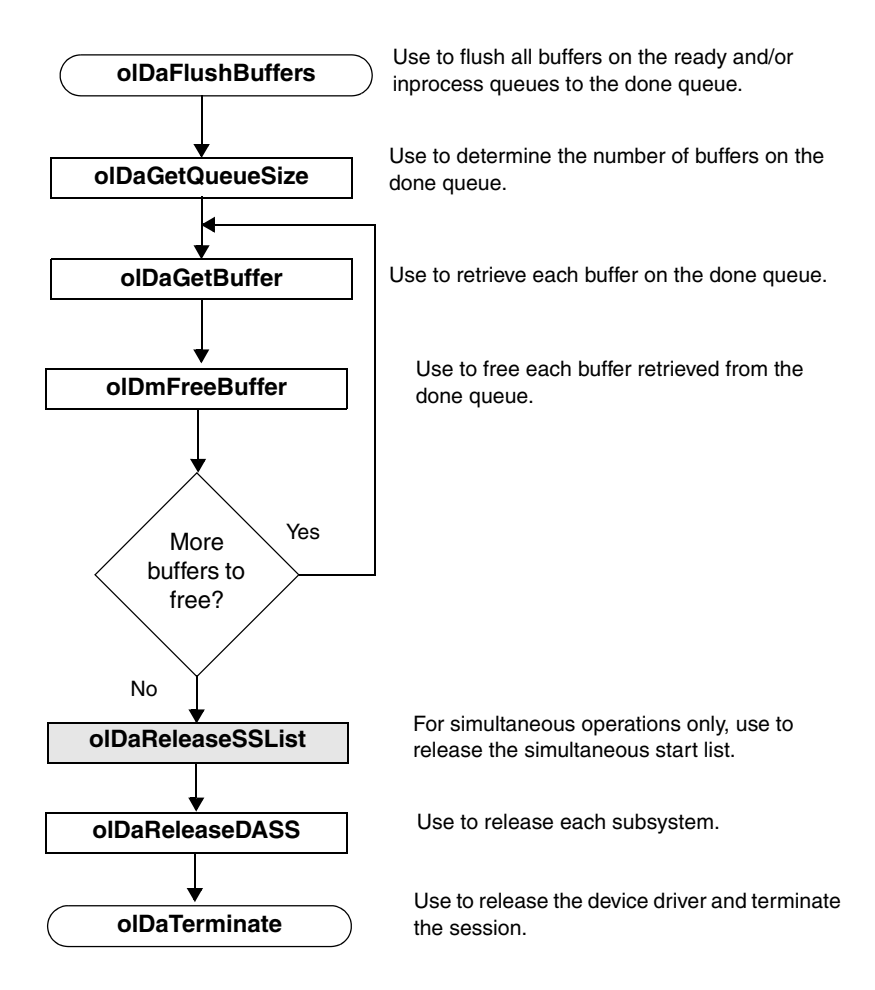

# 5

# *Troubleshooting*

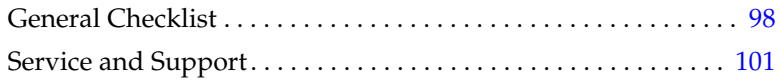

# <span id="page-111-0"></span>*General Checklist*

<span id="page-111-1"></span>Should you experience problems using a KUSB-3116 module, perform the following steps:

- **1.** Read all the documentation provided for your product. Make sure that you have added any "Read This First" information to your manual and that you have used this information.
- **2.** Check the CD for any README files and ensure that you have used the latest installation and configuration information available.
- **3.** Check that your system meets the requirements stated in the *KUSB-3116 Getting Started Manual*.
- **4.** Check that you have installed your hardware properly using the instructions in the *KUSB-3116 Getting Started Manual*.
- **5.** Check that you have installed and configured the device driver properly using the instructions in the *KUSB-3116 Getting Started Manual*.
- **6.** Check that you have wired your signals properly using the instructions in the *KUSB-3116 Getting Started Manual*.

If you still experience problems, try using the information in [Table 4](#page-112-0) to isolate and solve the problem. If you cannot identify the problem, refer to [page 99](#page-112-0).

<span id="page-112-0"></span>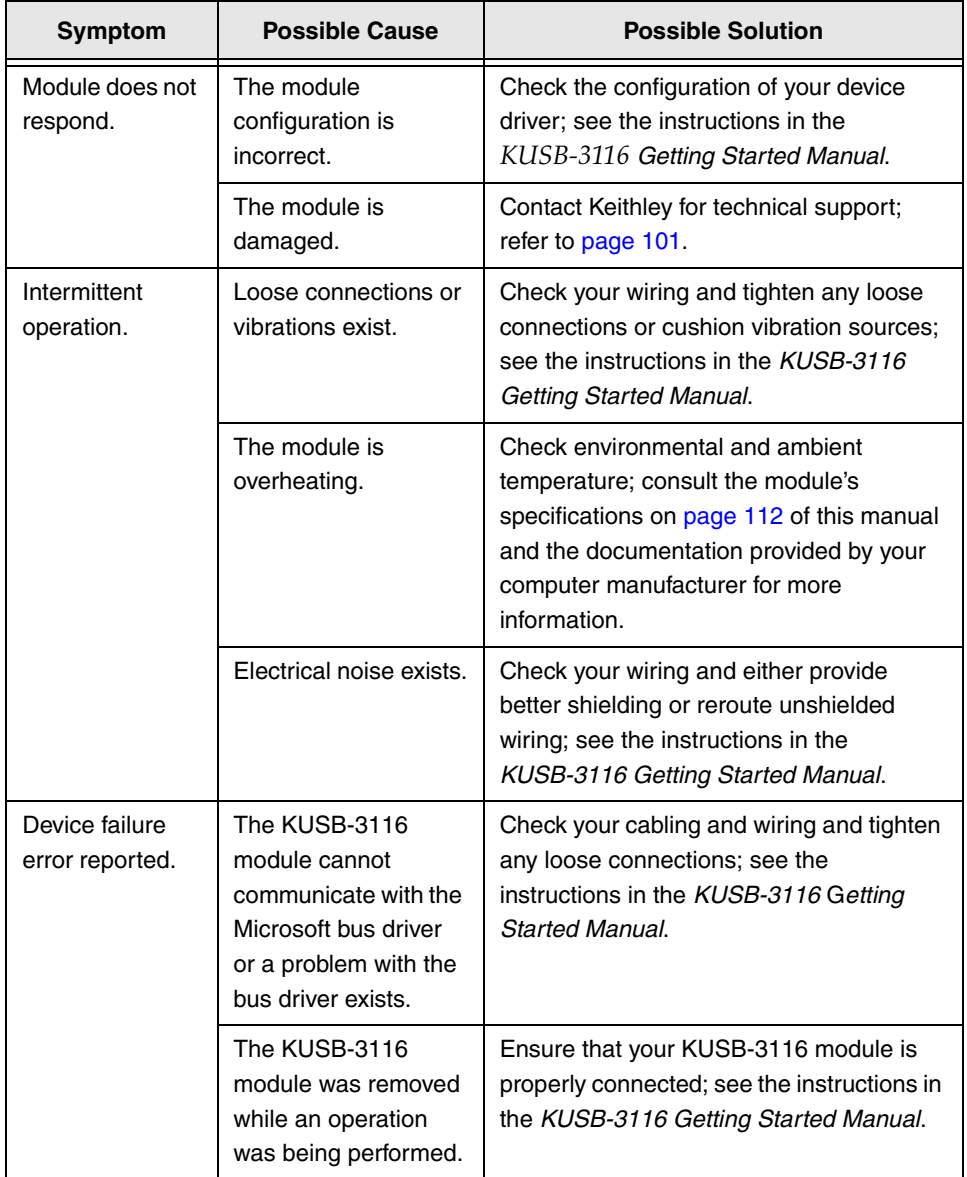

<span id="page-112-1"></span>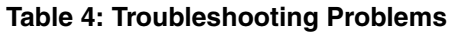

| Symptom                        | <b>Possible Cause</b>                                                                                                    | <b>Possible Solution</b>                                                                                                    |  |
|--------------------------------|----------------------------------------------------------------------------------------------------|----------------------------------------------------------------------------------------------------|--|
| Data appears to<br>be invalid. | An open connection<br>exists.                                                                                                    | Check your wiring and fix any open<br>connections; see the instructions in the<br>KUSB-3116 Getting Started Manual.                                                                                                    |  |
|                                | A transducer is not<br>connected to the<br>channel being read.                                                                    | Check the transducer connections; see<br>the instructions in the KUSB-3116 Getting<br><b>Started Manual.</b>                                                                                                    |  |
|                                | The module is set up<br>for differential inputs<br>while the transducers<br>are wired as<br>single-ended inputs<br>or vice versa. | Check your wiring and ensure that what<br>you specify in software matches your<br>hardware configuration; see the<br>instructions in the KUSB-3116 Getting<br>Started Manual.                                                                                                    |  |
|                                | The KUSB-3116<br>module is out of<br>calibration.                                                                                 | KUSB-3116 modules are calibrated at the<br>factory and should not require<br>recalibration. Contact Keithley.                                                                                                    |  |
| Computer does<br>not boot.     | The power supply of<br>the computer is too<br>small to handle all the<br>system resources.                                        | Check the power requirements of your<br>system resources and, if needed, get a<br>larger power supply; consult the module's<br>specifications on page 112 of this manual.                                                                                                    |  |
| USB 2.0 is not<br>recognized.  | Your operating<br>system does not have<br>the appropriate<br>Service Pack<br>installed.                                           | Ensure that you load the appropriate<br>Windows Service Pack (version 1 for<br>Windows XP or version 4 for Windows<br>2000). If you are unsure of whether you<br>are using USB 2.0 or USB 1.1, run the<br>Open Layers Control Panel applet,<br>described in the KUSB-3116 Getting<br><b>Started Manual.</b> |  |
|                                | Standby mode is<br>enabled on your PC.                                                                                            | For some PCs, you may need to disable<br>standby mode on your system for proper<br>USB 2.0 operation. Consult Microsoft for<br>more information.                                                                                                    |  |

<span id="page-113-0"></span>**Table 4: Troubleshooting Problems (cont.)**

# <span id="page-114-0"></span>*Service and Support*

<span id="page-114-1"></span>For the latest tips, software fixes, and other product information, you can always access our World-Wide Web site at the following address: http://www.keithley.com

If you have difficulty using a KUSB-3116 module, the Keithley Technical Support Department is available to provide technical assistance.

For the most efficient service, complete the form on [page 102](#page-115-0) and be at your computer when you call for technical support. This information helps to identify specific system and configuration-related problems and to replicate the problem in house, if necessary.

## 5

#### **Information Required for Technical Support**

<span id="page-115-0"></span>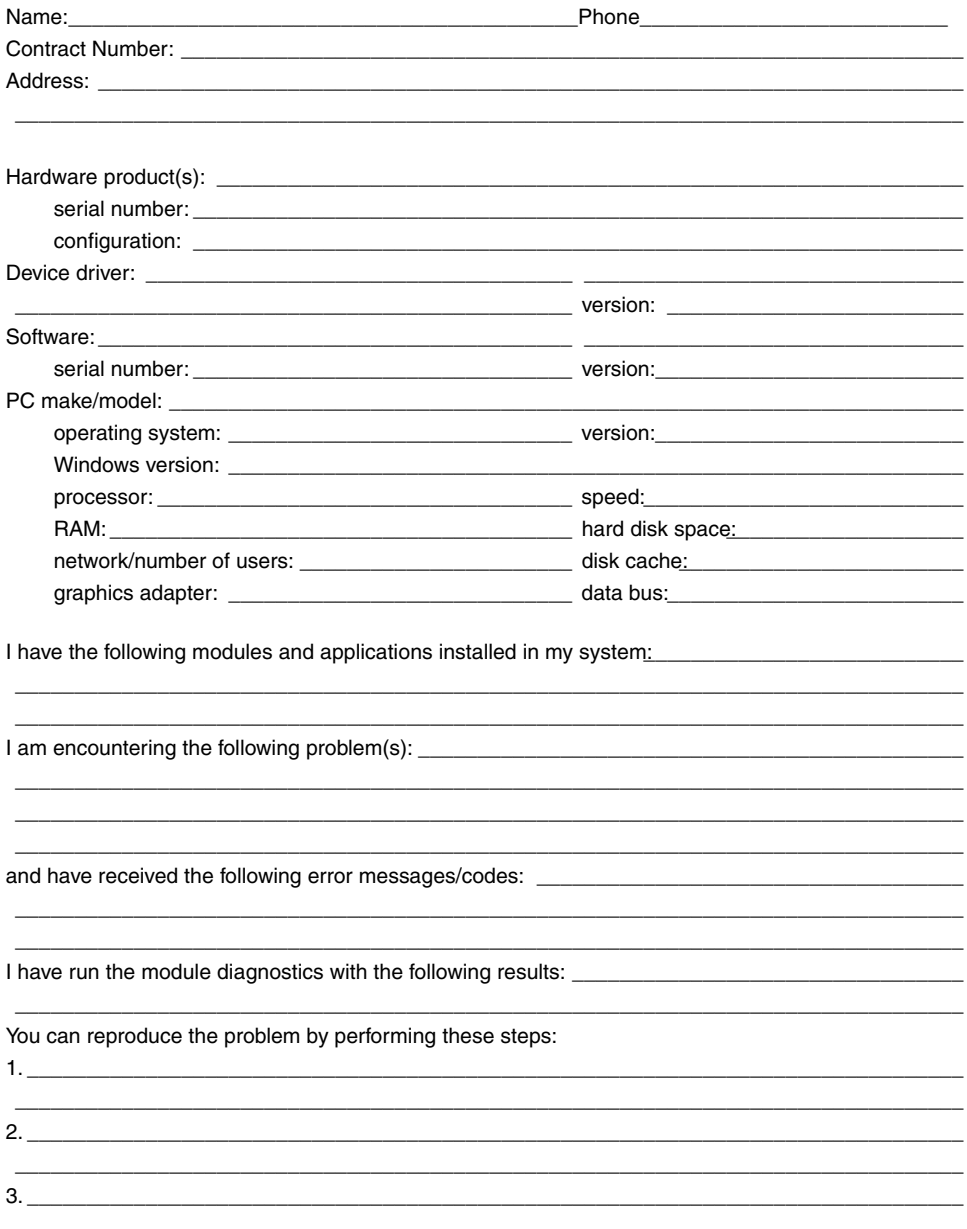

<span id="page-116-0"></span>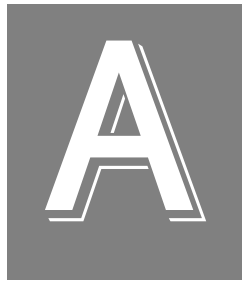

# *Specifications*

[Table 5](#page-117-0) lists the specifications for the A/D subsystem on the KUSB-3116 module.

<span id="page-117-0"></span>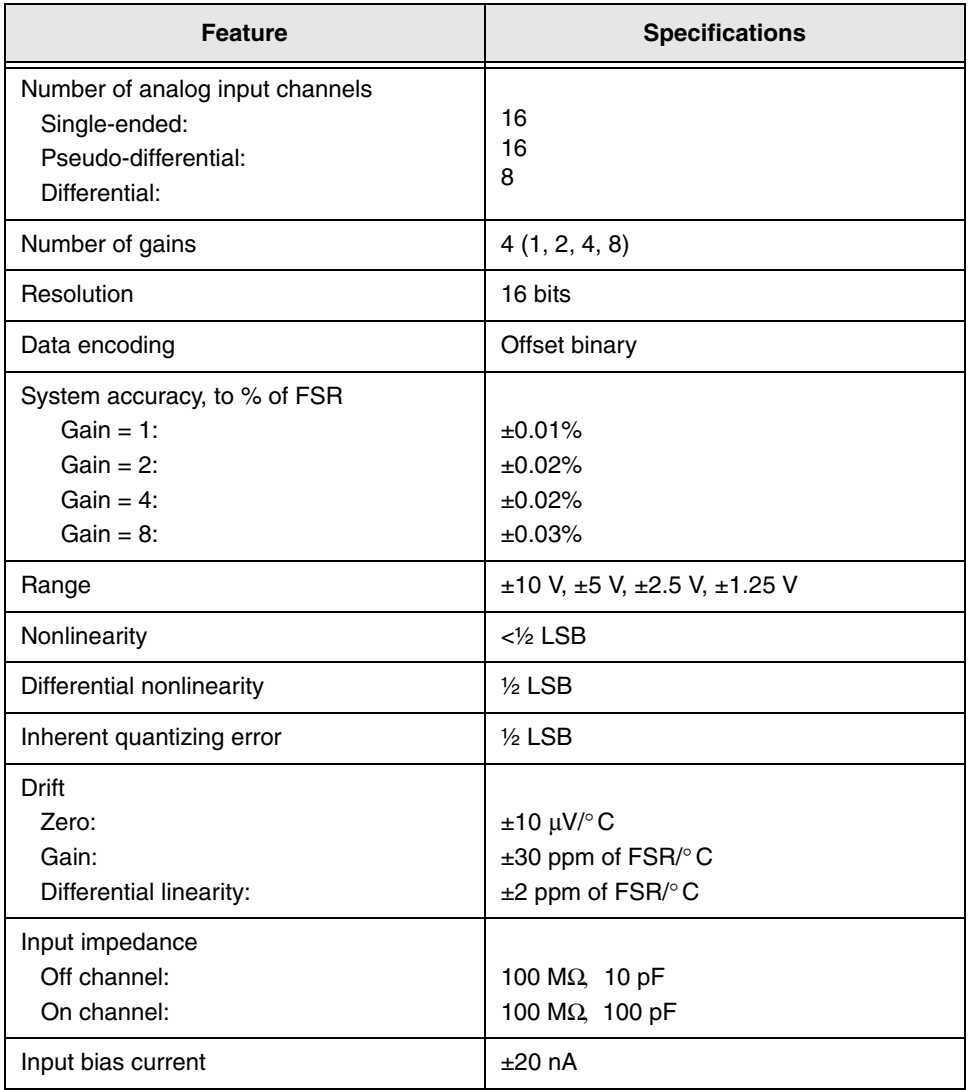

## <span id="page-117-1"></span>**Table 5: A/D Subsystem Specifications**

A

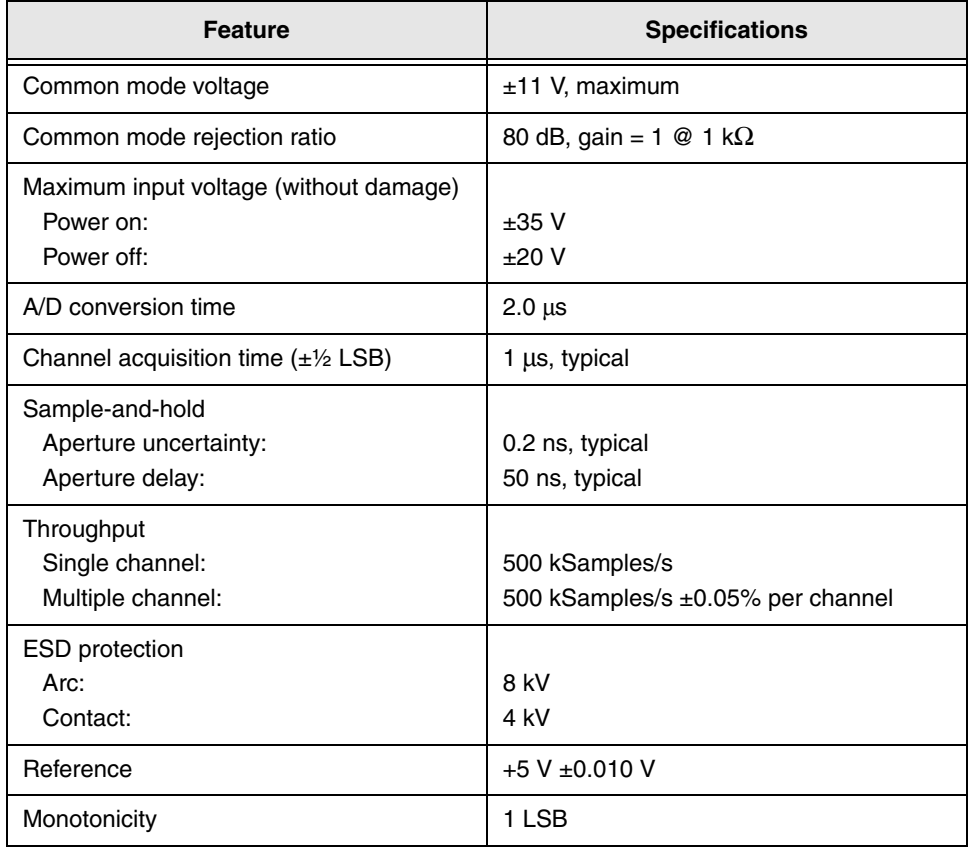

## **Table 5: A/D Subsystem Specifications (cont.)**

[Table 6](#page-119-0) lists the specifications for the D/A subsystem on the KUSB-3116 module.

<span id="page-119-0"></span>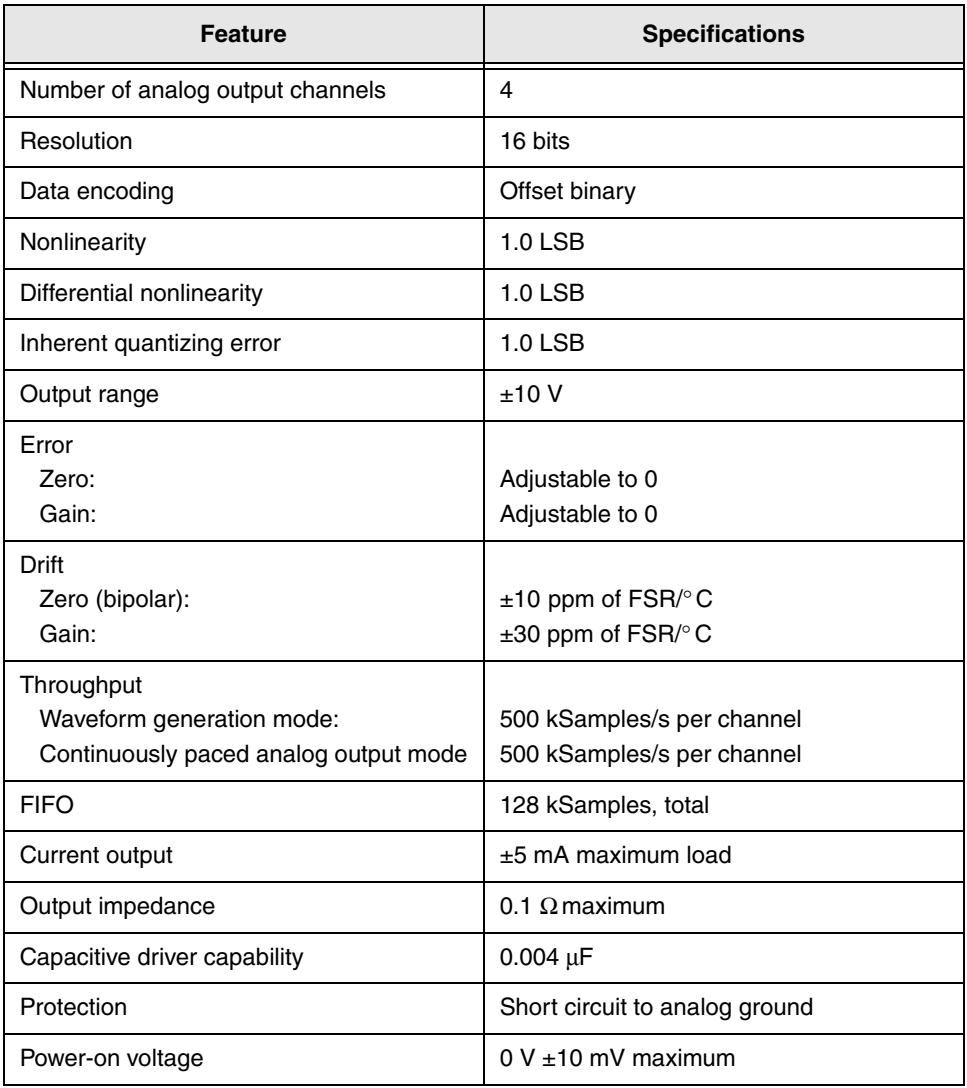

## <span id="page-119-1"></span>**Table 6: D/A Subsystem Specifications**

A

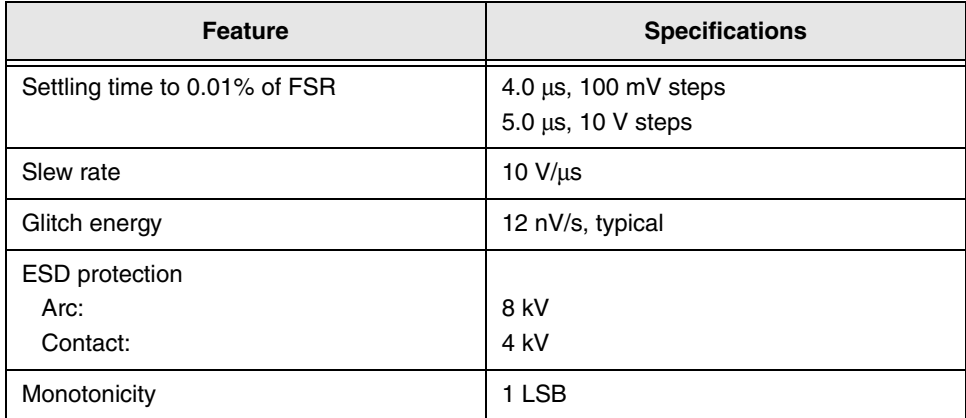

## **Table 6: D/A Subsystem Specifications (cont.)**

[Table 7](#page-121-0) lists the specifications for the DIN/DOUT subsystems on the KUSB-3116 module.

<span id="page-121-0"></span>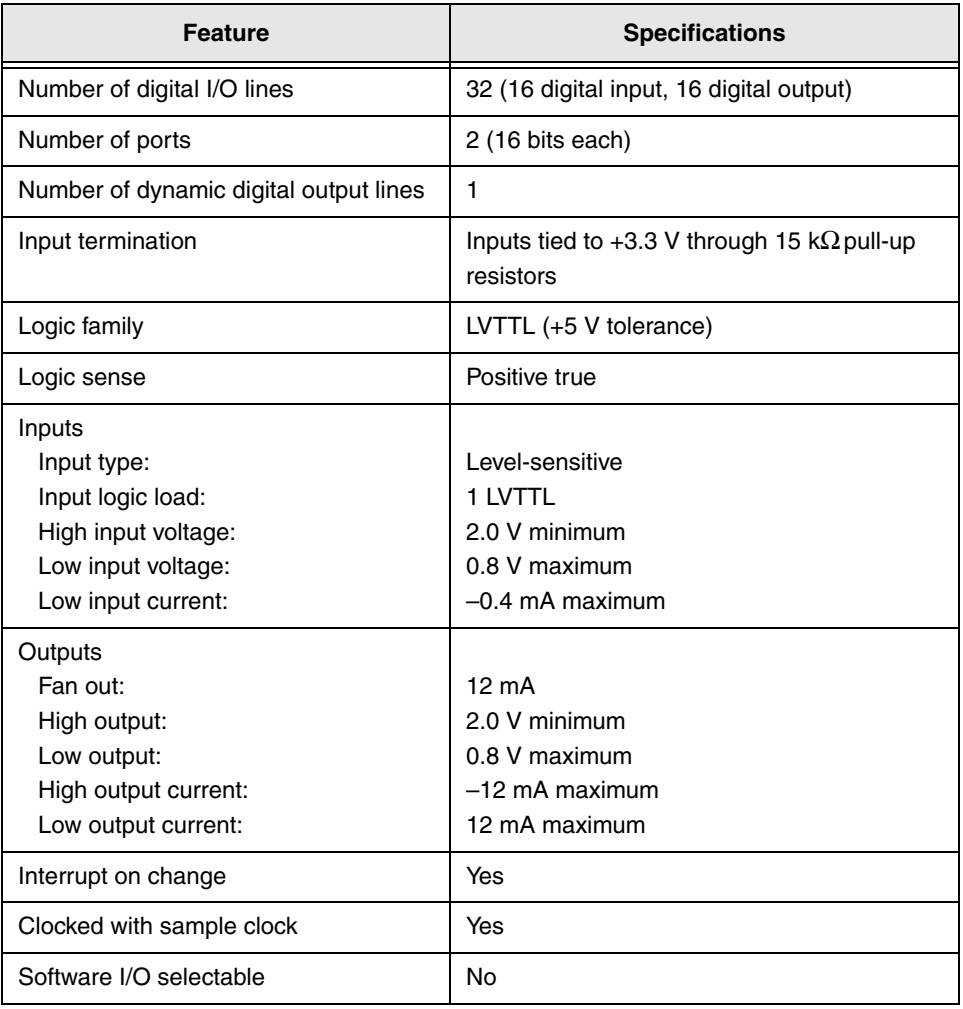

## <span id="page-121-1"></span>**Table 7: DIN/DOUT Subsystem Specifications**

[Table 8](#page-122-0) lists the specifications for the C/T subsystems on the  $\,$ KUSB-3116 module.

# <span id="page-122-1"></span>A

<span id="page-122-0"></span>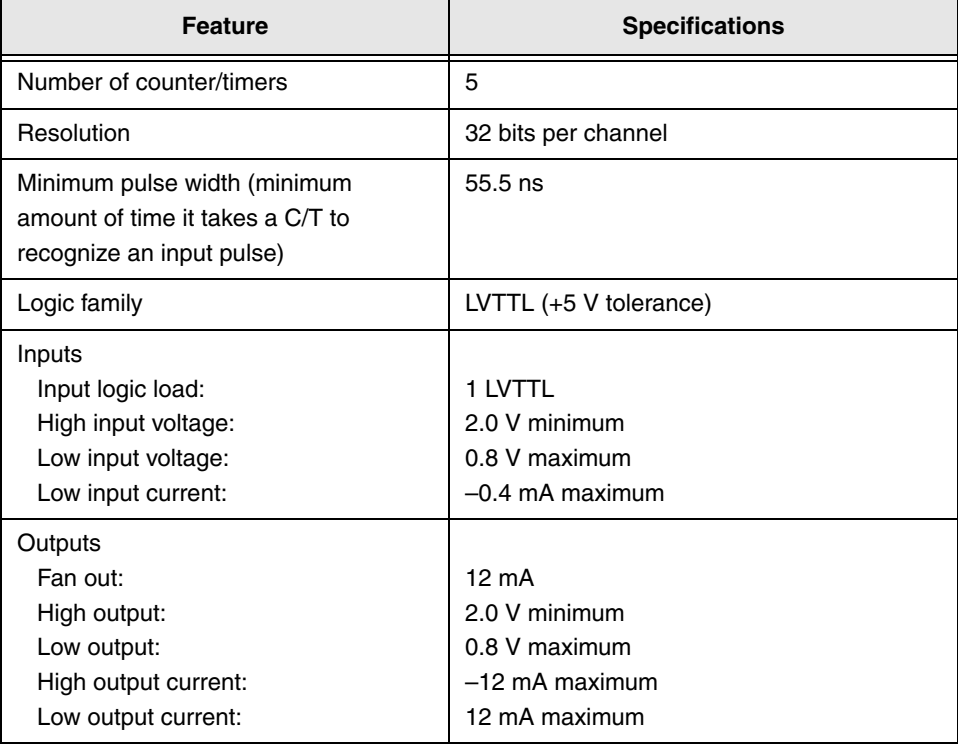

## **Table 8: C/T Subsystem Specifications**

[Table 9](#page-123-0) lists the specifications for the external A/D and D/A triggers on the KUSB-3116 module.

<span id="page-123-0"></span>

| <b>Feature</b>               | <b>Specifications</b>            |  |  |
|------------------------------|----------------------------------|--|--|
| Trigger sources<br>Internal: | Software-initiated               |  |  |
| External:                    | Software-selectable              |  |  |
| Input type                   | Edge-sensitive                   |  |  |
| Logic family                 | LVTTL (+5 V tolerance)           |  |  |
| Inputs                       |                                  |  |  |
| Input logic load:            | 1 I VTTL                         |  |  |
| Input termination:           | 2.2 k $\Omega$ pull-up to +3.3 V |  |  |
| High input voltage:          | 2.0 V minimum                    |  |  |
| Low input voltage:           | 0.8 V maximum                    |  |  |
| High input current:          | 25 µA maximum                    |  |  |
| Low input current:           | $-0.25$ mA maximum               |  |  |
| Minimum pulse width          |                                  |  |  |
| High:                        | $25$ ns                          |  |  |
| Low:                         | $25$ ns                          |  |  |
| Triggering modes             |                                  |  |  |
| Single scan:                 | Yes                              |  |  |
| Continuous scan:             | Yes                              |  |  |
| Triggered scan:              | Yes                              |  |  |

<span id="page-123-1"></span>**Table 9: External A/D and D/A Trigger Specifications** 

[Table 10](#page-124-0) lists the specifications for the internal A/D and D/A clocks on the KUSB-3116 module.

<span id="page-124-2"></span>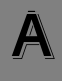

### **Table 10: Internal A/D and D/A Clock Specifications**

<span id="page-124-0"></span>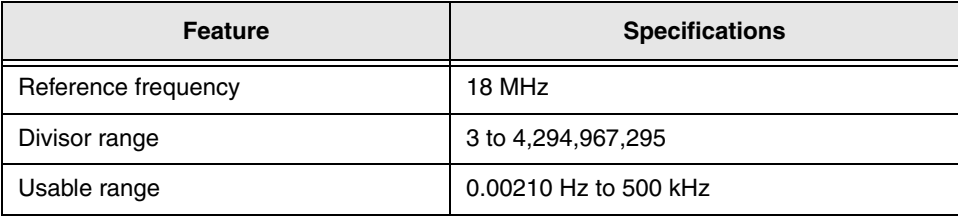

[Table 11](#page-124-1) lists the specifications for the external A/D and D/A clocks on the KUSB-3116 module.

<span id="page-124-1"></span>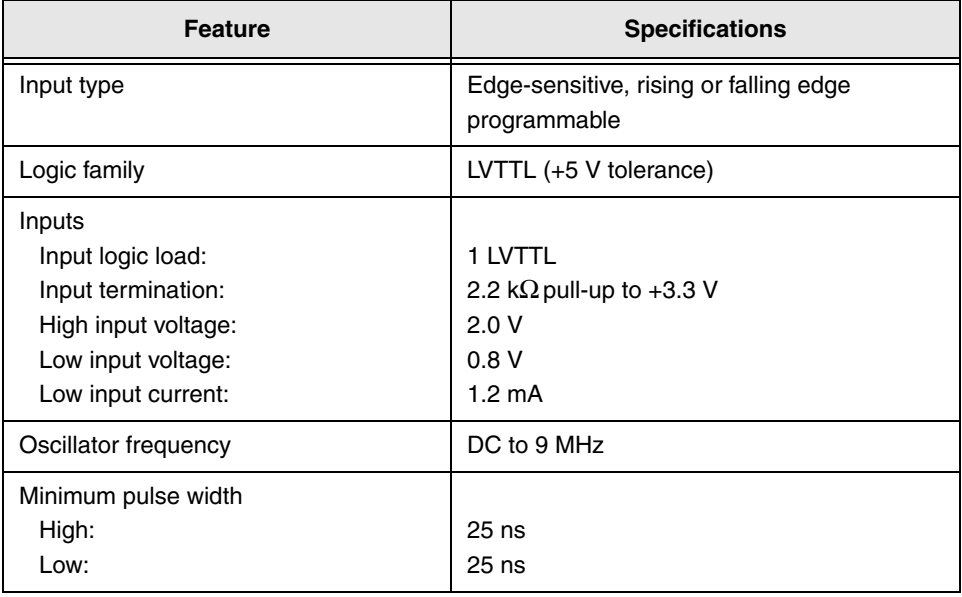

#### **Table 11: External A/D and D/A Clock Specifications**

<span id="page-125-3"></span>[Table 12](#page-125-1) lists the power, physical, and environmental specifications for the KUSB-3116 module.

<span id="page-125-1"></span>

| <b>Feature</b>                                                                                                    | <b>Specifications</b>                                                                                                   |  |
|----------------------------------------------------------------------------------------------------|----------------------------------------------------------------------------------------------------|--|
| Power, $+5$ V                                                                                                    | $\pm 5\%$ @ 2 A maximum                                                                                                 |  |
| Physical<br><b>Dimensions</b>                                                                                                    | 184.4 mm x 100 mm (7.30 X 3.94 inches)                                                                                  |  |
| Environmental<br>Operating temperature range (OEM):<br>Operating temperature range (BNC):<br>Storage temperature range:<br>Relative humidity: | $0^\circ$ C to 55 $^\circ$ C<br>$0^\circ$ C to 45 $^\circ$ C<br>$-25^\circ$ C to 85 $^\circ$ C<br>To 95%, noncondensing |  |

<span id="page-125-0"></span>**Table 12: Power, Physical, and Environmental Specifications** 

[Table 13](#page-125-2) lists the mating cable connectors for the connectors on the KUSB-3116 module.

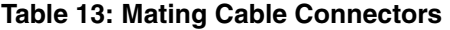

<span id="page-125-2"></span>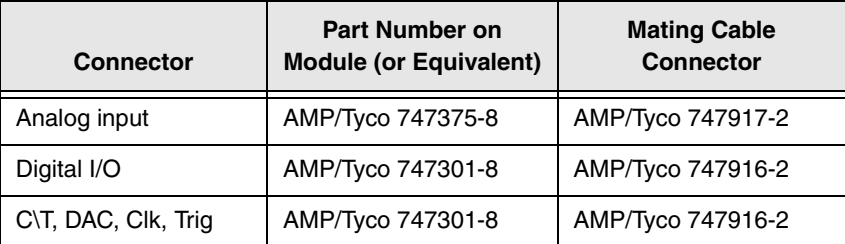

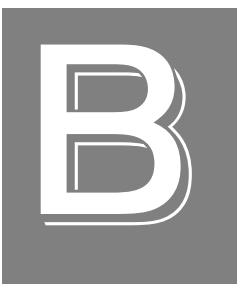

# *Connector Pin Assignments*

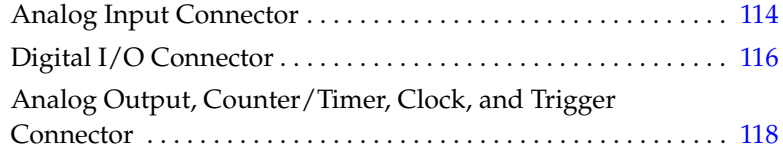

# <span id="page-127-0"></span>*Analog Input Connector*

[Table 14](#page-127-1) lists the pin assignments for the analog input connector on the KUSB-3116 module.

<span id="page-127-1"></span>

| Pin<br><b>Assignment</b> | <b>Signal Description</b>                           | Pin<br><b>Assignment</b> | <b>Signal Description</b>                           |
|--------------------------|-----------------------------------------------------|--------------------------|-----------------------------------------------------|
| 1.                       | Analog Input 0                                      | $\overline{c}$           | Analog Input 1                                      |
| 3                        | Analog Input 2                                      | 4                        | Analog Input 3                                      |
| 5                        | Analog Input 4                                      | 6                        | Analog Input 5                                      |
| $\overline{7}$           | Analog Input 6                                      | 8                        | Analog Input 7                                      |
| 9                        | Analog Input 8                                      | 10                       | Analog Input 9                                      |
| 11                       | Analog Input 10                                     | 12                       | Analog Input 11                                     |
| 13                       | Analog Input 12                                     | 14                       | Analog Input 13                                     |
| 15                       | Analog Input 14                                     | 16                       | Analog Input 15                                     |
| 17                       | <b>Amplifier Low</b>                                | 18                       | +5 V Analog                                         |
| 19                       | Chassis Ground                                      | 20                       | Analog Input 0 Return/<br>Analog In 8 <sup>a</sup>  |
| 21                       | Analog Input 1 Return/<br>Analog In 9 <sup>a</sup>  | 22                       | Analog Input 2 Return/<br>Analog In 10 <sup>a</sup> |
| 23                       | Analog Input 3 Return/<br>Analog In 11 <sup>a</sup> | 24                       | Analog Input 4 Return/<br>Analog In 12 <sup>a</sup> |
| 25                       | Analog Input 5 Return/<br>Analog In 13 <sup>a</sup> | 26                       | Analog Input 6 Return/<br>Analog In 14 <sup>a</sup> |
| 27                       | Analog Input 7 Return/<br>Analog In 15 <sup>a</sup> | 28                       | Analog Input 8 Return <sup>a</sup>                  |
| 29                       | Analog Input 9 Return <sup>a</sup>                  | 30                       | Analog Input 10 Return <sup>a</sup>                 |

**Table 14: Analog Input Connector Pin Assignments**

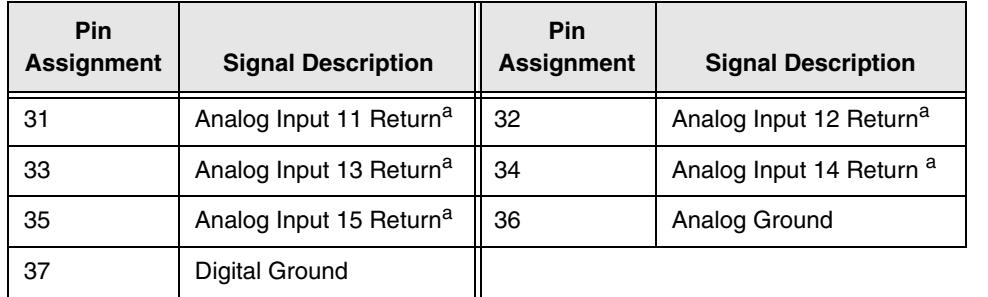

#### **Table 14: Analog Input Connector Pin Assignments (cont.)**

<span id="page-128-0"></span>a. The first signal description (Return) applies to the differential configuration for all modules. The second signal description applies to the single-ended configuration for the module.

B

# <span id="page-129-0"></span>*Digital I/O Connector*

[Table 15](#page-129-1) lists the pin assignments for the digital I/O connector on the KUSB-3116 module.

<span id="page-129-1"></span>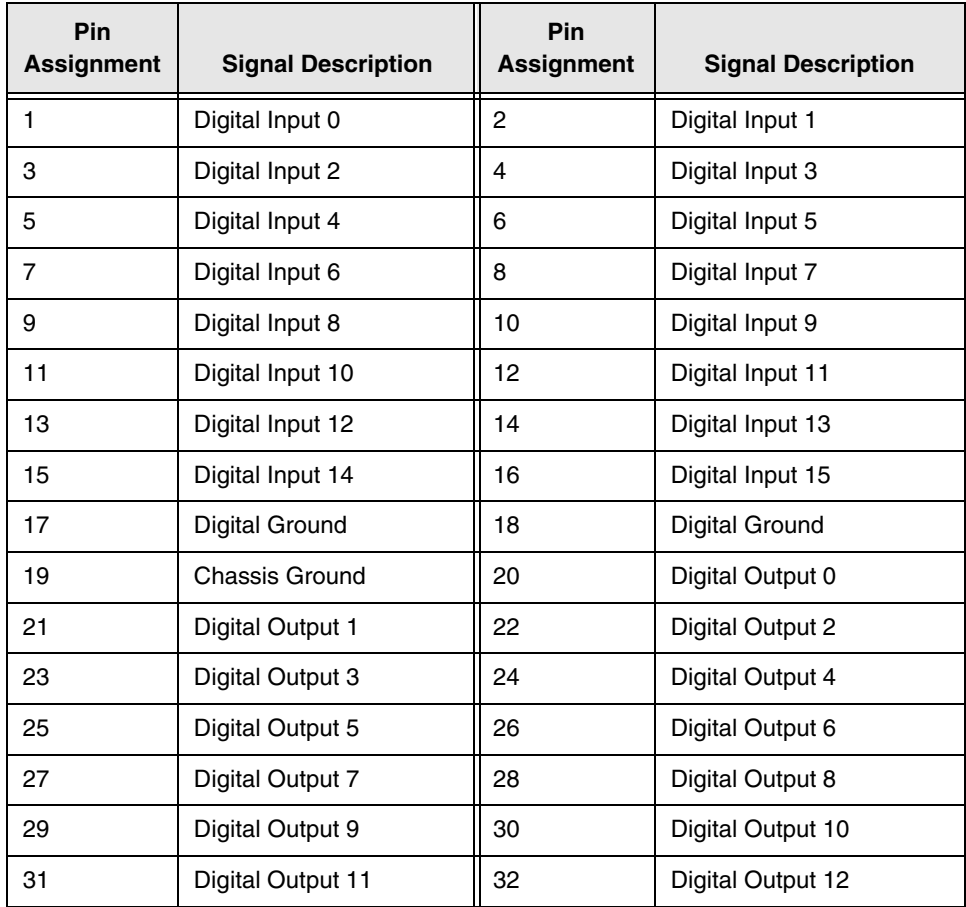

### **Table 15: Digital I/O Connector Pin Assignments**

B

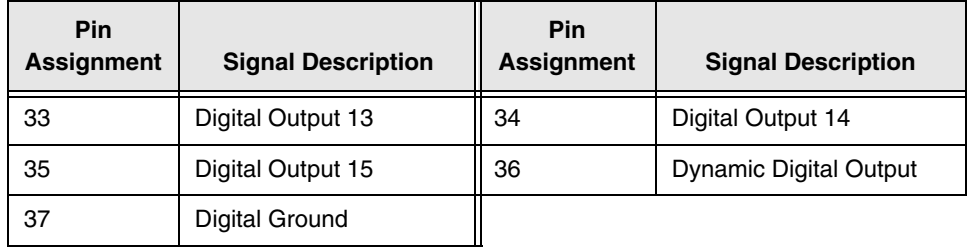

## **Table 15: Digital I/O Connector Pin Assignments (cont.)**

# <span id="page-131-0"></span>*Analog Output, Counter/Timer, Clock, and Trigger Connector*

[Table 16](#page-131-1) lists the pin assignments for the analog output, counter/timer, clock, and trigger connector on the KUSB-3116 module.

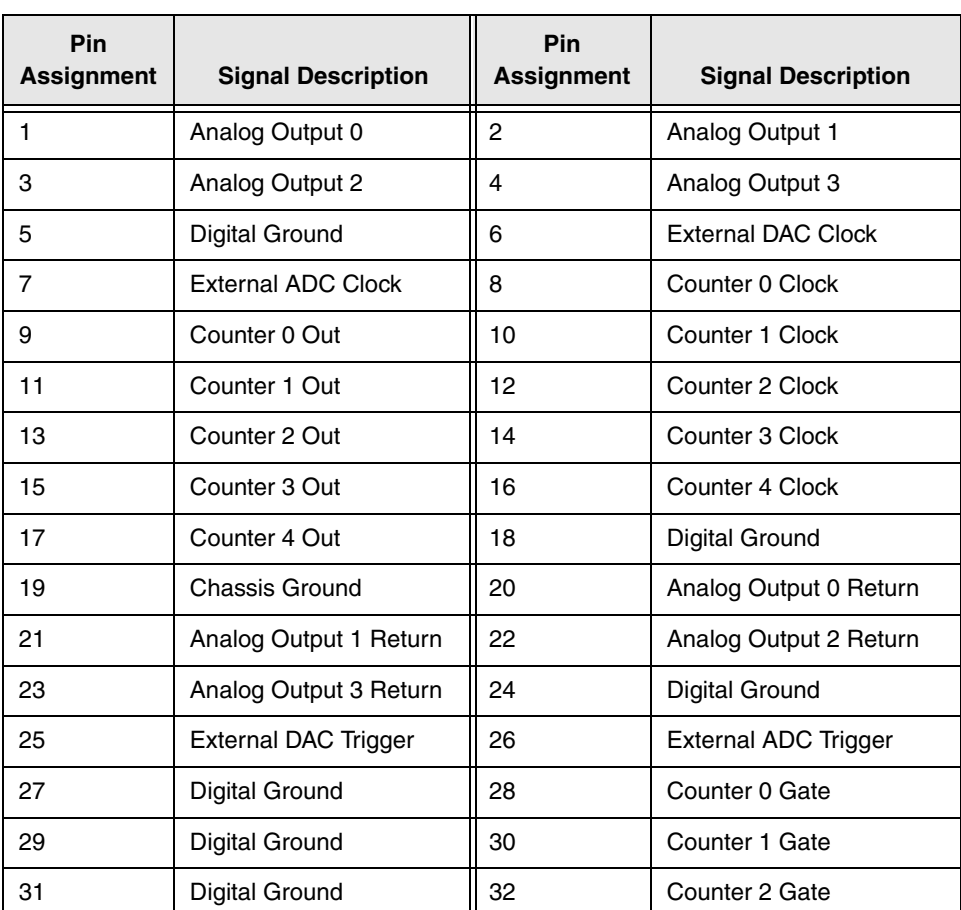

## <span id="page-131-1"></span>**Table 16: Analog Output, Counter/Timer, Clock, and Trigger Connector Pin Assignments**

## **Table 16: Analog Output, Counter/Timer, Clock, and Trigger Connector Pin Assignments (cont.)**

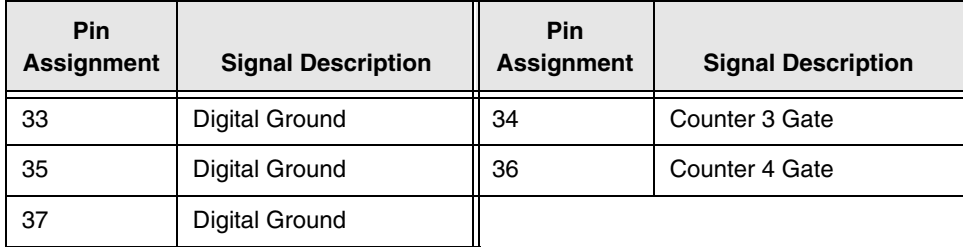

B

# *Index*

# *A*

A/D Over Sample error [25](#page-38-0) A/D subsystem specifications [104](#page-117-1) aborting an operation [95](#page-108-0) aliasing [16](#page-29-0) analog input channel-gain list for analog input channels [9](#page-22-0) channel-gain list for counter/timers [11](#page-24-0) channel-gain list for digital input port [10](#page-23-0) channels [7](#page-20-0) continuous operations [17](#page-30-0) conversion modes [17](#page-30-1) data format and transfer [23](#page-36-0) differential configuration [8](#page-21-0) error conditions [25](#page-38-1) gain [14](#page-27-0) pseudo-differential configuration [8](#page-21-1) ranges [14](#page-27-0) resolution [7](#page-20-1) sample clock sources [16](#page-29-1) single-ended configuration [7](#page-20-2) single-ended operations [17](#page-30-2) triggers [22](#page-35-0) analog output channel list [27](#page-40-0) channels [26](#page-39-0) clock sources [29](#page-42-0) continuous operations [30](#page-43-0) conversion modes [30](#page-43-1)

data format and transfer [33](#page-46-0) error conditions [34](#page-47-0) gain [28](#page-41-0) ranges [28](#page-41-0) resolution [26](#page-39-1) single-value operations [30](#page-43-2) subsystem specifications [106](#page-119-1) analog threshold trigger [23](#page-36-1), [29](#page-42-1) applet, Open Layers Control Panel [8](#page-21-2), [36](#page-49-0), [60](#page-73-0), [100](#page-113-0)

## *B*

base clock frequency [57](#page-70-0) binary data encoding [56](#page-69-0) buffers [53](#page-66-0), [88](#page-101-0), [89](#page-102-0) cleaning up [96](#page-109-0) dealing with for A/D operations [90](#page-103-0) dealing with for D/A operations [93](#page-106-0) inprocess flush [54](#page-67-0) multiple wrap mode [54](#page-67-1), [88](#page-101-1), [89](#page-102-1) setting up for A/D operations [88](#page-101-2) setting up for  $D/A$  operations [89](#page-102-2) single wrap mode [53](#page-66-1), [88](#page-101-1), [89](#page-102-1) transferring from inprocess [92](#page-105-0) waveform generation mode [54](#page-67-2)

# *C*

C/T, *see* counter/timer [109](#page-122-1) calibration [60](#page-73-1) CGL, *see* channel-gain list [55](#page-68-0) channel type differential [56](#page-69-1) single-ended [56](#page-69-2) channel-gain list [85](#page-98-0) depth [55](#page-68-0) for analog input channels [9](#page-22-0) for counter/timers [11](#page-24-0) for digital input port [10](#page-23-0) inhibiting [55](#page-68-1), [85](#page-98-1) random [55](#page-68-2) sequential [55](#page-68-3) zero start [55](#page-68-4) channel-inhibit list [9](#page-22-1) channels analog input [7](#page-20-0) analog output [26](#page-39-0) counter/timer [38](#page-51-0) digital I/O [35](#page-48-0) number of [56](#page-69-3) setting up parameters for [85](#page-98-2) cleaning up an operation [96](#page-109-1) clock divider [79](#page-92-0), [81](#page-94-0) clock sources analog input [16](#page-29-1) analog output [29](#page-42-0) counter/timer [39](#page-52-0) clocks base frequency [57](#page-70-0) clock divider [79](#page-92-0), [81](#page-94-0) external [57](#page-70-1), [86](#page-99-0) frequency [86](#page-99-1) internal [57](#page-70-2), [73](#page-86-0), [75](#page-88-0), [77](#page-90-0), [79](#page-92-1), [81](#page-94-1), [86](#page-99-2) maximum external clock divider [57](#page-70-3) maximum throughput [58](#page-71-0) minimum external clock divider [58](#page-71-1) minimum throughput [58](#page-71-2) number of extra [57](#page-70-4)

setting parameters for analog input operations [86](#page-99-3) simultaneous [57](#page-70-5) specifications [111](#page-124-2) continuous analog input externally retriggered scan mode [21](#page-34-0) how to perform [67](#page-80-0) internally retriggered scan mode [20](#page-33-0) post-trigger [53](#page-66-2) pre-trigger [53](#page-66-3) scan operations [18](#page-31-0) continuous analog output [53](#page-66-2) continuously paced [31](#page-44-0) how to perform [69](#page-82-0) waveform generation mode [32](#page-45-0) continuous counter/timer [53](#page-66-4) continuous digital I/O [36](#page-49-1), [53](#page-66-4) how to perform digital input [71](#page-84-0) how to perform digital output [72](#page-85-0) Control Panel applet [8](#page-21-2), [36](#page-49-0), [60](#page-73-0), [100](#page-113-0) conversion modes continuous analog output [30](#page-43-0) continuous scan mode [18](#page-31-0) digital I/O [36](#page-49-2) externally retriggered scan [21](#page-34-0) internally retriggered scan [20](#page-33-0) scan [17](#page-30-0) single-value analog input [17](#page-30-2) single-value analog output [30](#page-43-2) conversion rate [18](#page-31-1), [20](#page-33-1), [21](#page-34-1) counter/timer channels [38](#page-51-0), [56](#page-69-3) clock sources [39](#page-52-0), [57](#page-70-2) edge-to-edge measurement mode [58](#page-71-3) event counting [58](#page-71-4) gate types [40](#page-53-0) high-edge gate type [59](#page-72-0)

high-level gate type [59](#page-72-1) high-to-low output pulse [58](#page-71-5) in analog input channel-gain list [11](#page-24-0) internal gate type [59](#page-72-2) low-edge gate type [59](#page-72-3) low-level gate type [59](#page-72-4) low-to-high output pulse [58](#page-71-6) one-shot mode [58](#page-71-7) rate generation mode [58](#page-71-8) repetitive one-shot mode [58](#page-71-9) subsystem specifications [109](#page-122-1) up/down counting [58](#page-71-10) counting events [43](#page-56-0)

# *D*

D/A, *see* analog output [106](#page-119-1) DAC Over Sample error [34](#page-47-1) data encoding [23](#page-36-2), [33](#page-46-1), [56](#page-69-0) data flow modes continuous analog input operations [67](#page-80-1) continuous analog output operations [69](#page-82-1) continuous C/T [53](#page-66-4) continuous digital input operations [53](#page-66-4) continuous post-trigger operations [53](#page-66-2) continuous pre-trigger operations [53](#page-66-3) single-value operations [53](#page-66-5), [65](#page-78-0) data format and transfer analog input [23](#page-36-0) analog output [33](#page-46-0) data processing [60](#page-73-2) DataAcq SDK [4](#page-17-0) device driver [4](#page-17-1)

differential channels [8](#page-21-0), [56](#page-69-1) digital I/O [35](#page-48-1) lines [35](#page-48-0) operation modes [36](#page-49-2) subsystem specifications [108](#page-121-1) synchronous [85](#page-98-3) digital input port [36](#page-49-3) in analog input channel-gain list [10](#page-23-0) digital output line, dynamic [13](#page-26-0), [37](#page-50-0) digital output port [36](#page-49-4) in output channel list [27](#page-40-0) digital trigger [23](#page-36-3), [29](#page-42-2) DT-LV Link [4](#page-17-2) DTx-EZ [4](#page-17-3) duty cycle [41](#page-54-0) dynamic digital output [13](#page-26-0), [37](#page-50-0)

# *E*

edge-to-edge measurement mode [45](#page-58-0), [58](#page-71-3) encoding data [23](#page-36-2), [33](#page-46-1) environmental specifications [112](#page-125-3) errors analog input [25](#page-38-1), [90](#page-103-1) analog output [34](#page-47-0), [93](#page-106-1) over sample [25](#page-38-0), [34](#page-47-1) overflow [25](#page-38-2) underflow [34](#page-47-2) event counting [43](#page-56-0), [58](#page-71-4) how to perform [73](#page-86-1), [75](#page-88-1), [79](#page-92-2) external clock [39](#page-52-1), [57](#page-70-1), [86](#page-99-0) external clock divider maximum [57](#page-70-3) minimum [58](#page-71-1) external digital trigger [23](#page-36-3), [29](#page-42-2), [57](#page-70-6) externally retriggered scan mode [21](#page-34-0)

extra retrigger [54](#page-67-3)

# *F*

features [2](#page-15-0) formatting data analog input [23](#page-36-0) analog output [33](#page-46-0) frequency base clock [57](#page-70-0) external A/D clock [16](#page-29-2) external C/T clock [39](#page-52-2) external DAC clock [30](#page-43-3) internal A/D clock [16](#page-29-3), [58](#page-71-0), [86](#page-99-1) internal A/D sample clock [58](#page-71-2) internal C/T clock [39](#page-52-3), [58](#page-71-0) internal DAC clock [29](#page-42-3) internal retrigger clock [55](#page-68-5) output pulse [46](#page-59-0) retrigger [87](#page-100-0) frequency measurement [44](#page-57-0) how to perform [77](#page-90-1)

# *G*

gain analog input [14](#page-27-0) analog output [28](#page-41-0) number of [55](#page-68-6) gap-free data [54](#page-67-4) gate type [40](#page-53-0), [73](#page-86-2), [81](#page-94-2) high-edge [59](#page-72-0) high-level [59](#page-72-1) internal [59](#page-72-2) low-edge [59](#page-72-3) low-level [59](#page-72-4) generating pulses [46](#page-59-1), [47](#page-60-0), [48](#page-61-0)

# *H*

hardware features [2](#page-15-0) high-edge gate type [59](#page-72-0) high-level gate type [59](#page-72-1)

# *I*

inhibiting channel-gain list [85](#page-98-1) inprocess buffers [54](#page-67-0), [92](#page-105-0) input channels [7](#page-20-0) ranges [14](#page-27-0) resolution [7](#page-20-1) sample clock sources [16](#page-29-1) input configuration differential analog [8](#page-21-0) pseudo-differential analog [8](#page-21-1) single-ended analog [7](#page-20-2) Input FIFO Overflow error [25](#page-38-2) internal clock [39](#page-52-4), [57](#page-70-2), [73](#page-86-0), [75](#page-88-0), [77](#page-90-0), [79](#page-92-1), [81](#page-94-1), [86](#page-99-2) gate type [59](#page-72-2) retrigger [54](#page-67-5) internally retriggered scan mode [20](#page-33-0) interrupt-on-change operations [36](#page-49-5) interrupts [60](#page-73-3)

# *L*

lines, digital I/O [35](#page-48-1) LongtoFreq macro [78](#page-91-0) low-edge gate type [59](#page-72-3) low-level gate type [59](#page-72-4)

# *M*

macro [78](#page-91-0)

measuring frequency [44](#page-57-0) measuring pulses [45](#page-58-0) messages [53](#page-66-6) dealing with for A/D operations [90](#page-103-0) dealing with for D/A operations [93](#page-106-0) error [90](#page-103-1), [93](#page-106-1) multiple buffer wrap mode [54](#page-67-1), [88](#page-101-1), [89](#page-102-1) multiple channels analog input [9](#page-22-0) analog output [27](#page-40-0)

# *N*

number of differential channels [56](#page-69-4) DMA channels [54](#page-67-6) extra clocks [57](#page-70-4) extra triggers [57](#page-70-7) filters [56](#page-69-5) gains [55](#page-68-6) I/O channels [56](#page-69-3) resolutions [56](#page-69-6) scans per trigger [54](#page-67-7) single-ended channels [56](#page-69-7) voltage ranges [56](#page-69-8) Nyquist Theorem [16](#page-29-0)

# *O*

OLDA\_WM\_BUFFER\_ DONE [92](#page-105-1) OLDA\_WM\_BUFFER\_DONE [91](#page-104-0), [94](#page-107-0) OLDA\_WM\_BUFFER\_REUSED [90](#page-103-2), [93](#page-106-2) OLDA\_WM\_IO\_COMPLETE [94](#page-107-1) OLDA\_WM\_OVERRUN [90](#page-103-3) OLDA\_WM\_QUEUE\_DONE [90](#page-103-4), [93](#page-106-3) OLDA\_WM\_QUEUE\_STOPPED [90](#page-103-5), [93](#page-106-4)

OLDA\_WM\_TRIGGER\_ERROR [93](#page-106-5) OLDA\_WM\_TRIGGERERROR [90](#page-103-6) OLDA\_WM\_UNDERRUN [93](#page-106-6) **olDaAbort** [95](#page-108-1) **olDaConfig** in continuous  $A/D$  operations [68](#page-81-0) in continuous  $D/A$  operations  $70$ ,  $71$ , [72](#page-85-1) in event counting operations [73](#page-86-3), [75](#page-88-2), [79](#page-92-3) in frequency measurement operations [78](#page-91-1) in pulse output operations [82](#page-95-0) in single-value operations [65](#page-78-1) **olDaFlushBuffers** [96](#page-109-2) **olDaFlushFromBufferInprocess** [92](#page-105-2) **olDaGetBuffer** [91](#page-104-1), [94](#page-107-2), [96](#page-109-3) **olDaGetDASS** in continuous  $A/D$  operations [67](#page-80-2) in continuous  $D/A$  operations [69](#page-82-2), [71](#page-84-2), [72](#page-85-2) in event counting operations [73](#page-86-4), [75](#page-88-3), [79](#page-92-4) in frequency measurement operations [77](#page-90-2) in pulse output operations [81](#page-94-3) in single-value operations [65](#page-78-2) **olDaGetQueueSize** [92](#page-105-3), [96](#page-109-4) **olDaGetSingleValue** [66](#page-79-0) **olDaGetSSCaps** [52](#page-65-0) **olDaGetSSCapsEx** [52](#page-65-1) **olDaGetSSList** [83](#page-96-0) **olDaInitialize** in continuous  $A/D$  operations [67](#page-80-3) in continuous  $D/A$  operations [69](#page-82-3), [71](#page-84-3), [72](#page-85-3) in event counting operations [73](#page-86-5), [75](#page-88-4),

#### [79](#page-92-5)

in frequency measurement operations [77](#page-90-3) in pulse output operations [81](#page-94-4) in single-value operations [65](#page-78-3) **olDaMeasureFrequency** [78](#page-91-2) **olDaPutBuffer** [88](#page-101-3), [89](#page-102-3), [91](#page-104-2), [94](#page-107-3) **olDaPutDassToSSList** [83](#page-96-1) **olDaPutSingleValue** [66](#page-79-1), [86](#page-99-4) **olDaReadEvents** [74](#page-87-0), [76](#page-89-0) **olDaReleaseDASS** in continuous A/D operations [96](#page-109-5) in continuous D/A operations [96](#page-109-5) in event counting operations [74](#page-87-1), [76](#page-89-1), [80](#page-93-0) in frequency measurement operations [78](#page-91-3) in pulse output operations [82](#page-95-1) in single-value operations [66](#page-79-2) **olDaReleaseSSList** [96](#page-109-6) **olDaReset** [95](#page-108-2) **olDaSetChannelListEntry** [85](#page-98-4) **olDaSetChannelListEntryInhibit** [85](#page-98-1) **olDaSetChannelListSize** [85](#page-98-0) **olDaSetClockFrequency** [86](#page-99-5) **olDaSetClockSource** [73](#page-86-0), [75](#page-88-0), [77](#page-90-0), [79](#page-92-1), [81](#page-94-1), [86](#page-99-6) **olDaSetCTMode** in event counting operations [73](#page-86-6), [75](#page-88-5), [79](#page-92-6) in frequency measurement operations [77](#page-90-4) in pulse output operations [82](#page-95-2) **olDaSetDataFlow** in continuous A/D operations [67](#page-80-1) in continuous  $D/A$  operations [69](#page-82-1) in single-value operations [65](#page-78-0)

**olDaSetDigitalIOLIstEntry** [85](#page-98-5) **olDaSetExternalClockDivider** [79](#page-92-7), [81](#page-94-5) **olDaSetGainListEntry** [85](#page-98-6) **olDaSetGateType** [73](#page-86-7), [81](#page-94-6) **olDaSetMeasureStartEdge** [79](#page-92-8) **olDaSetMeasureStopEdge** [79](#page-92-9) **olDaSetMultiscanCount** [87](#page-100-1) **olDaSetPulseType** [82](#page-95-3) **olDaSetPulseWidth** [82](#page-95-4) **olDaSetRange**, in single-value operations [65](#page-78-4) **olDaSetRetrigger** [87](#page-100-2) **olDaSetRetriggerFrequency** [87](#page-100-3) **olDaSetRetriggerMode** [87](#page-100-4) **olDaSetSynchronousDigitalIOUsage** [85](#page-98-3) **olDaSetTrigger** [86](#page-99-7) **olDaSetTriggeredScanUsage** [87](#page-100-5) **olDaSetWndHandle** [88](#page-101-4), [89](#page-102-4) **olDaSetWrapMode** [88](#page-101-5), [89](#page-102-5) **olDaSimultaneousPreStart** [83](#page-96-2) **olDaSimultaneousStart** [83](#page-96-3) **olDaStart** in continuous  $A/D$  operations [68](#page-81-1) in continuous  $D/A$  operations  $70$ ,  $71$ , [72](#page-85-4) in event counting operations [74](#page-87-2), [76](#page-89-2), [80](#page-93-1) in pulse output operations [82](#page-95-5) **olDaStop** [95](#page-108-3) **olDaTerminate** in continuous A/D operations [96](#page-109-7) in continuous D/A operations [96](#page-109-7) in event counting operations [74](#page-87-3), [76](#page-89-3), [80](#page-93-2) in frequency measurement operations [78](#page-91-4)

in pulse output operations [82](#page-95-6) in single-value operations [66](#page-79-3) **olDmAllocBuffer** [88](#page-101-6), [89](#page-102-6), [92](#page-105-4) **olDmCallocBuffer** [92](#page-105-5) **olDmCopyFromBuffer** [91](#page-104-3) **olDmCopyToBuffer** [94](#page-107-4) **olDmFreeBuffer** [96](#page-109-8) **olDmGetValidSamples** [91](#page-104-4) **olDmMallocBuffer** [92](#page-105-6) **olDmSetValidSamples** [89](#page-102-7) OLSSC\_CGLDEPTH [55](#page-68-7) OLSSC\_MAX\_DIGITALIOLIST\_VAL UE [55](#page-68-8) OLSSC\_MAXDICHANS [56](#page-69-9) OLSSC\_MAXMULTISCAN [54](#page-67-8) OLSSC\_MAXSECHANS [56](#page-69-10) OLSSC\_NUMCHANNELS [56](#page-69-11) OLSSC\_NUMDMACHANS [54](#page-67-9) OLSSC\_NUMEXTRACLOCKS [57](#page-70-8) OLSSC\_NUMEXTRATRIGGERS [57](#page-70-9) OLSSC\_NUMFILTERS [56](#page-69-12) OLSSC\_NUMGAINS [55](#page-68-9) OLSSC\_NUMRANGES [56](#page-69-13) OLSSC\_NUMRESOLUTIONS [56](#page-69-14) OLSSC\_SUP\_BINARY [56](#page-69-15) OLSSC\_SUP\_BUFFERING [53](#page-66-7), [54](#page-67-10) OLSSC\_SUP\_CHANNELLIST\_ INHIBIT [55](#page-68-10) OLSSC\_SUP\_CONTINUOUS [53](#page-66-8) OLSSC\_SUP\_CONTINUOUS\_PRETRI G [53](#page-66-9) OLSSC\_SUP\_CTMODE\_COUNT [58](#page-71-11) OLSSC\_SUP\_CTMODE\_MEASURE [58](#page-71-12) OLSSC\_SUP\_CTMODE\_ONESHOT [58](#page-71-13) OLSSC\_SUP\_CTMODE\_ONESHOT\_

RPT [58](#page-71-14) OLSSC\_SUP\_CTMODE\_RATE [58](#page-71-15) OLSSC\_SUP\_CTMODE\_UP\_DOWN [58](#page-71-16) OLSSC\_SUP\_DIFFERENTIAL [56](#page-69-16) OLSSC\_SUP\_EXTCLOCK [57](#page-70-10) OLSSC\_SUP\_EXTERNTRIG [57](#page-70-11) OLSSC\_SUP\_GAPFREE\_NODMA [54](#page-67-11) OLSSC\_SUP\_GATE\_HIGH\_EDGE [59](#page-72-5) OLSSC\_SUP\_GATE\_HIGH\_LEVEL [59](#page-72-6) OLSSC\_SUP\_GATE\_LOW\_EDGE [59](#page-72-7) OLSSC\_SUP\_GATE\_LOW\_LEVEL [59](#page-72-8) OLSSC\_SUP\_GATE\_NONE [59](#page-72-9) OLSSC\_SUP\_INPROCESSFLUSH [54](#page-67-12) OLSSC\_SUP\_INTCLOCK [57](#page-70-12) OLSSC\_SUP\_INTERRUPT [60](#page-73-4) OLSSC\_SUP\_PLS\_HIGH2LOW [58](#page-71-17) OLSSC\_SUP\_PLS\_LOW2HIGH [58](#page-71-18) OLSSC\_SUP\_POSTMESSAGE [53](#page-66-10) OLSSC\_SUP\_PROCESSOR [60](#page-73-5) OLSSC\_SUP\_PROGRAMGAIN [55](#page-68-11) OLSSC\_SUP\_RANDOM\_CGL [55](#page-68-12) OLSSC\_SUP\_RETRIGGER\_EXTRA [54](#page-67-13) OLSSC\_SUP\_RETRIGGER\_INTERNA L [54](#page-67-14) OLSSC\_SUP\_RETRIGGER\_SCAN\_ PER\_TRIGGER [54](#page-67-15) OLSSC\_SUP\_SEQUENTIAL\_CGL [55](#page-68-13) OLSSC\_SUP\_SIMULTANEOUS\_CLO CKING [57](#page-70-13) OLSSC\_SUP\_SIMULTANEOUS\_STAR T [53](#page-66-11) OLSSC\_SUP\_SINGLEENDED [56](#page-69-17) OLSSC\_SUP\_SINGLEVALUE [53](#page-66-12) OLSSC\_SUP\_SOFTTRIG [57](#page-70-14) OLSSC\_SUP\_SWCAL [60](#page-73-6) OLSSC\_SUP\_SYNCHRONOUS\_

DIGITALIO [55](#page-68-14) OLSSC\_SUP\_THRESHTRIGPOS [57](#page-70-15) OLSSC\_SUP\_TRIGSCAN [54](#page-67-16) OLSSC\_SUP\_WRPMULTIPLE [54](#page-67-17) OLSSC\_SUP\_WRPSINGLE [53](#page-66-13) OLSSC\_SUP\_ZEROSEQUENTIAL\_C GL [55](#page-68-15) OLSSCE\_BASECLOCK [57](#page-70-16) OLSSCE\_MAX\_THROUGHPUT [58](#page-71-19) OLSSCE\_MAXCLOCKDIVIDER [57](#page-70-17) OLSSCE\_MAXRETRIGGER [55](#page-68-16) OLSSCE\_MIN\_THROUGHPUT [58](#page-71-20) OLSSCE\_MINCLOCKDIVIDER [58](#page-71-21) OLSSCE\_MINRETRIGGER [55](#page-68-17) one-shot pulse output [47](#page-60-0), [58](#page-71-7) Open Layers Control Panel applet [8](#page-21-2), [36](#page-49-0), [60](#page-73-0), [100](#page-113-0) operation modes continuous digital I/O [36](#page-49-1) continuous scan [18](#page-31-0) externally retriggered scan [21](#page-34-0) internally retriggered scan [20](#page-33-0) single-value analog input [17](#page-30-2) single-value analog output [30](#page-43-2) single-value digital I/O [36](#page-49-6) triggered scan [19](#page-32-0) waveform generation [32](#page-45-0) output channel list [27](#page-40-0) clock sources [29](#page-42-0) pulses [58](#page-71-5) ranges [28](#page-41-0) Output FIFO Underflow error [34](#page-47-2) outputting pulses [46](#page-59-1), [47](#page-60-0), [48](#page-61-0) over sample error [25](#page-38-0), [34](#page-47-1) overflow error [25](#page-38-2)

## *P*

period [46](#page-59-2) physical specifications [112](#page-125-3) ports, digital I/O [35](#page-48-1) positive threshold trigger [57](#page-70-18) post-trigger acquisition mode [53](#page-66-2) power specifications [112](#page-125-3) pre-trigger acquisition mode [53](#page-66-3) programmable gain [55](#page-68-18) pseudo-differential inputs [8](#page-21-1) pulse output how to perform [81](#page-94-7) one-shot [47](#page-60-0) rate generation [46](#page-59-1) repetitive one-shot [48](#page-61-0) types [41](#page-54-0) pulse width [41](#page-54-1), [46](#page-59-3)

# *Q*

Quick Data Acq application [4](#page-17-4)

# *R*

random channel-gain list [55](#page-68-2) ranges analog input [14](#page-27-0) analog output [28](#page-41-0) number of [56](#page-69-8) rate generation [46](#page-59-1), [58](#page-71-8) repetitive one-shot pulse output [48](#page-61-0), [58](#page-71-9) resetting an operation [95](#page-108-0) resolution analog input [7](#page-20-1) analog output [26](#page-39-1) number of [56](#page-69-6) retrigger clock frequency [55](#page-68-5), [87](#page-100-0)

retriggered scan mode [20](#page-33-0), [21](#page-34-0), [87](#page-100-4)

# *S*

sample clock sources [16](#page-29-1) sample rate [18](#page-31-2), [20](#page-33-2) scan mode externally retriggered [21](#page-34-0) internally retriggered [20](#page-33-0) scan operations, analog input [17](#page-30-0) scan per trigger [54](#page-67-18) sequential channel-gain list [55](#page-68-3) service and support procedure [101](#page-114-1) simultaneous clocking [57](#page-70-5) simultaneous operations [83](#page-96-4) simultaneous start list [53](#page-66-14) single buffer wrap mode [53](#page-66-1), [88](#page-101-1), [89](#page-102-1) single channel analog input [9](#page-22-2) analog output [27](#page-40-1) single-ended channels [7](#page-20-2), [56](#page-69-2) number of [56](#page-69-7) single-value operations [53](#page-66-5), [65](#page-78-0) analog input [17](#page-30-2) analog output [30](#page-43-2) digital I/O [36](#page-49-6) how to perform [65](#page-78-5) software trigger [23](#page-36-4), [28](#page-41-1), [57](#page-70-19) specifications [103](#page-116-0) analog input [104](#page-117-1) analog output [106](#page-119-1) clocks [111](#page-124-2) counter/timer specifications [109](#page-122-1) digital I/O [108](#page-121-1) environmental [112](#page-125-3) physical [112](#page-125-3) power [112](#page-125-3)

triggers [110](#page-123-1) stopping an operation [17](#page-30-3), [31](#page-44-1), [95](#page-108-0) synchronous digital I/O [55](#page-68-19), [85](#page-98-3) maximum value [55](#page-68-20)

# *T*

technical support [101](#page-114-1) threshold trigger [57](#page-70-18) throughput maximum [58](#page-71-0) minimum [58](#page-71-2) transferring data analog input [23](#page-36-0) analog output [33](#page-46-0) triggered scan [19](#page-32-0), [54](#page-67-19), [87](#page-100-5) extra retrigger [54](#page-67-3) internal retrigger [54](#page-67-5) number of scans per trigger [54](#page-67-7) retrigger frequency [55](#page-68-5) scan per trigger [54](#page-67-18) setting up [87](#page-100-6) triggers [86](#page-99-7), [87](#page-100-4) analog input [22](#page-35-0) analog threshold [23](#page-36-1), [29](#page-42-1), [57](#page-70-18) external [23](#page-36-3), [29](#page-42-2), [57](#page-70-6) number of extra [57](#page-70-7) setting parameters for [86](#page-99-3) software [23](#page-36-4), [28](#page-41-1), [57](#page-70-19) specifications [110](#page-123-1) troubleshooting procedure [98](#page-111-1) service and support procedure [101](#page-114-1) troubleshooting table [99](#page-112-1) TTL trigger [23](#page-36-3), [29](#page-42-2)

# *U*

underflow error [34](#page-47-2) units, counter/timer [38](#page-51-0) up/down counting [43](#page-56-1), [58](#page-71-10)

# *V*

voltage ranges [14](#page-27-0) number of [56](#page-69-8)

# *W*

waveform generation mode [32](#page-45-0) Windows messages [53](#page-66-6) wrap mode [88](#page-101-1), [89](#page-102-1) analog input [24](#page-37-0) analog output [33](#page-46-2)

# *Z*

zero start sequential channel-gain list [55](#page-68-4)
Specifications are subject to change without notice. All Keithley trademarks and trade names are the property of Keithley Instruments, Inc. All other trademarks and trade names are the property of their respective companies.

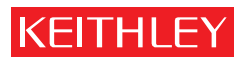

A GREATER MEASURE OF CONFIDENCE

## **Keithley Instruments, Inc.**

**Corporate Headquarters** • 28775 Aurora Road • Cleveland, Ohio 44139 • 440-248-0400 • Fax: 440-248-6168 • 1-888-KEITHLEY (534-8453) • www.keithley.com